## **Court Location and Contact Information**

### **Office Location and Mailing Address:**

Cochran U. S. Bankruptcy Courthouse 703 Hwy. 145 North Aberdeen, MS 39730

### **Hearing Locations**

Cochran U. S. Bankruptcy Courthouse 703 Hwy. 145 North Aberdeen, MS 39730

Federal Building 911 Jackson Avenue Oxford, MS 38655

Federal Building 305 Main Street Greenville, MS 38701

### **Phone Numbers:**

**Clerk's Office:** (662) 369-2596

### **Judge Woodard:**

- Chambers Line: (662) 369-2624
- Settlement Line: (662) 369-2619

### **Judge Maddox:**

- Chambers Line: (662) 369-8147
- Settlement Line: (662) 369-9380

## **Resources Available on Court's Website**

## **CHECK US OUT – [www.msnb.uscourts.gov](http://www.msnb.uscourts.gov/)**

- Bankruptcy Forms (Local Forms and Templates)
- Administrative Procedures for ECF
- Local Rules
- Standing Orders
- Court Calendars
- How to Report Settlements and Request Continuances
- Opinions
- ECF Training Material

## **Resources Available on Court's Website**

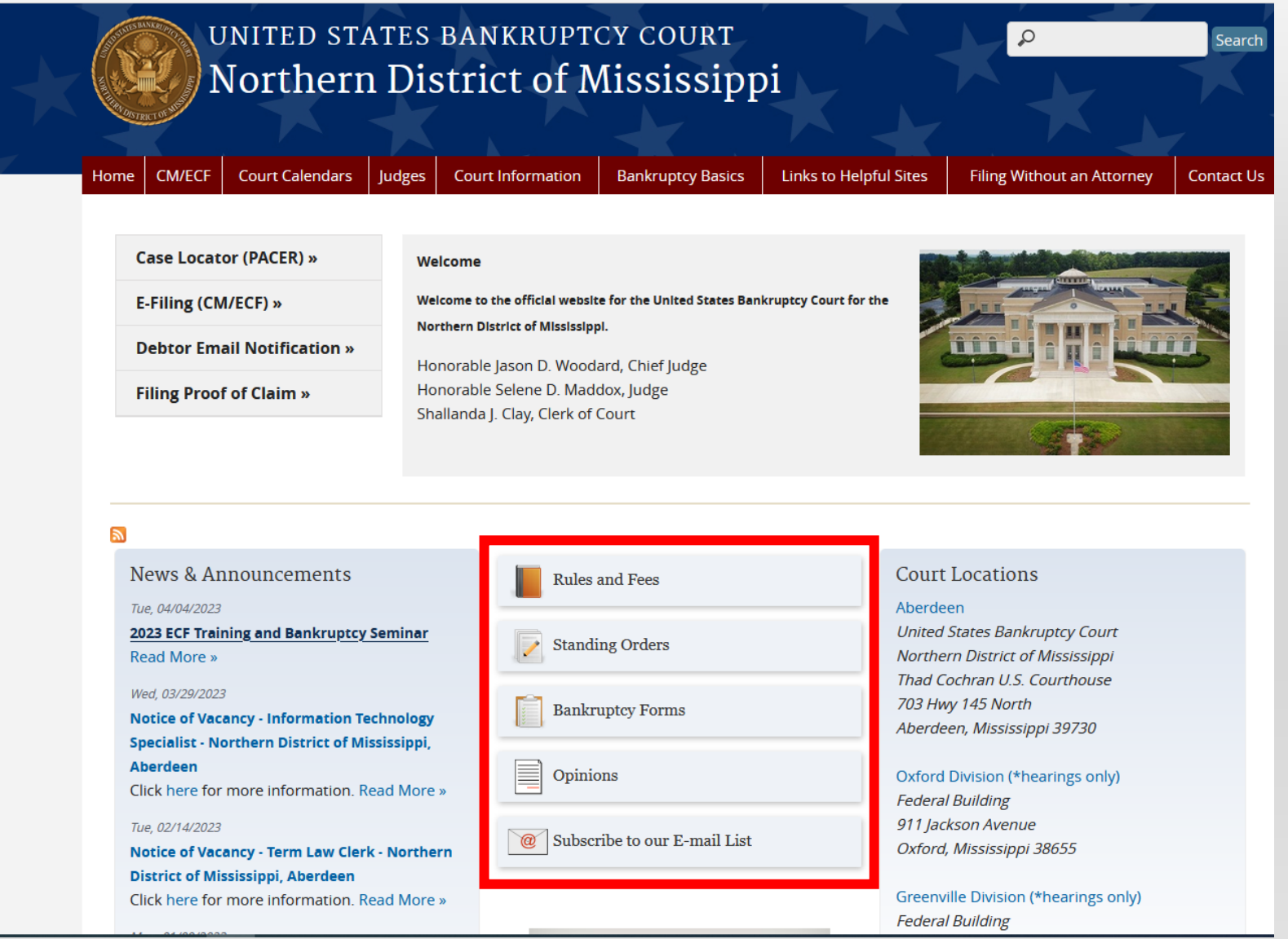

# **Local Forms**

### **General ECF and Court Information**

#### **Local Forms**

- Notice to Added Creditor(s) (effective 12/10/2020)
- Notice to Added Creditor(s) Fillable Form (effective 12/10/2020)
	- **ECF Instructions for Amending Creditor Matrix to Add Creditor(s)**
	- <sup>o</sup> ECF Instructions for Amending Schedules D, E/F to Add Creditor(s)
	- . Adversary Proceeding Cover Sheet (Not required when the adversary proceeding is filed electronically.)
	- Adversary Proceeding Pretrial Conference Documents (Judge Woodard)
		- **o Instructions for Pretrial Conference**
		- · Pretrial Order Form
	- Application for Entry of Default
	- Application for Default Judgment
	- Ballot Summary & Certification (Ch. 11 cases)
	- Certification and Motion for Chapter 13 Discharge
	- Corporate Ownership Statement
	- Declaration Re: Motion to Extend the Automatic Stay
	- Declaration Re: Motion to Impose the Automatic Stay
	- . Notice and Motion for Entry of Order Declaring Lien Satisfied Rule 5009(d)
	- Order Declaring Lien Satisfied Rule 5009(d)
	- Disclosure of Pre-petition Fees (Rule 1006-1)
	- Exigent Circumstances Certification
- Chapter 13 Confirmation Order
- Chapter 13 Plan Form (effective 12/1/2017)
- Notice of Filing Chapter 13 Plan (effective 12/1/2017)
	- <sup>o</sup> Sample Certificate of Service: Notice and Chapter 13 Plan (effective 12/1/2022)
- 30-Day Notice of Amended Chapter 13 Plan (effective 6/1/2018)
- Notice of Objection to Claim (effective 12/1/2017)
- . Notice Regarding Corrected Social Security Number NOTE: This form is not for Privacy Act compliance.
- . Objection to Secured Claim
- Order Avoiding Judicial Lien
- Order Avoiding Nonpossessory, Nonpurchase Money Lien
- Order Confirming Chapter 13 Plan
- Order Extending Stay
- Order Imposing Stay
	- Order Granting Joint Administration
	- Order Granting Motion to Lift Stay
	- Order Granting Motion to Shorten Notice Time
	- Order Resetting 341 and Resolving Show Cause Hearing
	- Redaction of Previosly Filed Document
		- o Motion to Redact Document Movant Filed Original Unredacted Document (effective 12/1/2019)
		- o Order Granting Motion to Redact Document Movant Filed Original Unredacted Document (effective 12/1/2019)
		- o Motion to Redact Document by Other Party Movant Did Not File Original Unredacted Document (effective 12/1/2019)
		- o Order Granting Motion to Redact Document by Other Party Movant Did Not File Original Unredacted Document (effective 12/1/2019)
	- Matrix
	- **O** Verification of Matrix
- Unclaimed Funds
	- **o** Instructions for Application for Payment of Unclaimed Funds
	- o Application for Payment of Unclaimed Funds (effective 12/1/2019)
	- · Order Granting Application for Payment of Unclaimed Funds (effective 12/1/2019)
	- Voluntary Dismissal of Chapter 13 Case
		- · Debtor(s)' Motion to Dismiss Chapter 13 Case
		- · Order Dismissing Chapter 13 Case on Motion of Debtor(s)

## **Example of Required Local Form**

**Found on Bankruptcy Forms page** 

Order Granting Motion to Shorten Notice Time

UNITED STATES BANKRUPTCY COURT NORTHERN DISTRICT OF MISSISSIPPI

IN RE:

[DEBTOR] [JOINT DEBTOR],

Debtor.

**Chapter XX** 

Case No. XX-XXXXX-XXX

#### ORDER GRANTING MOTION TO SHORTEN NOTICE TIME REGARDING [CORRESPONDING MOTION] (DKT. # X)

This matter is before the Court on the Motion to Shorten Notice Time regarding Debtor's<sup>1</sup> [CORRESPONDING MOTION], filed on [DATE] (the "Motion to Shorten") (Dkt. # X). The Court has reviewed the Motion to Shorten and finds it well-taken. Accordingly, is hereby

**ORDERED, ADJUDGED, AND DECREED** that the Motion to Shorten (Dkt.  $# X$ ) is **GRANTED.** The Debtor shall serve a copy of the [CORRESPONDING MOTION] (Dkt. # X) and the Notice issued by the Court on all parties within three days of the entry of this Order, and the response deadline shall be the 13th day following entry of this Order.

##END OF ORDER##

<sup>1</sup> All references to "Debtor" shall refer to both debtors in a case filed jointly by two individuals.

Modified to fit on one page for **TRAINING PURPOSES ONLY** 

#### UNITED STATES BANKRUPTCY COURT **NORTHERN DISTRICT OF MISSISSIPPI**

IN RE:

[DEBTOR] [JOINT DEBTOR], Case No. XX-XXXXX-JDW

Debtor.

**Chapter X** 

#### ORDER AVOIDING NONPOSSESSORY, NONPURCHASE MONEY LIEN (DKT. # X)

This matter comes before the Court on the above-referenced Debtor's<sup>1</sup> Motion to Avoid Nonpossessory, Nonpurchase Money Lien of [CREDITOR] (the "Creditor") pursuant to 11 U.S.C. § 522(f) and Federal Rules of Bankruptcy Procedure 4003(d) and 9014 (the "Motion")(Dkt.  $# X$ ). The Debtor has represented to the Court that all parties in interest were timely served with the Motion, and no party has objected to the relief requested in the Motion by the deadline set by the Court. Based on the Debtor's representations, the Court finds and concludes as follows:

- 1. The Debtor exempted certain household goods of the type set forth in 11 U.S.C. § 522(f)(1)(B), as listed on Schedule C filed by the Debtor in this bankruptcy case. Movant may include the following language if they would like to list specific items of property [, specifically, LIST OF ITEMS]
- 2. The existence of the Creditor's lien against the Debtor's property impairs exemptions to which the Debtor would be entitled under Title 85, Chapter 3 of the Mississippi Code and 11 U.S.C.  $\S$  522(b). Accordingly, it is hereby

#### ORDERED, ADJUGED AND DECREED that

- 1. The Motion is **GRANTED**.
- 2. The nonpossessory, nonpurchase money lien held by the Creditor against the Debtor's ([exempt household goods of the type set forth in 11 U.S.C. §  $522(f)(1)(B)$ ] OR [list]

specific items listed in paragraph 1, above]) is AVOIDED, and the lien is hereby extinguished as to that property and shall not survive bankruptcy, affix to, or remain enforceable against that property, unless this case is dismissed prior to entry of the Debtor's discharge.

3. To the extent the Creditor's lien is avoided by this Order, Creditor shall be treated as a

general unsecured creditor in this case.

##END OF ORDER##

## **Example of Required Local Form**

**Found on Bankruptcy Forms page** 

**Order Avoiding Nonpossessory,** Nonpurchase Money Lien

CLF 17  $(Rev. 07-07-94)$ 

UNITED STATES BANKRUPTCY COURT NORTHERN DISTRICT OF MISSISSIPPI

IN RE:

DEBTOR(S)

PLAINTIFF(S)

CASE NO.

VS. ADVERSARY PROCEEDING NO.

DEFENDANT (S)

APPLICATION TO CLERK FOR ENTRY OF DEFAULT AND SUPPORTING AFFIDAVIT

TO THE CLERK OF THE UNITED STATES BANKRUPTCY COURT FOR THE NORTHERN DISTRICT OF MISSISSIPPI:

Pursuant to Rule 7055, Federal Rules of Bankruptcy Procedure, and Rule 55(a), Federal Rules of Civil Procedure, the Clerk of Court is hereby requested to enter default against defendant (s)

ATTORNEY OF RECORD FOR PLAINTIFF(S)

STATE OF MISSISSIPPI COUNTY OF

Affiant is attorney of record for plaintiff(s) and has personal knowledge of the facts set forth in this affidavit, and deposes: that the defendant(s) against whom entry of default is requested herein was/were duly served with a copy of the summons and a copy of the complaint on the date and in the manner described in the certification of service appended to the summons returned herein; that, unless otherwise alleged pursuant to 50 App. U.S.C., Sec. 520, the individual defendant(s) is/are not in military service; that, as required by Rule 7012(a), Federal Rules of Bankruptcy Procedure, more than 30 days (35 days if the United States or an officer or agency thereof was required to answer) have elapsed since the date of issuance of the summons herein; and that said defendant(s) has/have failed timely to serve an answer as required by Rule 7012, Federal Rules of Bankruptcy Procedure.

AFFIANT/ATTORNEY FOR PLAINTIFF(S)

SWORN TO AMD SUBSCRIBED before me on this the day of

NOTARY PUBLIC

My Commission Expires:

**Contract** 

## **Example of Required Local Form**

**Found on Bankruptcy Forms page** 

**Application for Entry of Default** 

# **CM/ECF Page**

### **General Court and ECF Information**

### UNITED STATES BANKRUPTCY COURT Northern District of Mississippi

**Filing Without an Attorney** Home CM/ECF Court Calendars Court Information **Bankruptcy Basics Links to Helpful Sites Contact Us** Judges

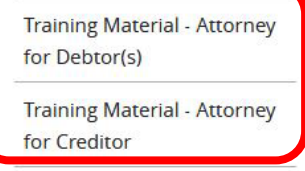

#### ePOC (Electronic Proof of Claim) Procedure eFinCert (Electronic **Financial Certificate)**

**Filing Agents** 

e-Order Information

#### Home **CM/ECF**

The Court has upgraded to the Next Generation of CM/ECF (NextGen). NextGen provides ECF users access to both PACER and CM/ECF with one login and password (aka Central Sign On).

 $\mathcal{Q}$ 

Search

#### PACER ACCOUNT REQUIRED TO E-FILE

All ECF users must login to an individual PACER account via www.pacer.uscourts.gov to e-file and to register to e-file in the Court's CM/ECF system. If you do not already have your own individual PACER account, click here for instructions on how to register. Shared accounts cannot be used for ECF registration.

For PACER assistance: Email: pacer@pcs.uscourts.gov. Phone: 800-676-6856

#### **ECF REGISTRATION INSTRUCTIONS**

Click here for Attorney ECF Registration Instructions.

Click here for Limited User (Non-Attorney) ECF Registration Instructions.

If you were an ECF filer in this Court prior to the NextGen upgrade on April 27, 2020, you must link your existing CM/ECF account with your upgraded individual PACER account to continue to e-file. See the "Move to NextGen CM/ECF" information at www.pacer.uscourts.gov for instructions. A new registration to e-file will be rejected.

#### **LOCAL RULES AND ADMINISTRATIVE PROCEDURES**

All CM/ECF users are required to comply with the Court's local rules and administrative procedure which are available at the links below:

#### **Administrative Procedures for ECF System**

Uniform Local Rules of the U.S. Bankruptcy Courts for the Northern and Southern Districts of Mississippi

# **Administrative Procedures for ECF**

- Governs electronic filing in our court;
- Document size and formatting requirements;
- Certificate of Service requirements;
- Signature requirements;
- Instructions for documents to be Filed Under Seal;
	- Exception to mandatory electronic filing
- Requirement to Maintain Your ECF Account

# **Local Rules and Standing Orders**

- Is there a local rule and/or standing order governing your filing?
	- E.g., Specific filings, expedited or emergency matters, noticing requirements, etc.
- Mandatory electronic filing for attorneys;
- Use of ECF login and password constitutes an attorney's "signature"—MUST match the electronic signature displayed on the filing;
- Requirement to submit proposed orders;

# **Standing Orders**

### **General ECF and Court Information**

#### UNITED STATES BANKRUPTCY COURT **NORTHERN DISTRICT OF MISSISSIPPI**

#### STANDING ORDER DELEGATING CERTAIN NOTICING RESPONSIBILITIES

WHEREAS, Rule 2002, Rules 9013 and 9014, Federal Rules of Bankruptcy Procedure, and certain other provisions of law and language included in the Federal Rules of Bankruptcy Procedure authorize this Court to delegate certain noticing responsibilities as the Court may direct; it is

#### **ORDERED** as follows:

The plan proponent in a Chapter 11 case shall give the debtor, the trustee, the U.S. Trustee, all creditors and indenture trustees no less than 28 days notice of (a) the time fixed for filing objections and the hearing date to consider approval of a disclosure statement; and (b) the time fixed for filing objections and hearing date regarding confirmation of a plan;

In all cases, the moving party shall give the debtor, the trustee, the U.S. Trustee, all creditors and  $(2)$ indenture trustees not less than 21 days notice of (a) a proposed use, sale or lease of property of the estate other than in the ordinary course of business, unless the court for cause shown shortens the time or directs another method of giving notice; (b) the hearing on approval of a compromise or settlement of a controversy, unless the court for cause shown directs that notice not be sent; (c) the hearing on dismissal or conversion of a case to another chapter; (d) the time fixed to accept or reject a proposed modification of a plan; and (e) hearings on all applications for compensation or reimbursement of expense totaling in excess of \$1000;

In all cases, the moving party shall give the debtor, the trustee, the U.S. Trustee, all creditors and  $(3)$ indenture trustees (except as otherwise expressly provided by law, Federal Rules of Bankruptcy Procedure, Local Bankruptcy Rules, or another order of this court), not less than 21 days notice of the date when objections must be filed in all contested matters (i.e., all matters other than adversary proceedings) except as to motions for relief from the automatic stay under 11 U.S.C. Sec. 362 and motions to avoid liens under 11 U.S.C. Sec 522(f); and

 $(4)$ Within seven (7) business days from the issuance of the appropriate Notice of Motion for Relief from Stay or for Adequate Protection in a Chapter 11 case, the moving party shall serve a copy of the Chapter 11 Motion, along with said Notice, upon the debtor, the attorney of record for the debtor, the trustee, if any, the U.S. Trustee, all holders of liens on any property as to which relief is sought, all members of the unsecured creditors' committee, if any, and the attorney for said committee, if any. A copy of said motion and said notice of hearing shall be served on the twenty (20) largest unsecured creditors if there is no unsecured creditors' committee.

The moving party in paragraphs  $(1)$ ,  $(2)$ ,  $(3)$  and  $(4)$  shall file in the office of the Clerk of this court, within seven (7) business days from the date of the issuance of said notice, a certificate of service, with a copy of the materials served, that states upon whom the materials were served and the date of service. It is the responsibility of the moving party, not the Clerk of this court, to ascertain the names and addresses of the parties to be served.

DATED: February 1, 2010

**JUDGE, U.S. BANKRUPTCY COURT NORTHERN DISTRICT OF MISSISSIPPI** 

United States Dankruptcy Court Northern District of Missission David J. Puddister, Clerk/

# **Court Calendars Page**

- To view the official court docket (used by judge during court proceedings:
	- Select the judge's calendars > Select the court date;
	- A PDF of the judge's court docket will display;

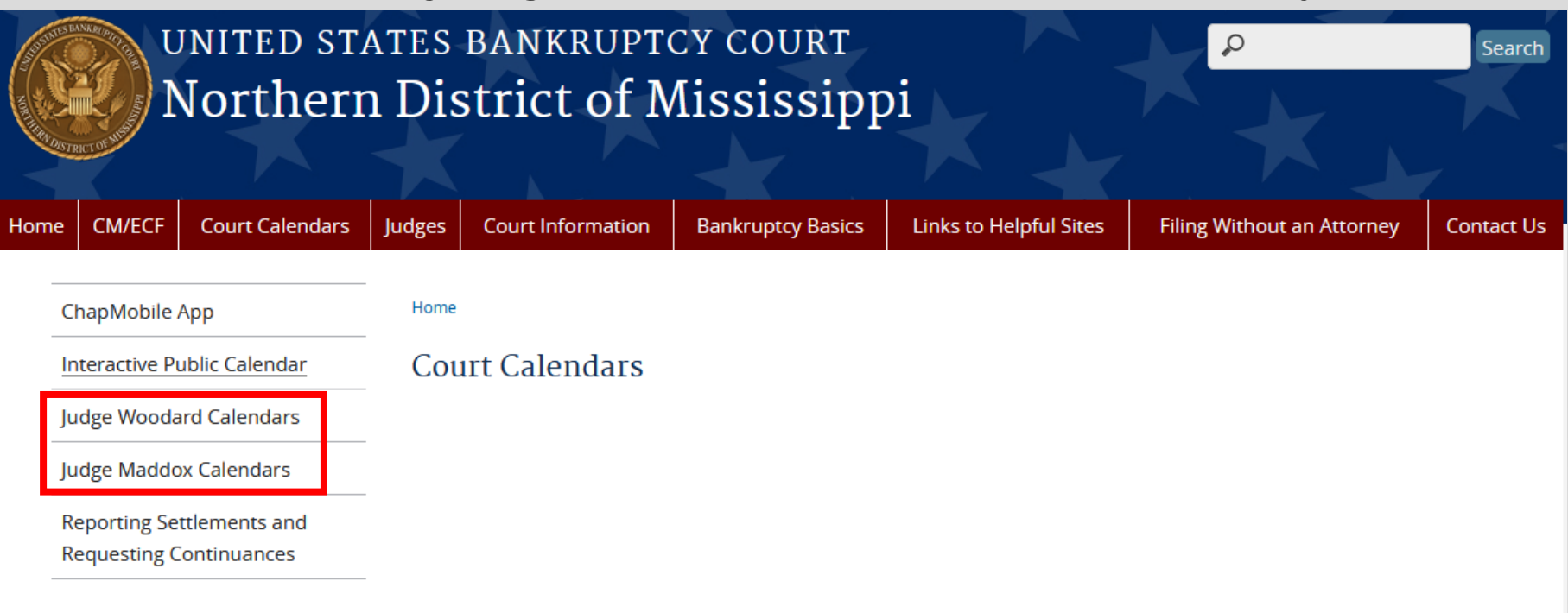

# **Court Calendars Page REPORTING SETTLEMENTS**

- Judge Maddox's Settlement Line: 662-369-9380
- Judge Woodard's Settlement Line: 662-369-2619
- DO NOT leave message on individual voicemailbox of court personnel. (Do not call the courtroom deputy's direct line.)
- Leave a message including:
	- Date of Hearing;
	- Case Name;
	- Case Number;
	- Calendar Page if available;
	- Party Responsible for Submitting Order; and
	- Caller's Name and Phone Number.

# **Court Calendars Page REQUESTING CONTINUANCES**

- Contact the judge's chambers to request continuance
	- Judge Maddox: 662-369-8147;
	- Judge Woodard: 662-369-2624;
- DO NOT leave message on individual voicemailbox of court personnel. (Do not call the courtroom deputy's direct line.)
- If opposing parties do not agree to the continuance, **a motion must be filed**.

## **Court Calendars: Settlements & Continuances**

**General Court and ECF Information** 

### UNITED STATES BANKRUPTCY COURT Northern District of Mississippi

#### **CM/ECF Court Calendars** Judges **Court Information Bankruptcy Basics Links to Helpful Sites Filing Without an Attorney Contact Us Home » Court Calendars ChapMobile App** Interactive Public Calendar Reporting Settlements and Requesting Continuances **Judge Woodard Calendars** The court's procedures for reporting a settlement and requesting a continuance are described in detail below. Please note that the deadline to report a settlement or request a continuance is before noon on the business day prior to the scheduled Judge Maddox Calendars hearing. Otherwise, the matter will be called for hearing in open court. **Reporting Settlements and Requesting Continuances REPORTING SETTLEMENTS**

Parties may notify the court that a matter set for hearing has been settled by using the settlement call-in message system (hereafter referred to as the "settlement line") for the appropriate judge. To report a settlement before the deadline referenced above, please dial the judge's settlement line number listed below:

 $\mathcal{L}$ 

Search

- Judge Maddox's Settlement Line: (662) 369-9380;
- Judge Woodard's Settlement Line: (662) 369-2619;

Your message should be less than five minutes and include the following information:

- Date of Hearing:
- Case Name:

Home

- Case Number:
- Judge's calendar page if available;
- Party responsible for submitting the order; and
- Caller's name and phone number.

Calls regarding settlements will not be returned unless additional information is needed. Do not use the above settlement line numbers to request a continuance. Instead, see the information below.

#### **REQUESTING CONTINUANCES**

Parties may request that a matter set for hearing be continued to a later date by calling the chambers line for the appropriate judge. Please note that if all parties do not agree to continue the matter, a motion must be filed by the requesting party. To request a continuance before the deadline referenced above, dial the judge's chambers line listed below:

- Judge Maddox's Chambers: (662) 369-8147;
- Judge Woodard's Chambers: (662) 369-2624;

# **Interactive Public Calendar**

- Displays 30 days of scheduled court hearings and 341 meetings;
- View court hearing calendars;
- View 341 calendars;
- Search hearing calendars and 341 calendars by Attorney, Debtor, or Case Number;
- Download calendars for viewing or printing.

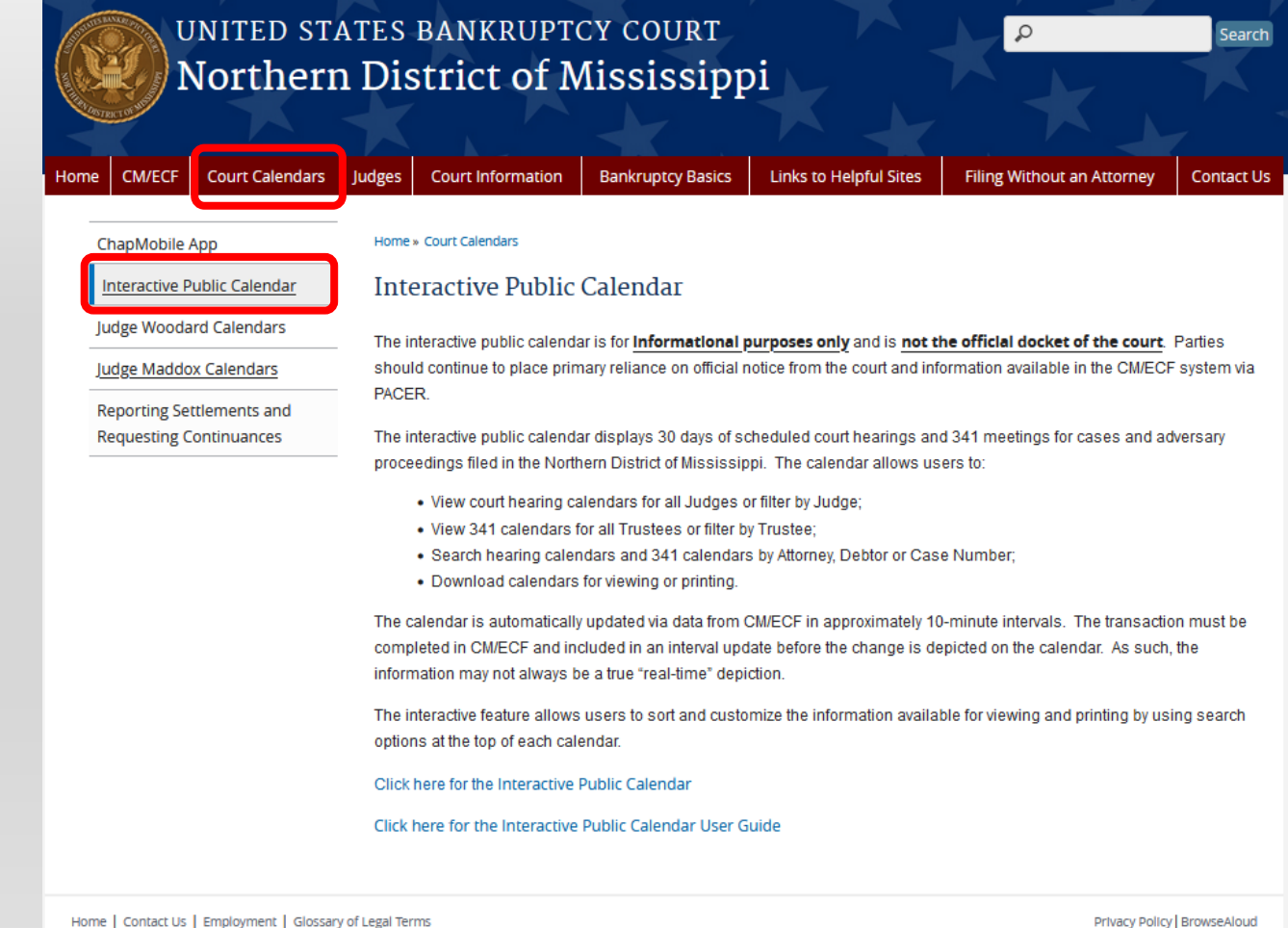

# **Interactive Public Calendar**

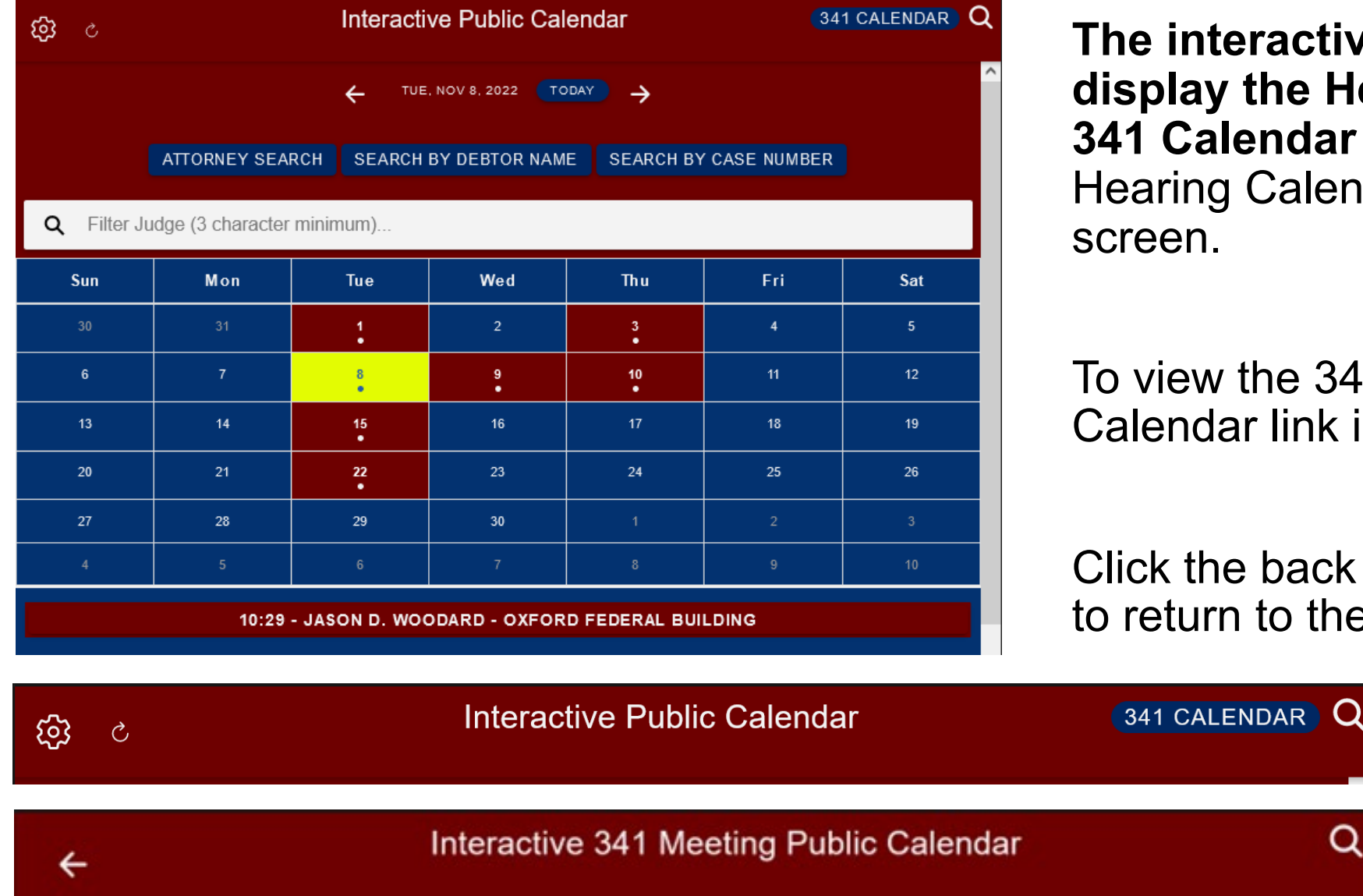

**The interactive public calendar will not ay the Hearing Calendar and the 3** Calendar simultaneously. The ing Calendar is the home (default) screen.

ew the 341 Calendar, click the 341 dar link in the upper right corner.

the back arrow in the top left corner urn to the Hearing Calendar.

Q

# **ChapMobile App**

- **Hearing Calendar**: Displays hearing data by judge. Search by Debtor or Case Number.
- **341 Calendar**: Displays 341 meetings by trustee. Search by Debtor, Case Number or Attorney.
- **Attorney Search**: Search by attorney name to view upcoming hearings.
- **My Lists**: Displays personalized lists of Attorneys, Debtors, and Case Numbers for quick access to scheduled hearings and 341 meetings.
- **Locations**: View court hearing locations, contact information and website.
- **Settings: Reset preferences and view app information.**

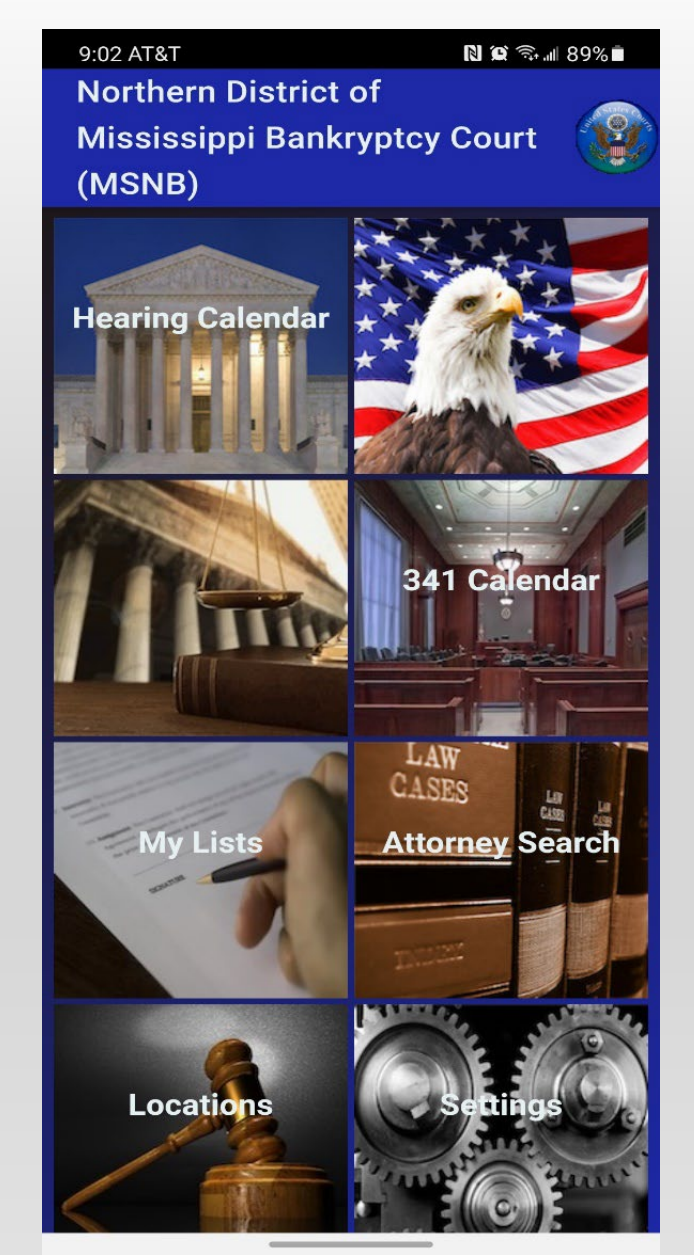

# **Clerk's Office**

### **OFFICIAL CUSTODIAN OF RECORDS AND CASE DOCKETS**

- Case Management—review and process filings
- Automated and deadline-driven workflow

### **CASE MANAGEMENT TOOLS**

- Request for Corrective Action (Clerk's Office and Law Clerks)
	- Incorrect Case Information
	- Procedural Issues
- Notice to Resubmit Order
	- Incorrect Case Information
	- Formatting Issues
	- Other Procedural Issues

# Monitor your deadlines!!!

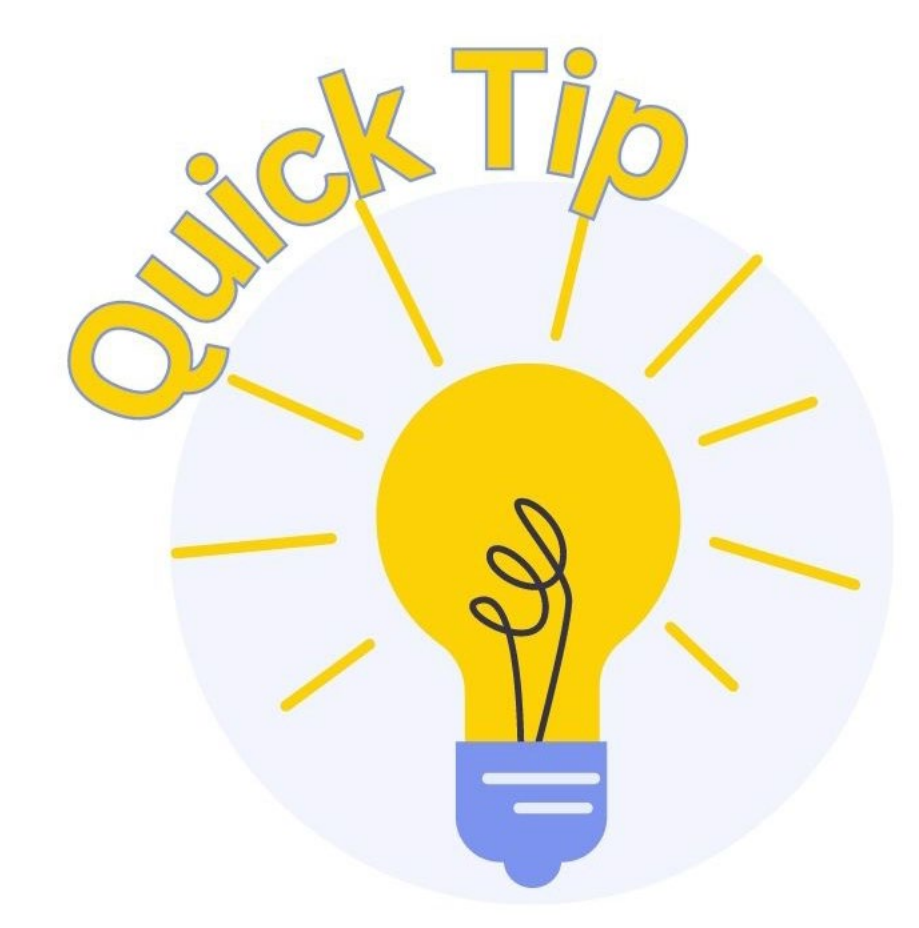

Can't meet a deadline? File a motion to extend time—no phone requests!!!

Order denying or dismissing your request (or case) may be entered once deadline expires.

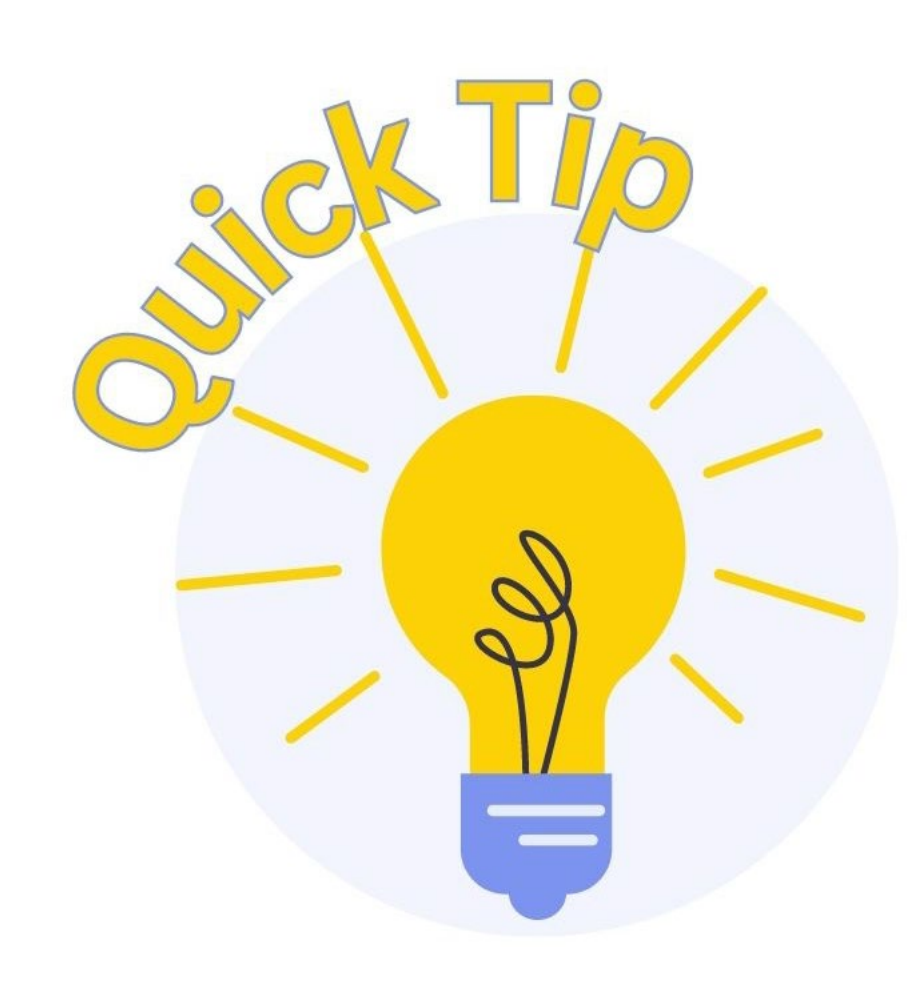

Read the prompts on your screen!!!

Provide ALL required information!!!

DO NOT click "Next" unless you have complied with these two things.

# **Clerk's Office**

### **CONTACT US**

- Do not hesitate to call us with questions.
	- Received a corrective action notice that you don't understand?
	- Not sure of appropriate event for your filing?

### **REMINDERS—**

- Personnel in the clerk's office cannot give legal advice.
- We will assist with procedural questions if/when we can.
- Lots of gray area in between:
	- Most procedures stem from requirements of the Bankruptcy Code and/or Rules.

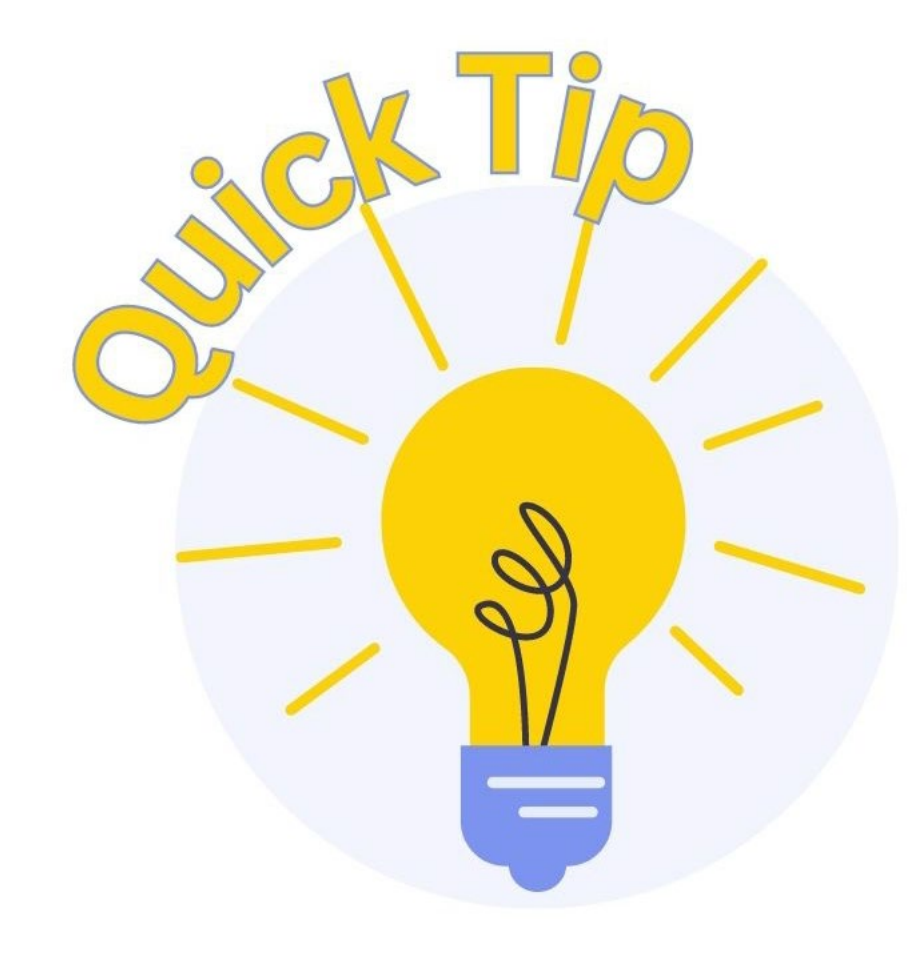

The filer is responsible for determining the parties to be served.

Do not contact the clerk's office to ask about service requirements.

# **General ECF Information**

# **General ECF Information PACER vs. ECF**

- PACER Public Access to [ALL] Court Electronic Records
- ECF Court's electronic case files system—allows users to e-file in a specific court
- Individual PACER account required—no longer "shared" accounts
- One login Access PACER and ECF System

# **General ECF Information**

## **MAINTAIN YOUR ECF ACCOUNT**

- User is responsible for updating account information in PACER and ECF System
- Review and make changes to PACER account at [www.pacer.uscourts.gov.](http://www.pacer.uscourts.gov/)
- Review and make changes in ECF System under *Utilities > Maintain Your ECF Account*
	- Add secondary email address(es) here.
	- Remember to update when email and/or staffing changes occur.

# **General ECF Information REDACTION**

- ECF filing = Instant Public Access!!!
- Filing party is responsible for redacting private information;
- Local form motion/order (on website) required to redact after ECF filing occurs;
- Clerk's Office may restrict public access upon filing of motion;
- See Administrative Procedures for ECF for instructions on documents to be **filed under seal**.

# **General ECF Information**

## **TIMELY PAYMENT OF FEES REQUIRED**

- Fees are due same day as ECF filing;
- Failure to timely pay or seek court approval (an order) for alternate payment arrangement…
	- E-filing privileges will be revoked until fees are paid.
- Contact court to prevent duplicative fee payment (e.g., re-filing a document for which fee has been paid);
- If duplicative fee is paid, a motion/order for refund is required;

## **General ECF Information FORMATTING AND SIZE REQUIREMENTS**

- PDF format not to exceed 30 MB
- Conform to 8<sup>1</sup>/<sub>2</sub> x 11 standard size

### **CM/ECF MENU**

Bankruptcy Adversary Query **Reports Utilities** Search Help Log Out

### **DOCKET EVENT**

- Order of ECF menu selections for each filing
	- *Bankruptcy > Motions/Applications > Relief from Stay (Fee)*

# **General ECF Information**

### **HOW TO SEARCH AND SELECT MULTIPLE EVENTS**

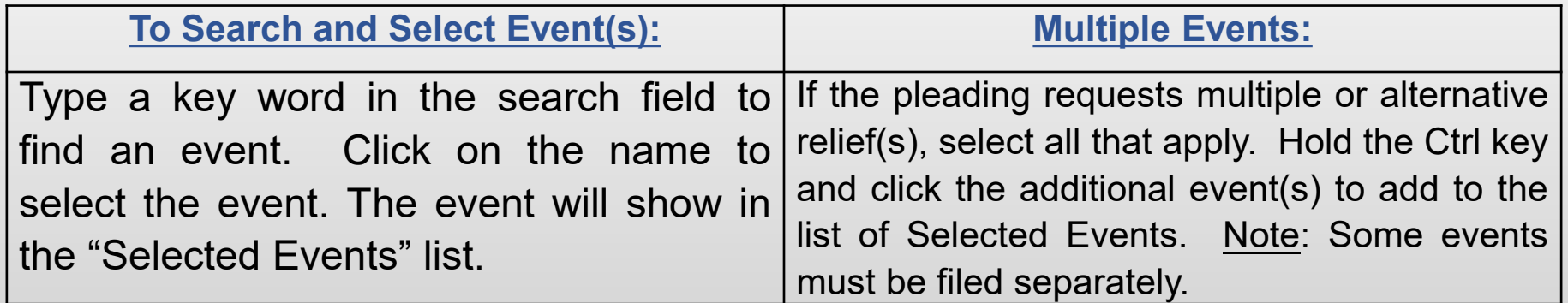

#### **File a Motion** 23-10008-SDM John Doe and Susan Karen Baker Type: bk Chapter: 7 v Office: 1 (Aberdeen) Judge: SDM Assets: n Click your selection, or use arrows to highlight it and press Enter. Hold down Ctrl to add additional items. stay **Selected Events (click to remove events) Available Events (click to select events) Extend Automatic Stav** Relief from Stay (Fee) **Impose Automatic Stav** Abandon (No Fee) Relief from Stay (Agreed with DB Relinquish/TR Abandon) Relief from Stay (Codebtor or Child Support, No Fee) Relief from Stay (Agreed, No Fee & No Objection Deadline) Relief from Stay (Codebtor or Child Support, No Fee) **Relief from Stay (Fee)** Sanctions for Violation of the Automatic Stay **Stav Stay Pending Appeal**  $Next$  Clear

# **General ECF Information HOW TO SELECT THE PARTY**

- Choose or add party usually the party represented by the filing attorney.
- Party not listed? Add/Create New Party to search.

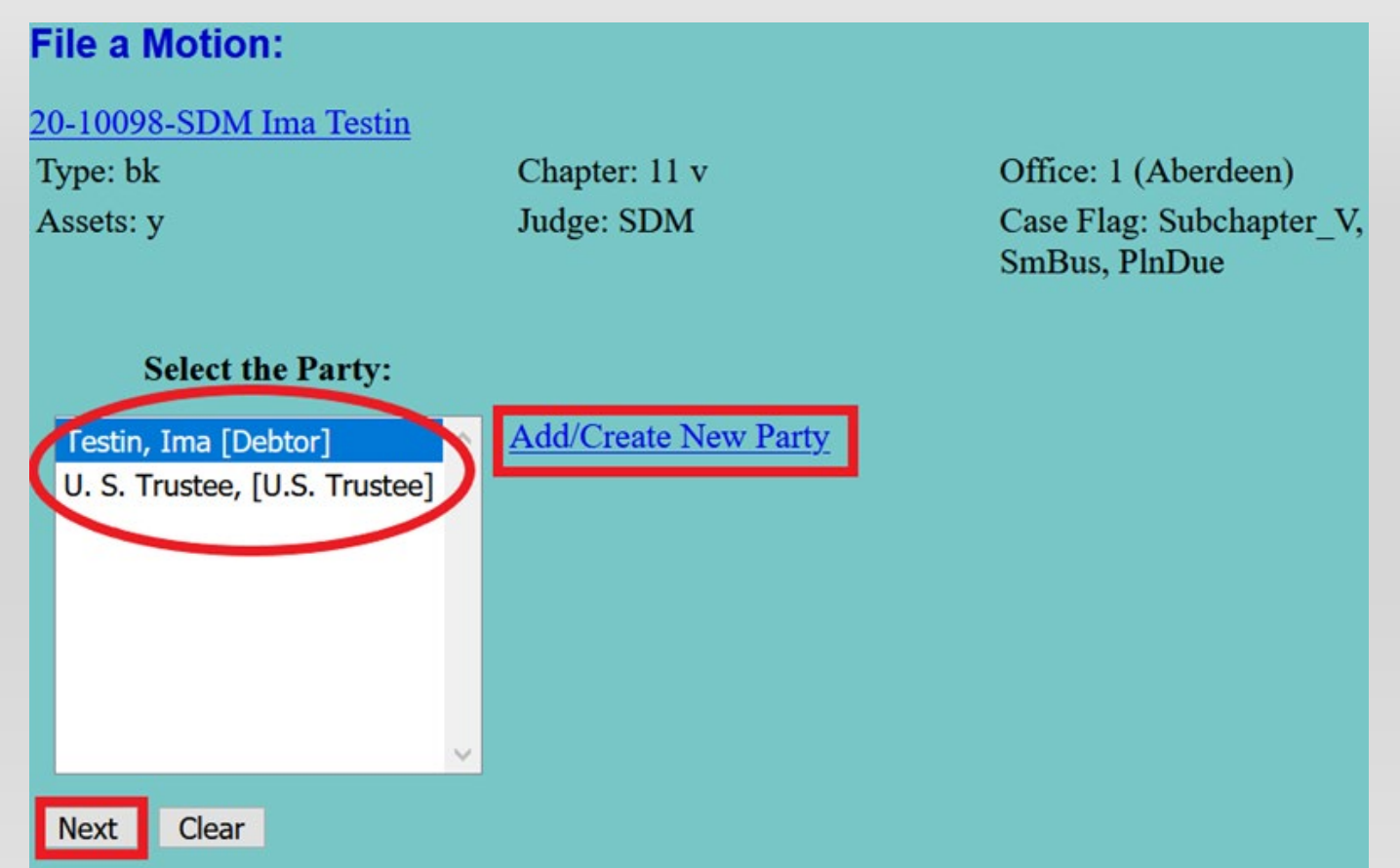

## **General Printed Material/Slideshow Information**

If the Certificate of Service is listed as a **"Filing Requirement,"** it should be filed initially with the pleading as one PDF.

If the Certificate of Service is in the **"What Happens Next?"** section, it will be filed after the court issues some type of notice, using the Certificate of Service docket event.

*Bankruptcy > Other > Certificate of Service*

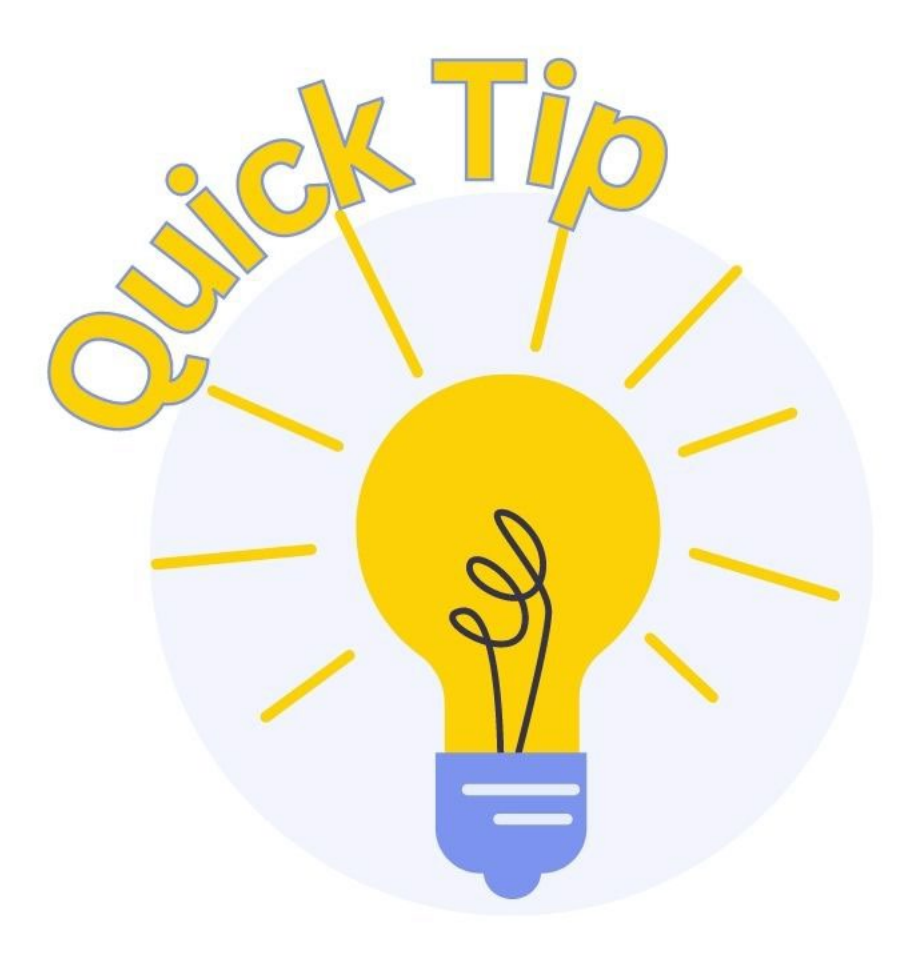

## **Notice of Default or Noncompliance Pursuant to Order FILING REQUIREMENTS**

- Notice
- Certificate of Service

## **WHAT HAPPENS NEXT?**

- No action taken unless a response is filed.
- Court will **issue and serve** Hearing Notice to interested parties if response is filed.

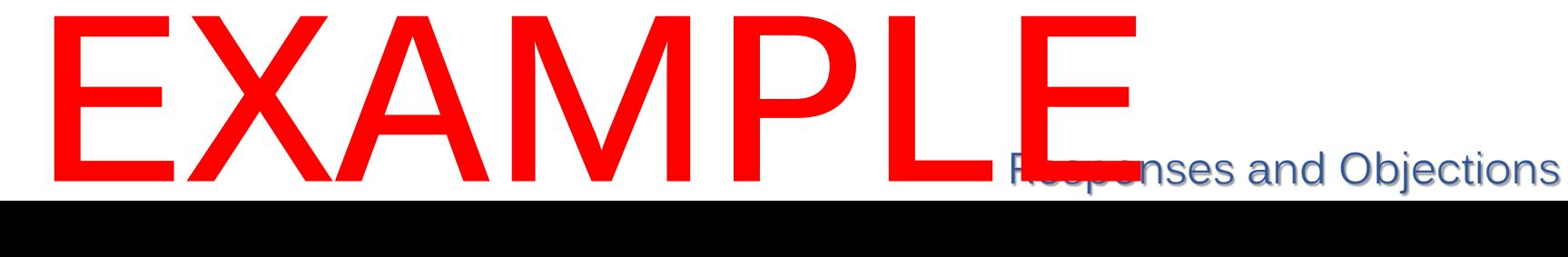

# **Motion to Suspend Plan Payments**

## **FILING REQUIREMENTS**

- Motion
- Upload proposed order

## **WHAT HAPPENS NEXT?**

- Hearing Notice Issued
- Order to File Certificate of Service Issued
- Filer serves Hearing Notice and Motion, then files Certificate of Service with the court

**EXAMPLE**

**13 Plan and Related Filings** 

# **Case Openings and Related Filings**
Documents that must be filed separately are notated with an asterisk (\*).

All other documents can be filed with the Voluntary Petition as one PDF document.

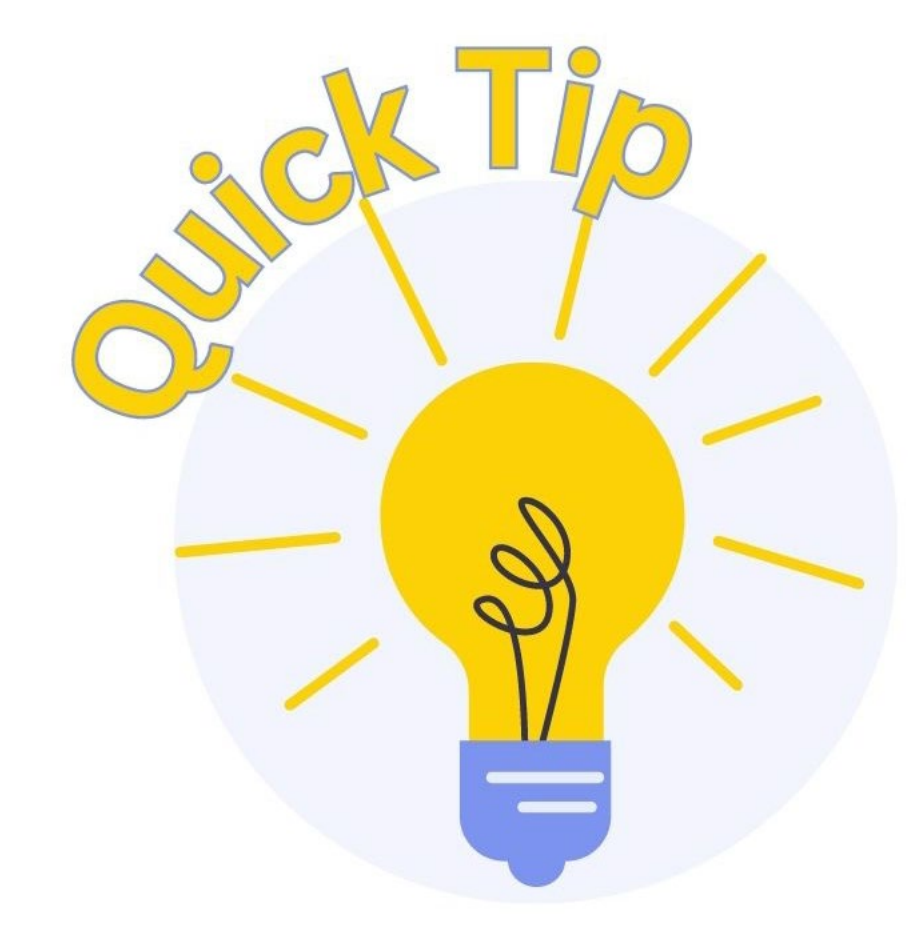

These checklists are included in your Attorney for Debtor Training Material and on the Court's website.

### **DOCUMENTS DUE AT TIME OF CASE OPENING:**

- Voluntary Petition for Individuals
- List of Creditors/Creditor Matrix
- Verification of Matrix
- Statement About Your Social Security Numbers\*
- Certificate of Credit Counseling (or certificate pursuant to 11 U.S.C. § 109(h)(3))\*

Case Openings and Related Filings \* Document must be filed as separate PDF and docket event

#### **DOCUMENTS DUE AT TIME OF CASE OPENING – IF APPLICABLE:**

- Application to Pay Filing Fee in Installments\*
	- Disclosure of Pre-Petition Fees Paid by Debtor to Debtor's Counsel (see form on court's website)
- Initial Statement About Eviction Judgment Against You\*

#### **DOCUMENTS DUE WITHIN 14 DAYS OF FILING PETITION :**

- Summary of Your Assets and Liabilities and Certain Statistical Information
- Declaration About an Individual Debtor's Schedules
- Statement of Financial Affairs for Individuals Filing for Bankruptcy
- Disclosure of Compensation of Attorney Debtor
- Chapter 13 Statement of Your Current Monthly Income and Calculation of Commitment Period\*
	- Chapter 13 Calculation of Your Disposable Income (if applicable)
- Chapter 13 Plan and Motions for Valuation and Lien Avoidance\*

\* Document must be filed as separate PDF and docket event

**DOCUMENTS DUE WITHIN 14 DAYS OF FILING PETITION :**

- Schedule A/B: Property
- Schedule C: The Property You Claim as Exempt
- Schedule D: Creditors Who Have Claims Secured by Property
- Schedule E/F: Creditors Who Have Unsecured Claims
- Schedule G: Executory Contracts and Unexpired Leases
- Schedule H: Your Codebtors
- Schedule I: Your Income
- Schedule J: Your Expenses
	- Schedule J-2: Expenses for Separate Household of Debtor 2 (if applicable)

\*Document must be filed as separate PDF and docket event

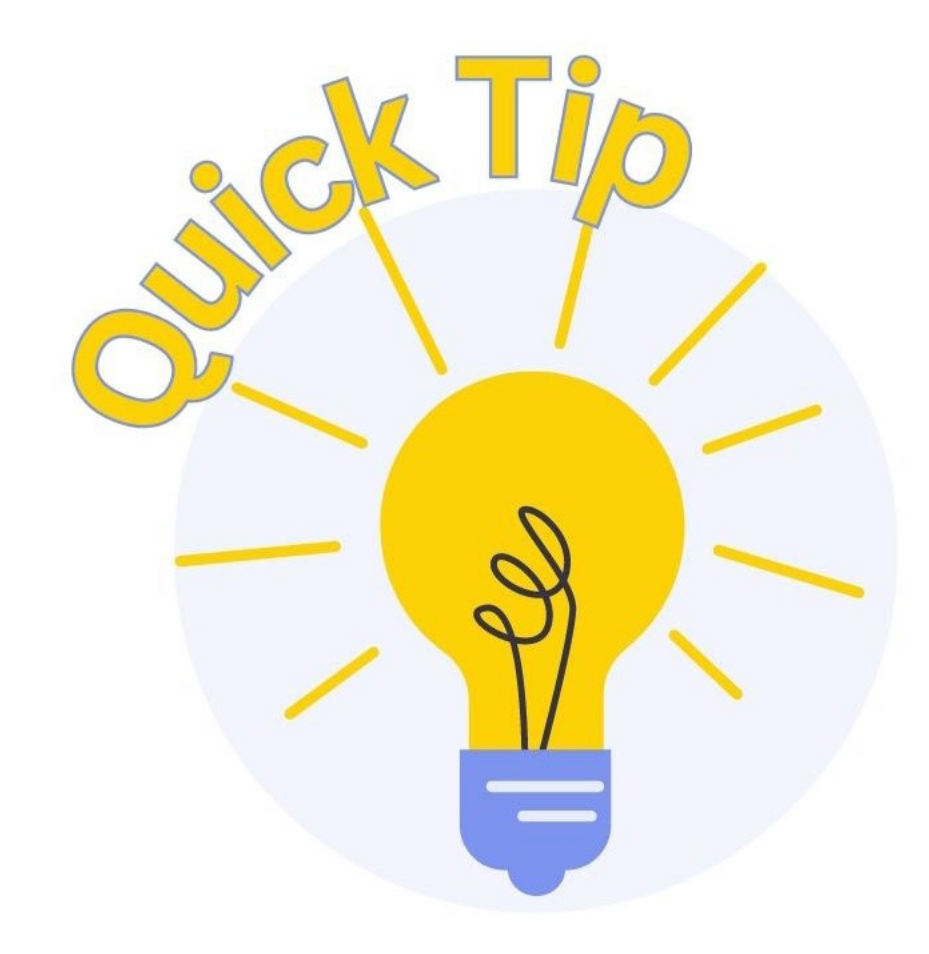

Failure to timely file required documents may result in dismissal of the bankruptcy case.

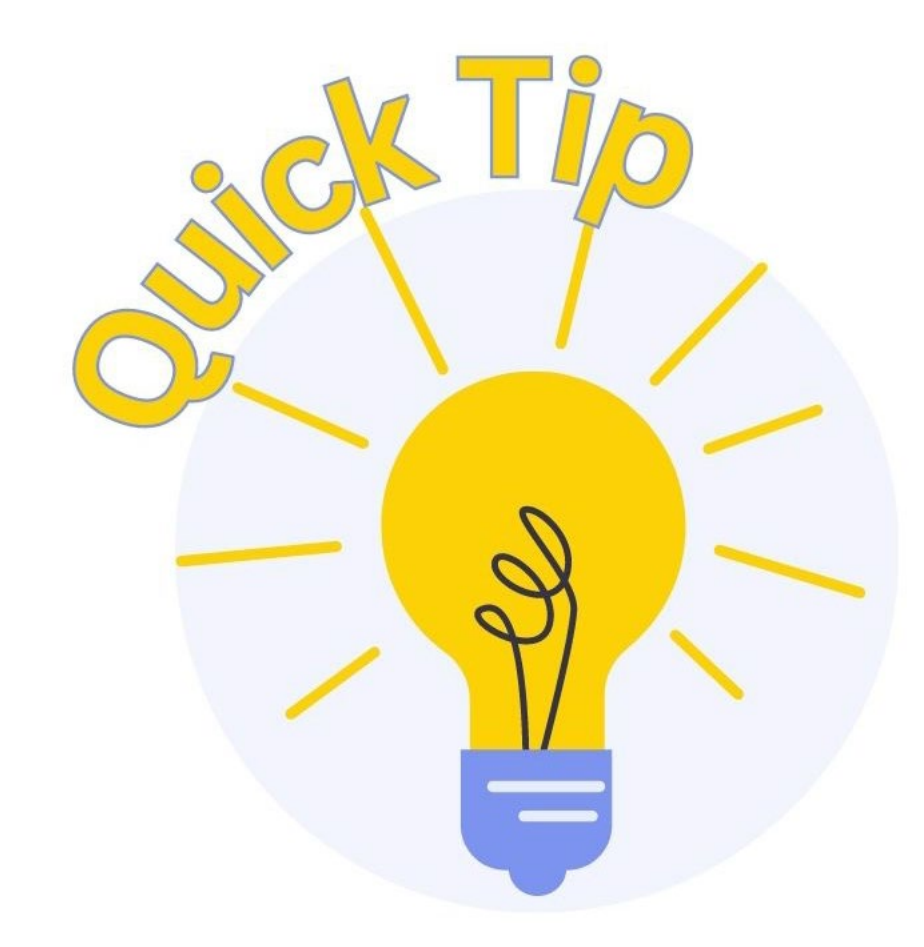

Conventional filing procedures may not be applicable for ECF filers using bankruptcy software that will automatically upload and file/open bankruptcy cases.

### **Docket Event**

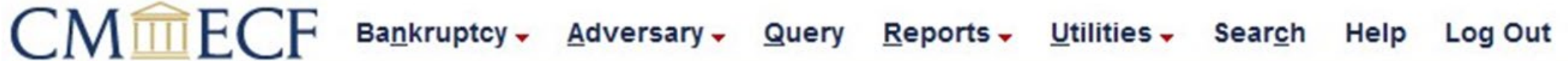

#### **Bankruptcy Events**

Answer/Response... Appeal **Claim Actions** Creditor Maintenance... **File Claims** Motions/Applications **Notices Open Voluntary BK Case Open Involuntary BK Case** Other Plan Judge/Trustee Assignment Case Upload Mailing Matrix by Case Order Upload

# **Opening Chapter 13 Case**

- Select case and whether filing a Joint Petition.
- Select whether Deficiencies exist.
	- If all required documents will be filed along with Voluntary Petition, select **n.**
	- If all required schedules and documents will be filed at a later date, select **y.**

Bankruptcy - Adversary -**Open Voluntary Bankruptcy Case** Case type bk Date filed 4/10/2023 Chapter  $13 \times$ Joint Petition n v Deficiencies  $n \vee$ Next Clear

## **Searching for Debtor in Database**

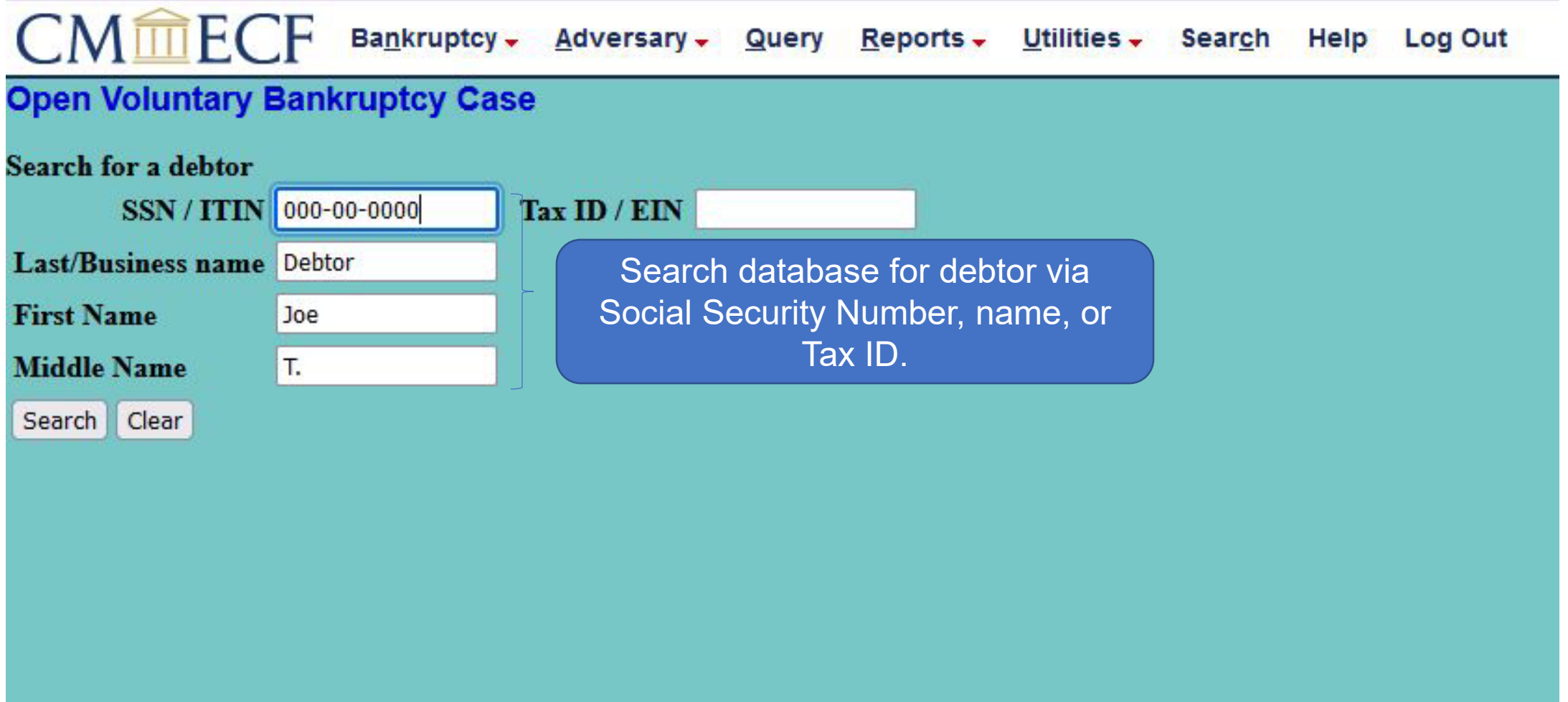

## **Searching for Debtor in Database**

#### **Debtor Not Found in Database Debtor Found in Database**

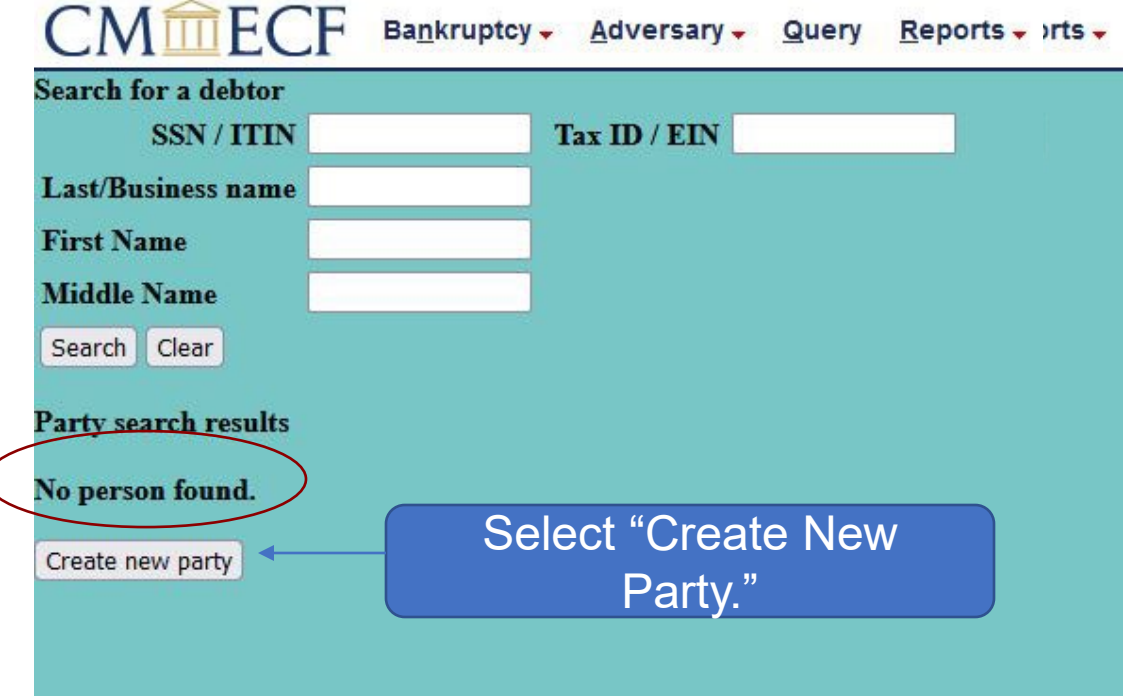

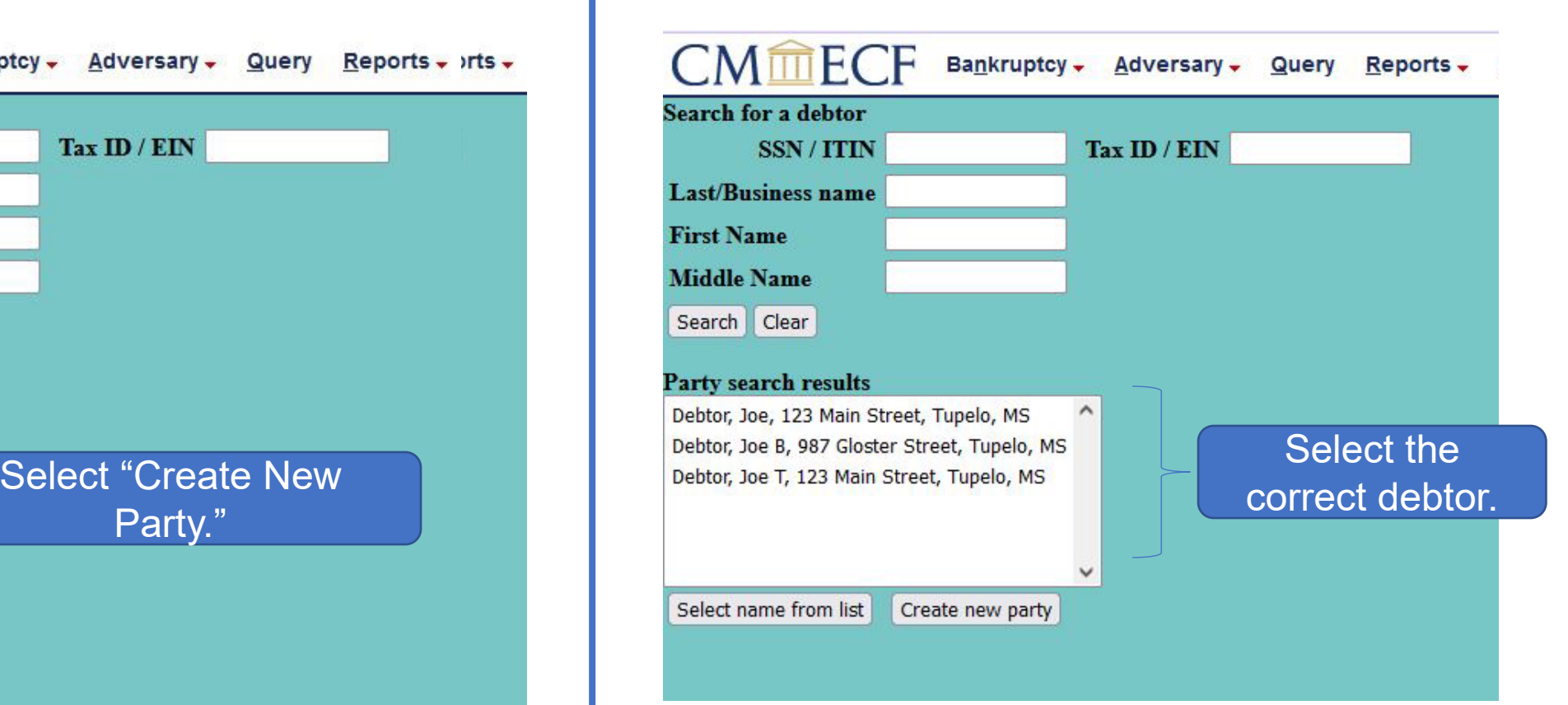

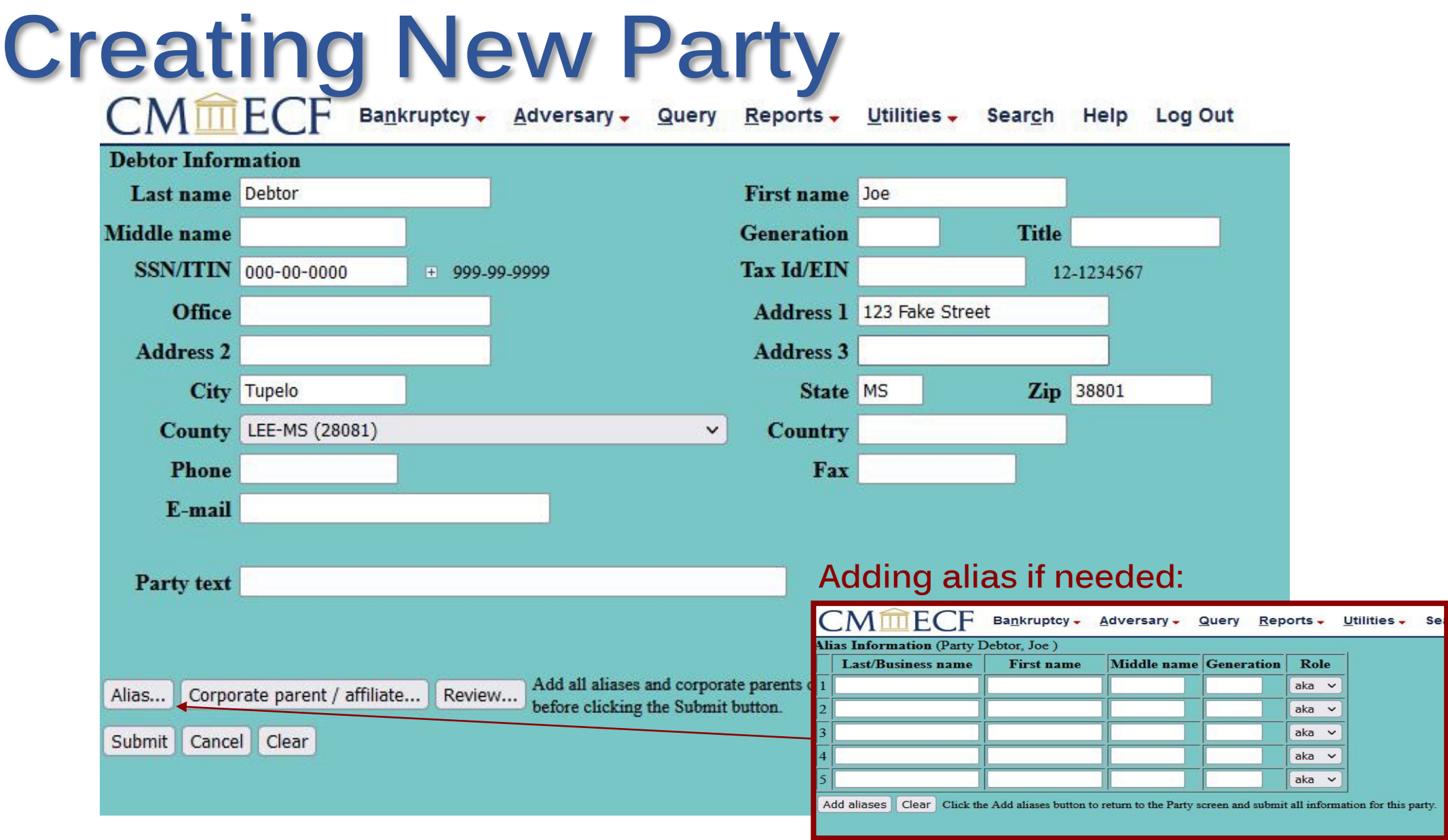

### **Opening Chapter 13 Case**

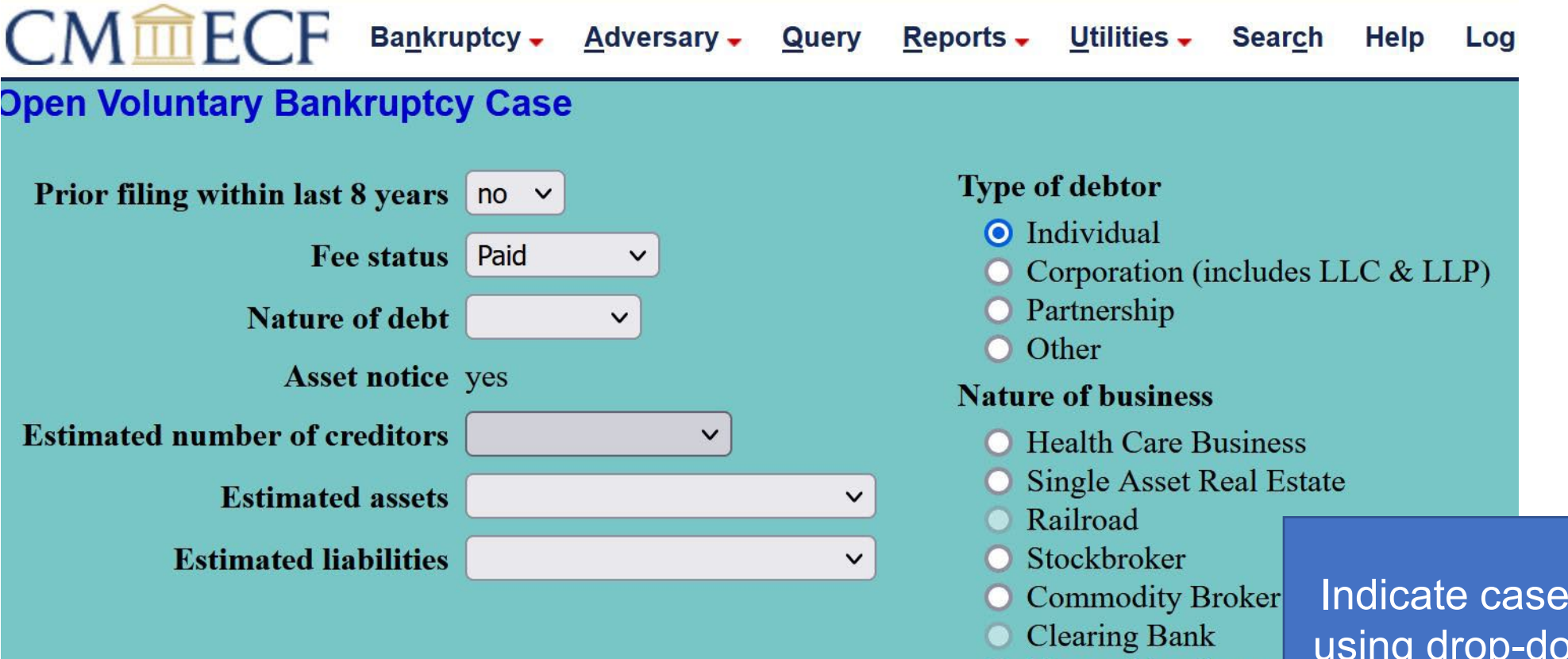

O None of the above

Indicate case-specific information using drop-down menus and radio buttons.

### **Statistical Information**

- If Schedules have been completed at the time of case opening, input totals from your completed forms.
- If Schedules have not been completed and you are filing an incomplete or "emergency" filing, **leave statistical information blank – do not input zeros.**

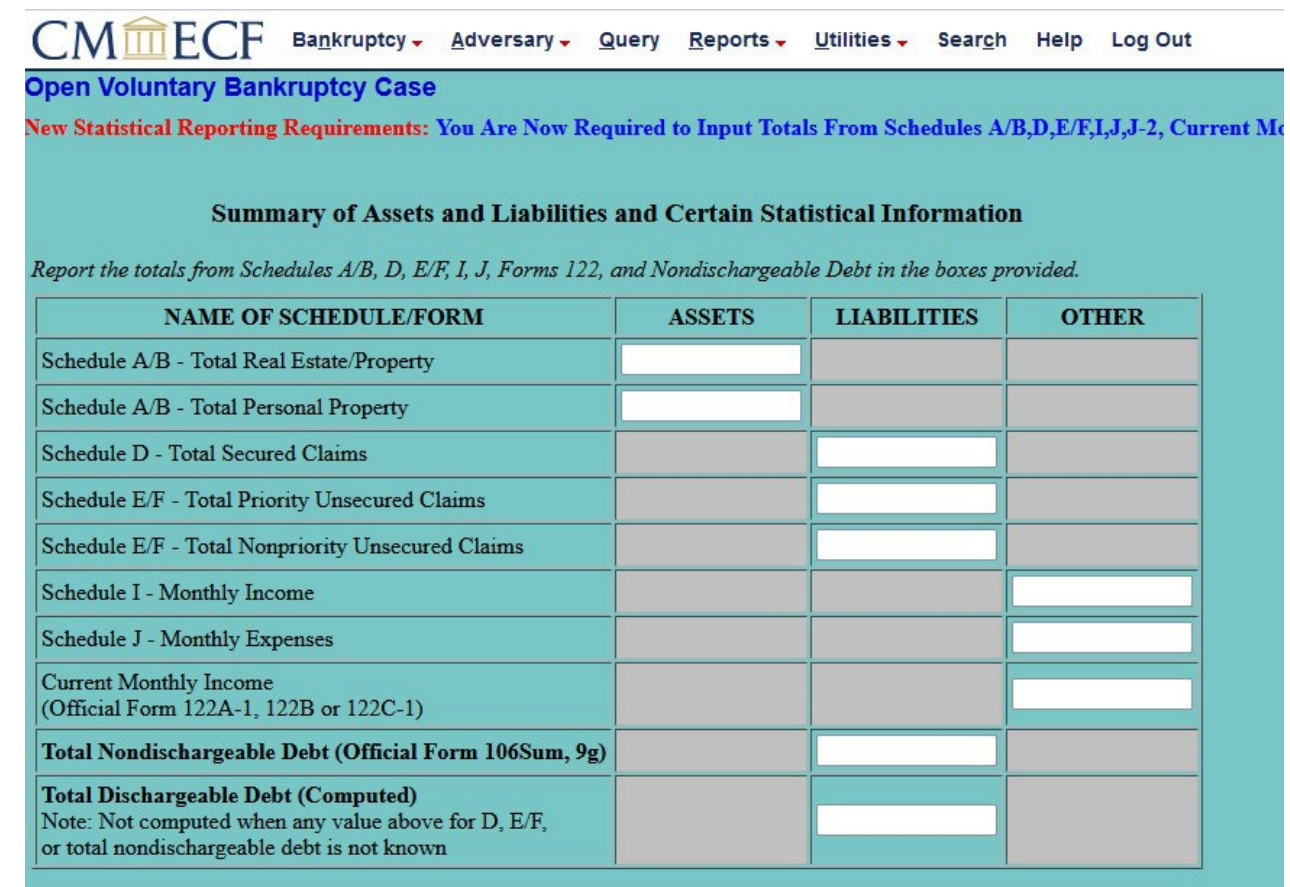

Next Clear

## **Statistical Information**

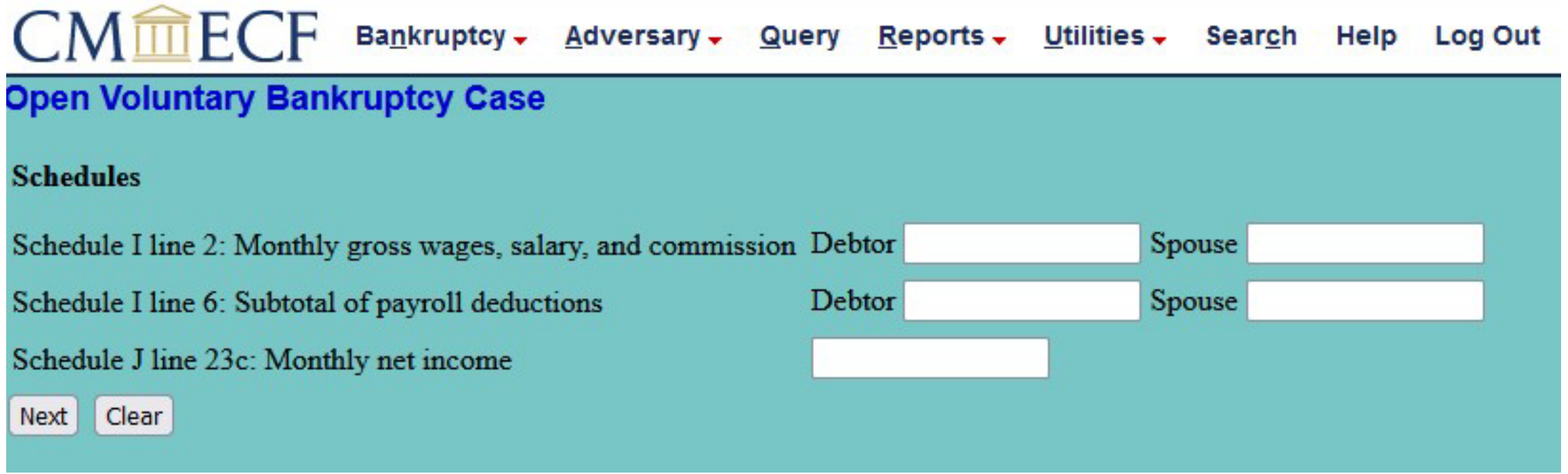

- Input figures from Schedules I & J for Debtor and Spouse if
- applicable.
- The next screen will allow you to browse and upload a PDF.

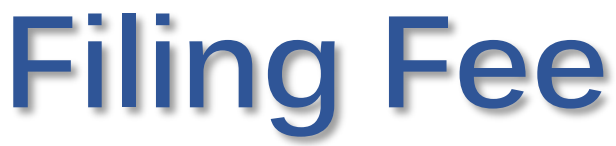

- Once on the **Filing Fee** screen, accept the default fee amount and click "**Next**" if paying the filing fee in full.
- If filing an *Application to Pay Filing Fees in Installments*, enter the amount to be paid with the Voluntary Petition.
	- If applicable, the *Application to Pay Filing Fee in Installments*  and the *Disclosure of Pre-Petition Fees Paid by Debtor to Debtor's Counsel* must be filed immediately after the case is opened.

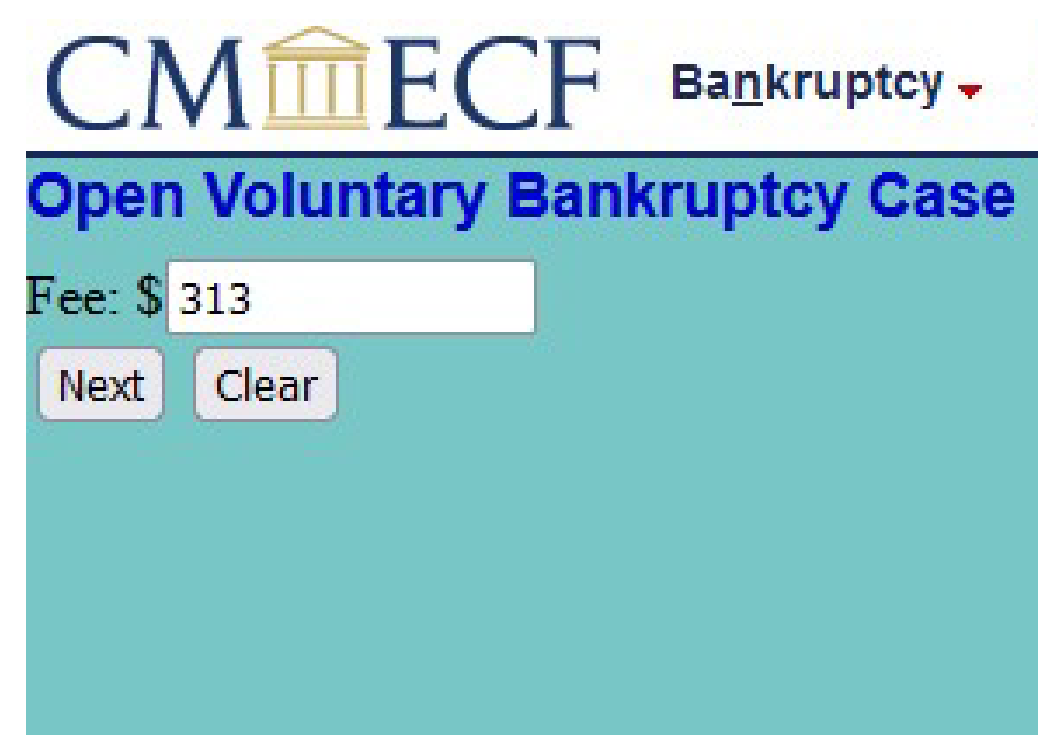

# **Notice of Bankruptcy Case Filing**

- Once the Voluntary Petition has been successfully filed, the **Notice of Bankruptcy Case Filing** will appear.
- This Notice confirms that an electronic filing has been completed.
- The case number will be assigned and provided on the Notice.

Search Help Log Out

**Open Voluntary Bankruptcy Case** 

#### Notice of Bankruptcy Case Filing

The following transaction was received from Six Attorney entered on 4/13/2023 at 1:24 PM CDT and filed on 4/13/2023 **Case Name:** Joe Debtor **Case Number:** 23-10046 **Document Number: 1** 

**Docket Text:** Chapter 13 Voluntary Petition Individual . Government Proof of Claim due by 10/10/2023. (Attorney, Six)

The following document(s) are associated with this transaction:

**Document description: Main Document** Original filename: a. Emergency VolP.pdf **Electronic document Stamp:** [STAMP bkecfStamp ID=1009998712 [Date=4/13/2023] [FileNumber=118073-0] 06887df47f71aca4db833249a7a0b7d0c6de87268a72580583fd462bc2412731e9490 7e5a813e37962dbcd1fa8cb4d3f60e0e1eba81ca454f757c5ff106ecb1fa]]

23-10046 Notice will be electronically mailed to:

23-10046 Notice will not be electronically mailed to:

Six Attorney on behalf of Debtor Joe Debtor **Six Attorney Lane** Aberdeen, MS 39730

U.S. Trustee 501 East Court Street, Suite 6-430 Jackson, MS 39201

# **Summary of Current Charges**

- The **Summary of Current Charges** screen will appear.
- This summary reflects all delinquent fees for the user account.
- You may pay the fee indicated on the **Filing Fee** screen now by selecting "**Pay Now.**"
- To pay the fee(s) later that businėss da<u>v,</u> select "**Continue Filing.**"

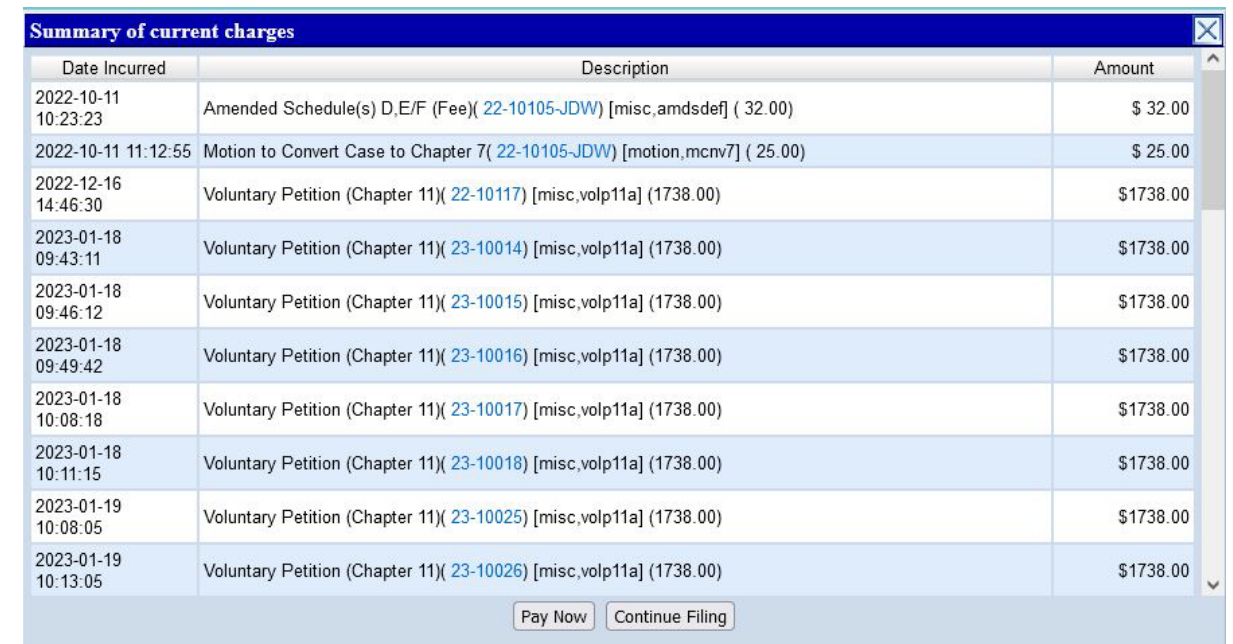

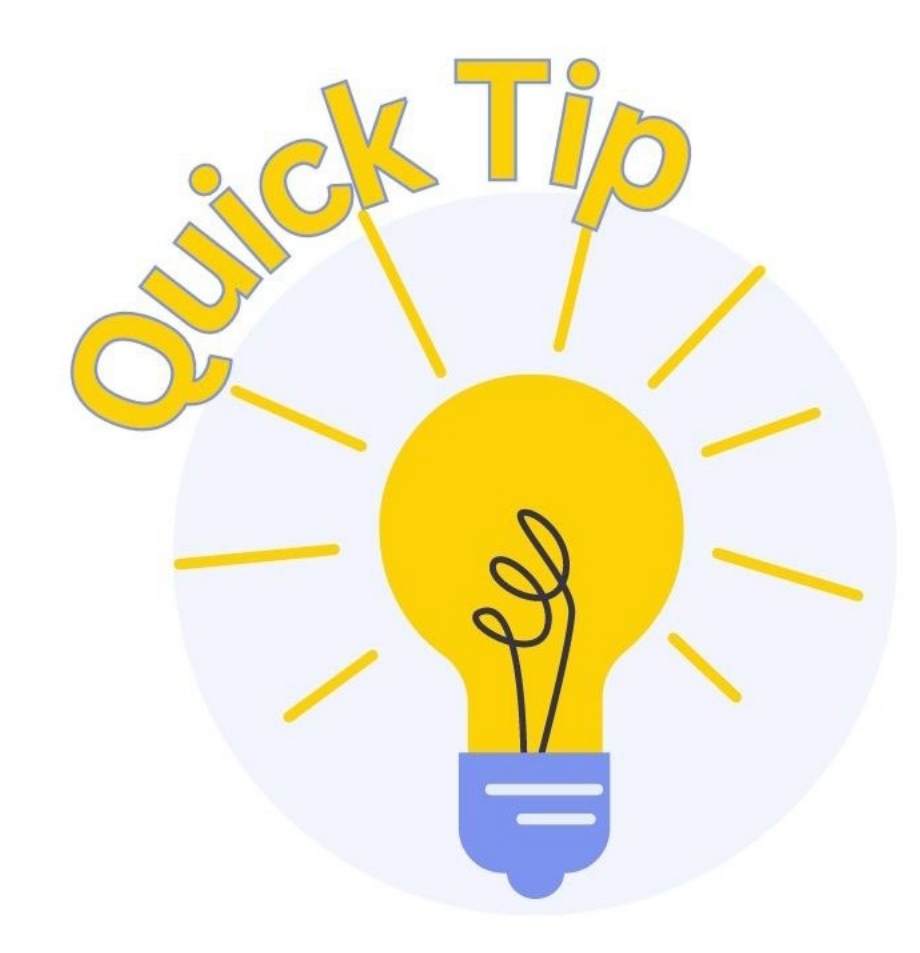

Fees must be paid on the same day as the related ECF transaction or the user's filing privileges will be revoked until the delinquent balance is paid in full.

# **List of Creditors ("Creditor Matrix")**

#### **FILING REQUIREMENTS:**

- The Creditor Matrix PDF can be included with the Voluntary Petition or filed as a separate PDF using the docket event *Bankruptcy > Other > Creditor Matrix.*
- Once docketed, the matrix must be uploaded to the CM/ECF Database using a .txt file.

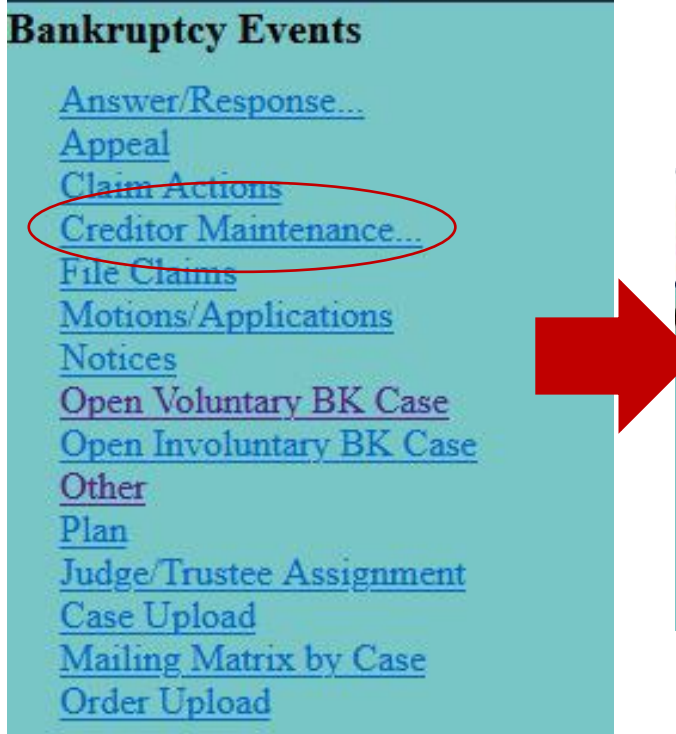

**Bankrupto** 

 $CMmFC$ 

**CMMEC** Ba **Creditor Maintenance** Enter individual creditors Upload list of creditors file

# **List of Creditors ("Creditor Matrix")**

#### **.TXT REQUIREMENTS**

- The name and address of each creditor must be five lines or less.
- Each line can contain no more than 40 characters.
- Names and address should be left-justified.
- Separate creditors should be separated by a blank line.
- If attention lines are used, they should appear in the second line.
- All states must be two-letter abbreviations.
- If a nine-digit zip code is required, a hyphen should be used.
- Do not include case number, page numbers, headers, etc.

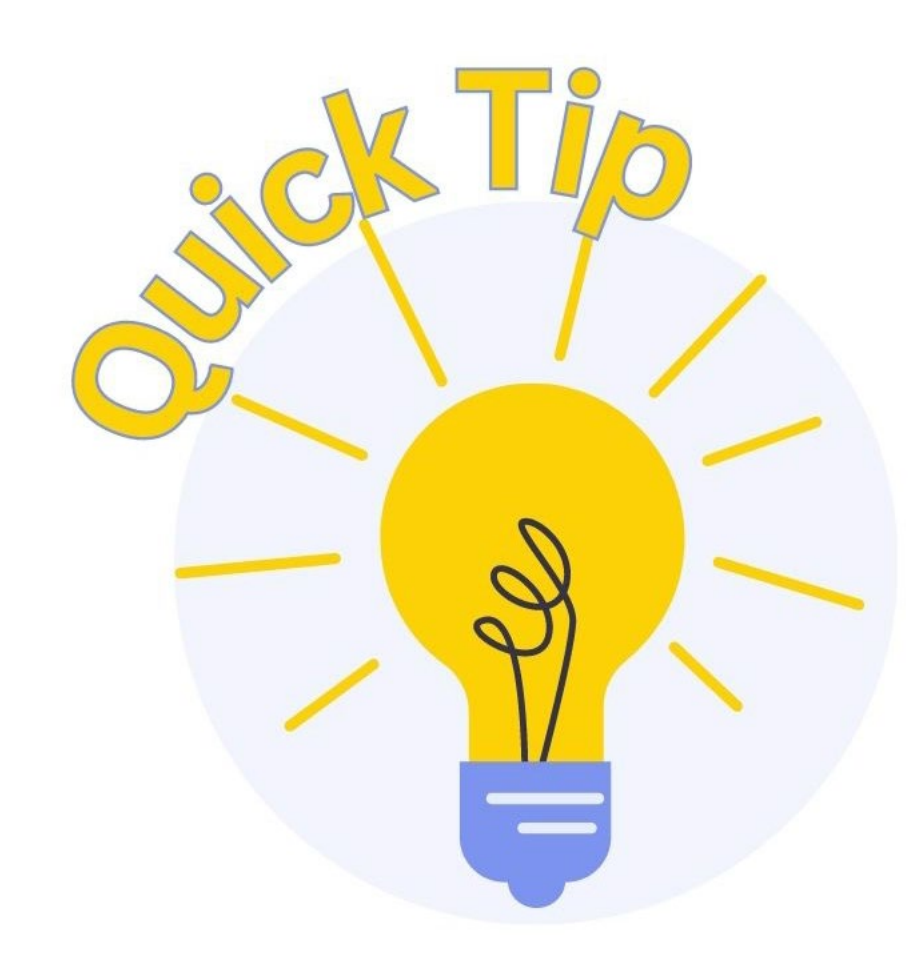

Some software automatically creates a .txt file of the Creditor Matrix.

See your IT Specialist regarding converting documents to .txt.

#### 23-10046 Joe Debtor Case type: bk Chapter: 13 Asset: Yes Vol: v Date filed: 04/13/2023 Date of last filing: 04/13/2023

#### **Creditors**

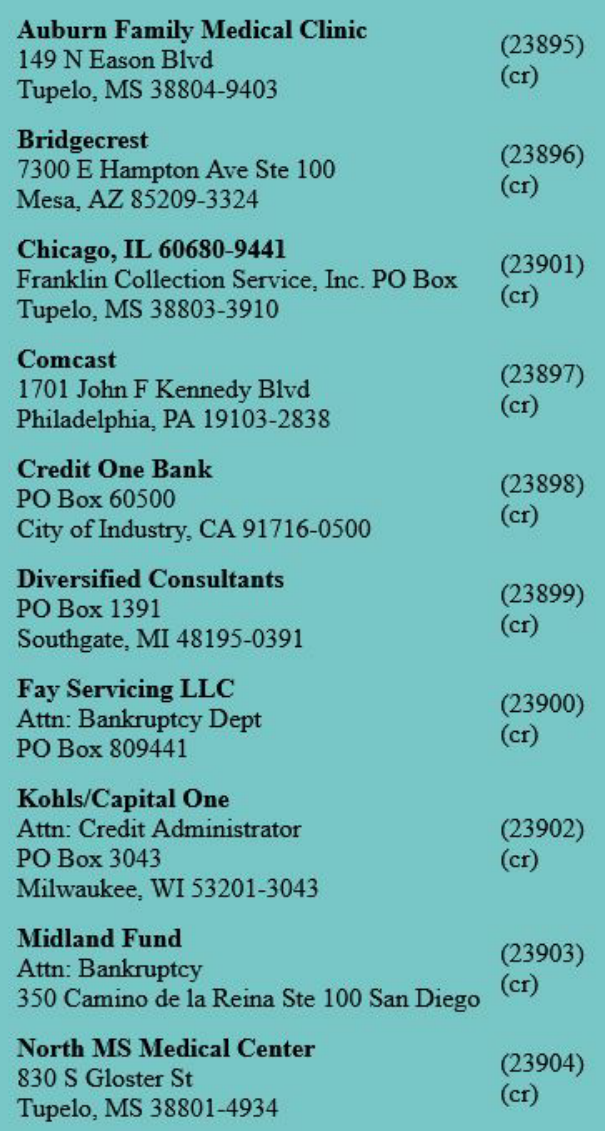

- Once the .txt file has been successfully uploaded, the list of creditors will appear in the database.
- You can search the case database by querying the case number and selecting "Creditor."

## **Judge/Trustee Assignment**

- To prompt the automated assignment of a Judge and Trustee to the case, select *Bankruptcy > Judge/Trustee Assignment.*
- CM/ECF will assign the proper Judge and Trustee based on the debtor's address.
- A confirmation screen will appear.

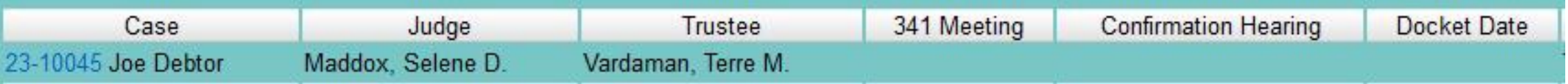

# **Chapter 7 (Individual)**

#### **DOCUMENTS DUE AT TIME OF CASE OPENING:**

- Voluntary Petition for Individuals
- List of Creditors/Creditor Matrix
- Verification of Matrix
- Statement About Your Social Security Numbers\*
- Certificate of Credit Counseling (or certificate pursuant to 11 U.S.C. § 109(h)(3))\*

\*Document must be filed as separate PDF and docket event

# **Chapter 7 (Individual)**

**DOCUMENTS DUE AT TIME OF CASE OPENING**  IF APPLICABLE:

- Application to Pay Filing Fee in Installments\*
	- Disclosure of Pre-Petition Fees Paid by Debtor to Debtor's Counsel
- Application to Have the Chapter 7 Filing Fee Waived\*
- Initial Statement About Eviction Judgment Against You\*

\*Document must be filed as separate PDF and docket event

#### **Chapter 7 (Individual) DOCUMENTS DUE WITHIN 14 DAYS OF FILING THE PETITION:**

- Summary of Your Assets and Liabilities and Certain Statistical Information
- Declaration About an Individual Debtor's Schedules
- Statement of Financial Affairs for Individuals Filing for **Bankruptcy**
- Statement of Intention for Individuals Filing Under Chapter 7
- Disclosure of Compensation of Attorney for Debtor
- Chapter 7 Statement of Your Current Monthly Income\*
	- Statement of Exemption from Presumption of Abuse Under § 707(b)(2) (if applicable)

\*Document must be filed as separate PDF and docket event

# **Chapter 7 (Individual)**

**DOCUMENTS DUE WITHIN 14 DAYS OF FILING THE PETITION:**

- Schedule A/B: Property
- Schedule C: The Property You Claim as Exempt
- Schedule D: Creditors Who Have Claims Secured by Property
- Schedule E/F: Creditors Who Have Unsecured Claims
- Schedule G: Executory Contracts and Unexpired Leases
- Schedule H: Your Codebtors
- Schedule I: Your Income
- Schedule J: Your Expenses
	- Schedule J-2: Expenses for Separate Household of Debtor 2 (if applicable)

\*Document must be filed as separate PDF and docket event

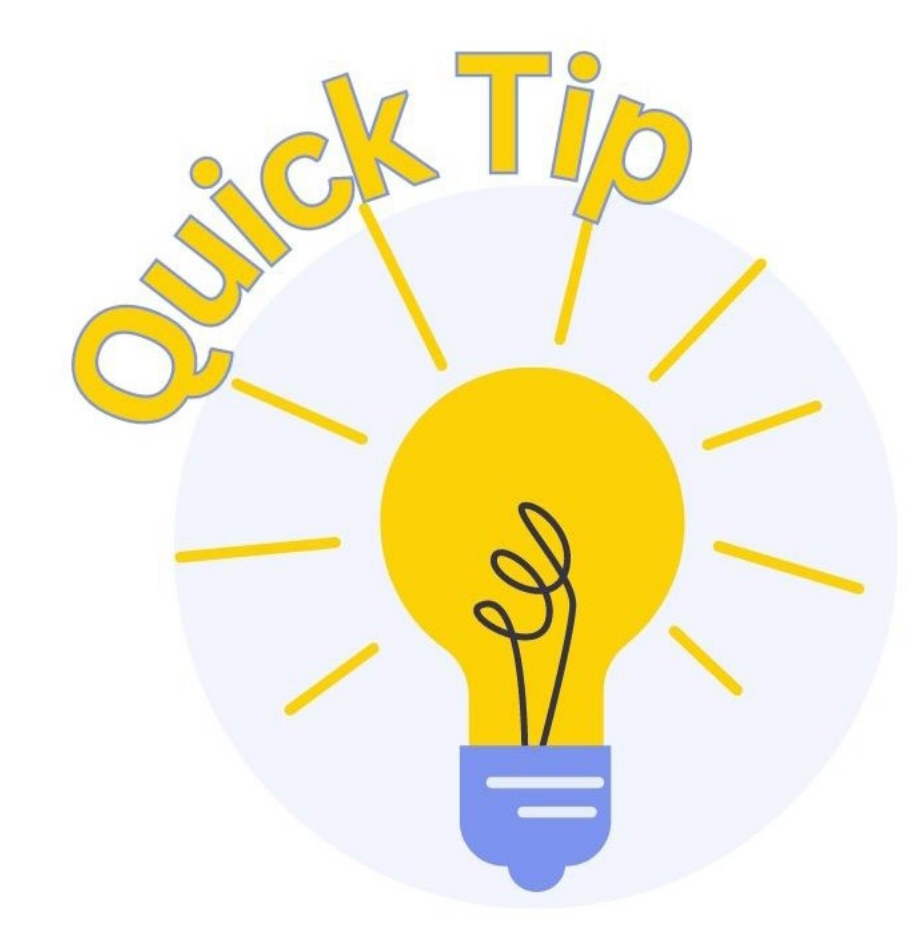

Opening a Chapter 7 Bankruptcy Case is essentially the same as opening a Chapter 13 with a few key differences.

### **Statistical Information**

• If Schedules have not been completed and you are filing an incomplete or "emergency" filing, leave statistical information blank.

#### $CM$  FCF Bankruptcy - Adversary - Query Reports - Utilities - Search Help Log Out **Open Voluntary Bankruptcy Case** Schedules Schedule I line 2: Monthly gross wages, salary, and commission Debtor Spouse Schedule I line 6: Subtotal of payroll deductions **Debtor** Spouse Schedule J line 23c: Monthly net income **Form B122A-1** Line 1: Marital and filing status **Dehtor** Spouse Line 11: Total current monthly income Line 13: Number of people in debtor's household Line 13: Applicable median family income Form B122A-1Supp Line 1: Declaration of non-consumer debt Line 2: Disabled veteran Form B122A-2 Line 4: Adjusted current monthly income **National Standards** Line 6: Food, clothing and other items Line 7c: Out-of-pocket health care allowance: people under 65 years of age Line 7f: Out-of-pocket health care allowance: people 65 years of age or older **Local Standards** Line 8: Housing and utilities; insurance and operating expenses Line 9c: Housing and utilities; Net mortgage or rent expense  $\sim$ Line 11: Local transportation expenses: number of vehicles Line 12: Vehicle operation expense OR Line 14: Public transportation expense Line 13c: Net Vehicle 1 ownership or lease expense: Line 13f: Net Vehicle 2 ownership or lease expense: Line 15: Additional public transportation expense **Other Expenses** Line 24: Total expenses allowed under IRS expense allowance Line 29: Education expenses for dependent children younger than 18 Line 30: Additional food and clothing expense Line 32: Total additional expense deductions Line 37: Total deductions for debt payment Line 38: Total deductions from income **Determine Presumption of Abuse** Line 39c: Monthly disposable income Line 39d: 60-month disposable income Line 40: Initial presumption determination Line 41a: Total nonpriority unsecured debt Line 41b: 25% of total nonpriority unsecured debt Line 42: Secondary presumption determination  $\overline{\mathbf{v}}$ Next Clear

### **Presumption of Abuse**

- Indicate whether a Presumption of Abuse exists.
	- Select **yes** or **no** based on the information from the Chapter 7 Statement of Current Monthly Income ("Means Test.")
- If no Means Test is filed at the time of case opening, select **unknown.**

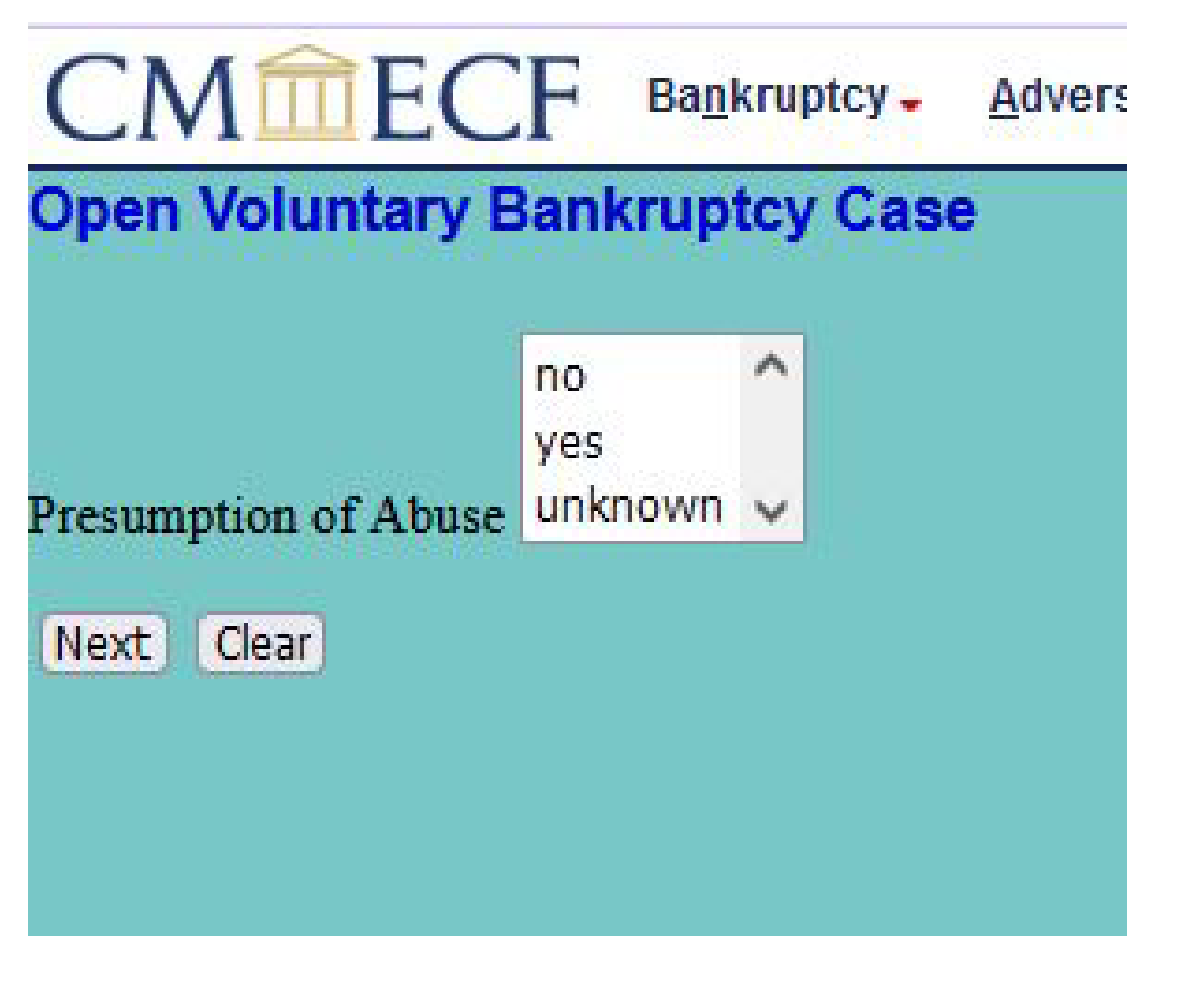

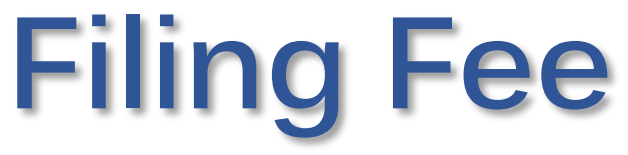

- Once on the **Filing Fee** screen,<br>accept the default fee amount and click "Next" if paying the filing fee in full.
- If filing an *Application to Pay*<br>Filing Fees in Installments, enter the amount to be paid with the<br>Voluntary Petition.
	- If applicable, the *Application to Pay Filing Fee in Installments*  and the *Disclosure of Pre- Petition Fees Paid by Debtor to Debtor's Counsel must be filed* immediately after the case is opened.

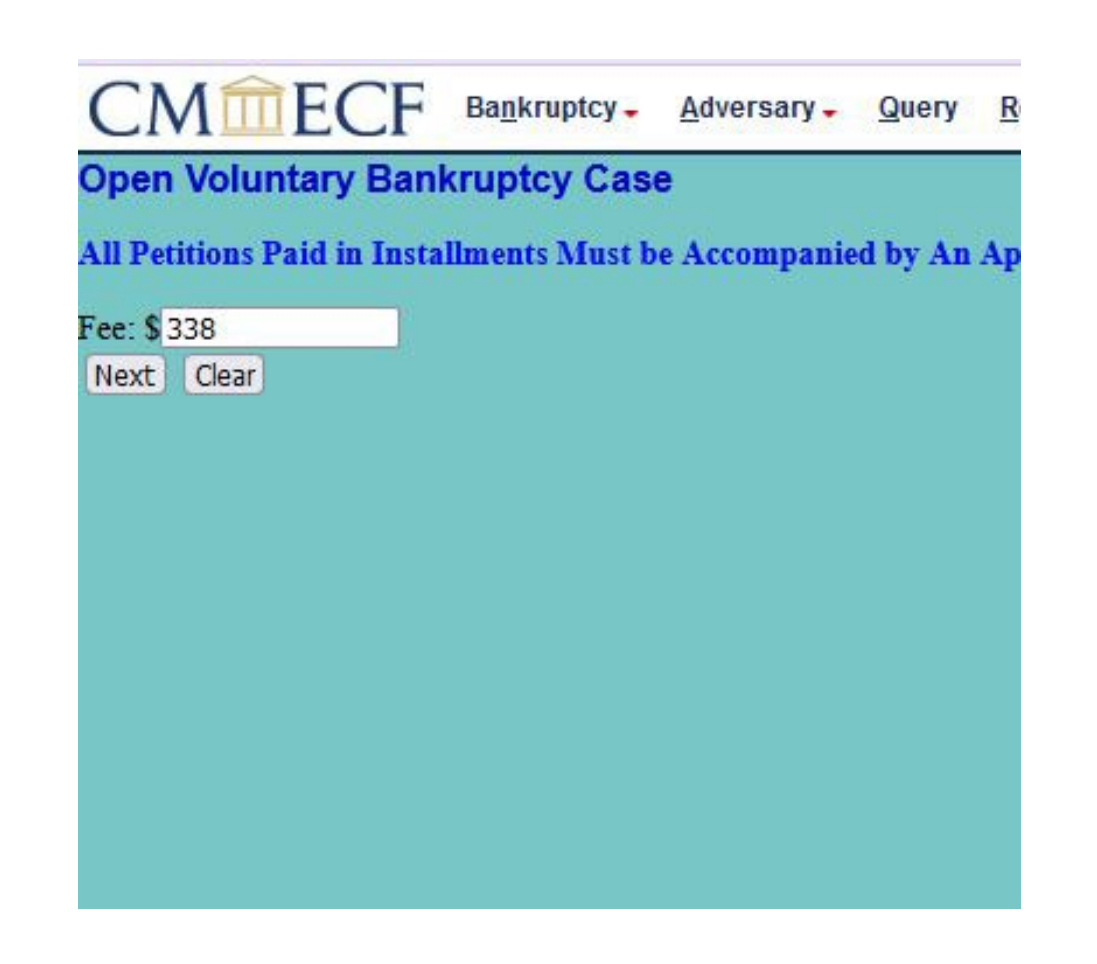

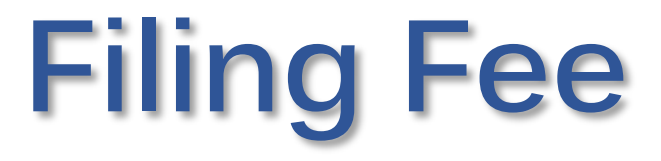

- If filing an *Application to Have the Chapter 7 Filing Fee Waived*, change the amount to **0.00.**
	- If applicable, the *Application to Have Chapter 7 Filing Fee Waived* must be filed immediately after the case is opened.

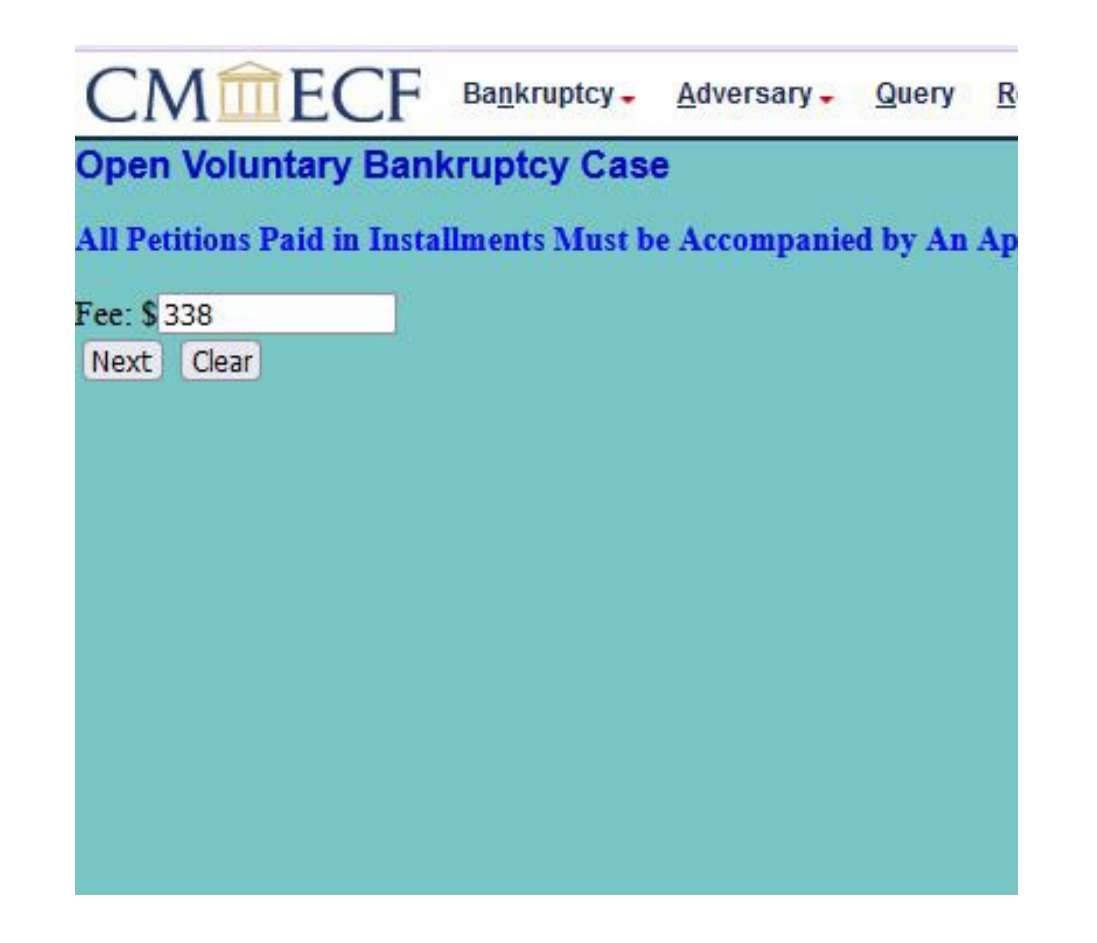

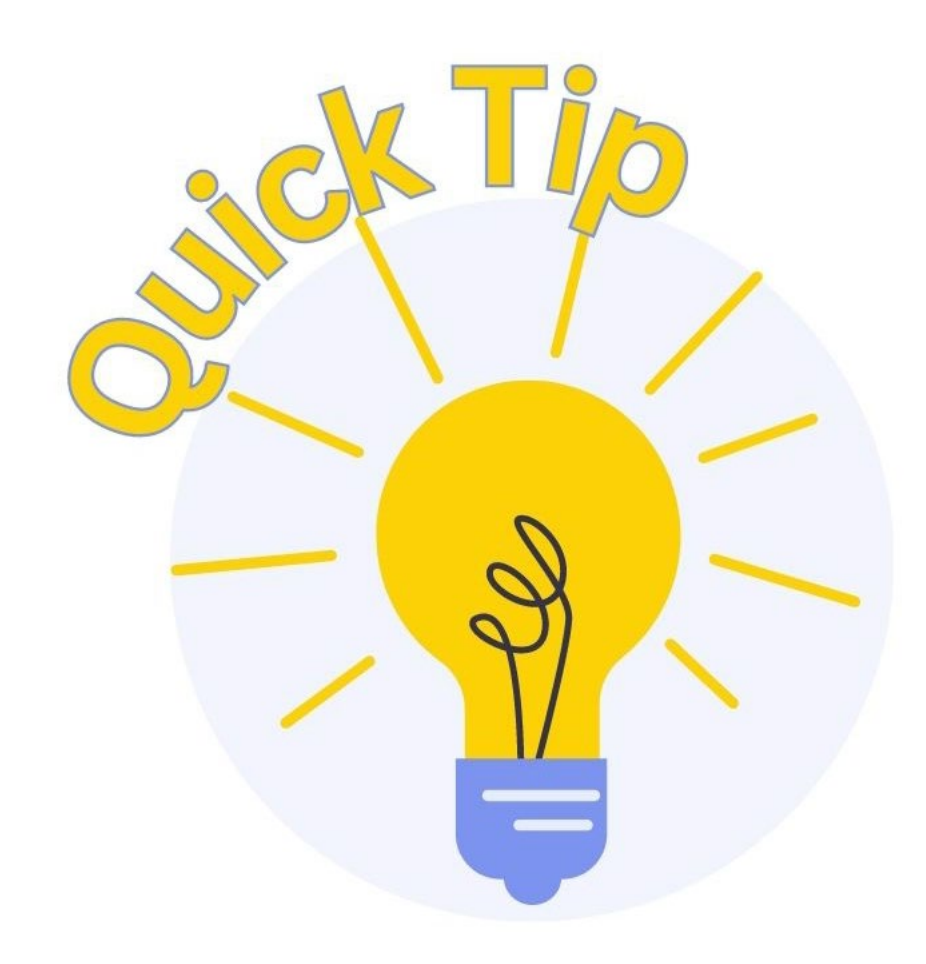

If the Statement About Your Social Security Number, Verification of Matrix, Creditor Matrix, and Certificate of Credit Counseling are not filed with the Voluntary Petition (in the same PDF or separate), the Court will issue a 2-Day Order and Notice of Deficiency.

Any other deficient documents will be included in the 14-day Order and Notice of Deficiency.

Failure to submit, extend time, or waive will result in dismissal of the case.

#### UNITED STATES BANKRUPTCY COURT **NORTHERN DISTRICT OF MISSISSIPPI**

In Re: Thomas Bell  $Debtor(s)$ 

Case No.: 23-10047 Chapter: 7 Judge:

#### ORDER AND NOTICE AS TO DEFICIENCY (IES) AND PROPOSED DISMISSAL OF CASE FOR FAILURE TO FILE DOCUMENTS DUE WITH THE VOLUNTARY PETITION

Pursuant to Federal Rules of Bankruptcy Procedure, the debtor shall file certain documents with the voluntary petition. In order for this case to be administered, it is necessary that the documents described below be filed by the deadline indicated:

List of Creditors (Matrix) due: 4/17/23

Verification of Matrix due: 4/17/23

Statement of Social Security Number due: 4/17/23

Credit Counseling Certificate or Statement Pursuant to 109(h) due: 4/17/23

Any extension of time may be granted only on motion for cause shown

If the required documents are not timely filed by 4/17/23, the Court will enter an ex parte order dismissing the case without further notice or hearing.

Dated and Entered: 4/13/23

Judge, U.S. Bankruptcy Court

### **2-Day Order and Notice of Deficiency**
#### Case 23-10047 Doc 3 Filed 04/13/23 Fntered 04/13/23 15:14:46 Desc Notice of Deficiency Page 1 of 1

CM/ECF volpmd  $(Rev. 01/03/17)$ 

#### UNITED STATES BANKRUPTCY COURT NORTHERN DISTRICT OF MISSISSIPPI

In Re: Thomas Bell  $Debtor(s)$ 

Case No.: 23-10047 Chapter: 7 Judge:

#### ORDER AND NOTICE AS TO DEFICIENCY(IES) AND PROPOSED DISMISSAL OF **CASE**

Pursuant to the U.S. Bankruptcy Code, Federal Rules of Bankruptcy Procedure, Uniform Local Rules, and standing orders, the Debtor(s) has 14 days from the date of filing the above-captioned case to file the required paperwork and pay fees as applicable. The Court will not routinely grant extensions of time to file such paperwork. A motion for extension must be supported by good cause.

In order for this case to be administered, it is necessary that the documents described below be filed within 14 days:

> Aty Disclosure Stmt. due 04/27/2023 Summary of Schedules due 04/27/2023 Schedule A/B due 04/27/2023 Schedule C due 04/27/2023 Statement of Financial Affairs due 04/27/2023 Schedule D due 04/27/2023 Ch 7 - Proper 122A form(s) due 04/27/2023 Schedule E/F due 04/27/2023 Schedule G due 04/27/2023 Schedule H due 04/27/2023 Schedule I due 04/27/2023 Sch J (and J-2 If Applicable) due 04/27/2023

If the required paperwork and/or fees are not timely filed and/or paid by 4/27/23 the Court will enter an ex parte order dismissing the case without further hearing.

Dated and Entered: 4/13/23

Judge, U.S. Bankruptcy Court

# **14-Day Order and<br>Notice of Deficiency**

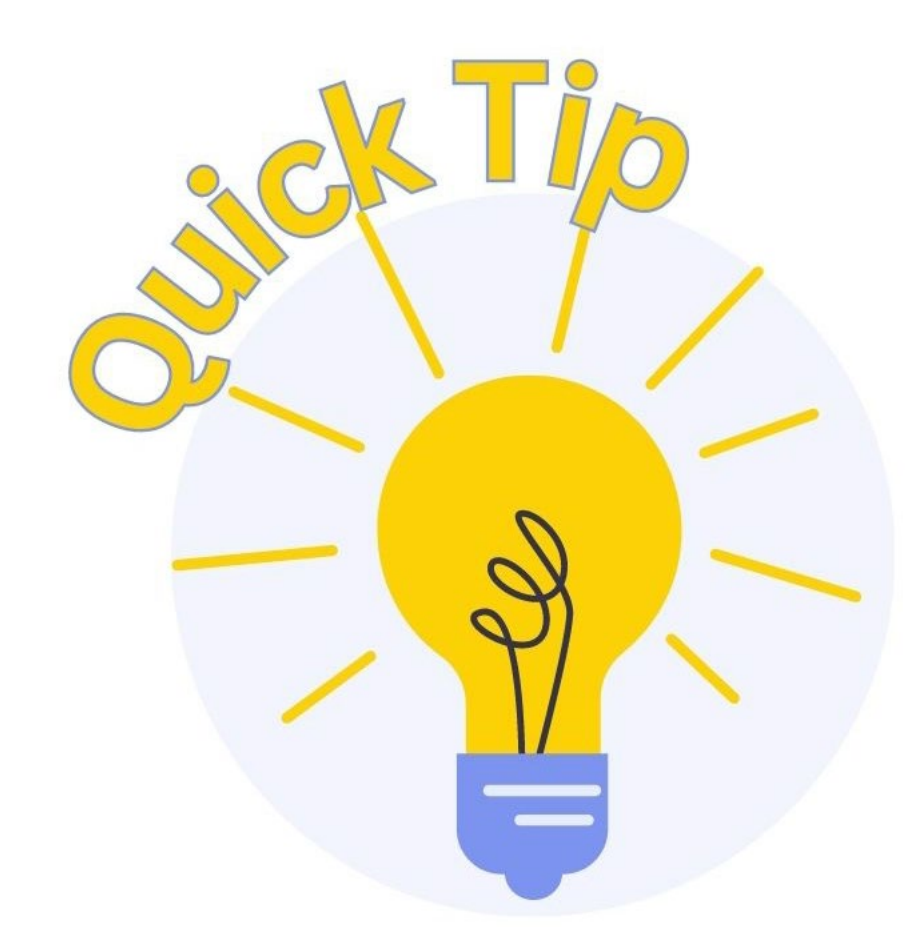

Deficiency notices can (**AND SHOULD!)** be used as checklists to prevent dismissal of the case.

Failure to file *just one* of the documents listed on the Order and Notice of Deficiency will result in dismissal!

## **Application to Pay Filing Fee in Installments**

### **FILING REQUIREMENTS**

- •Application
- Disclosure of Pre-Petition Fees
	- May be filed in same PDF or separately

### **WHAT HAPPENS NEXT?**

•Application will be considered and subsequently denied or granted

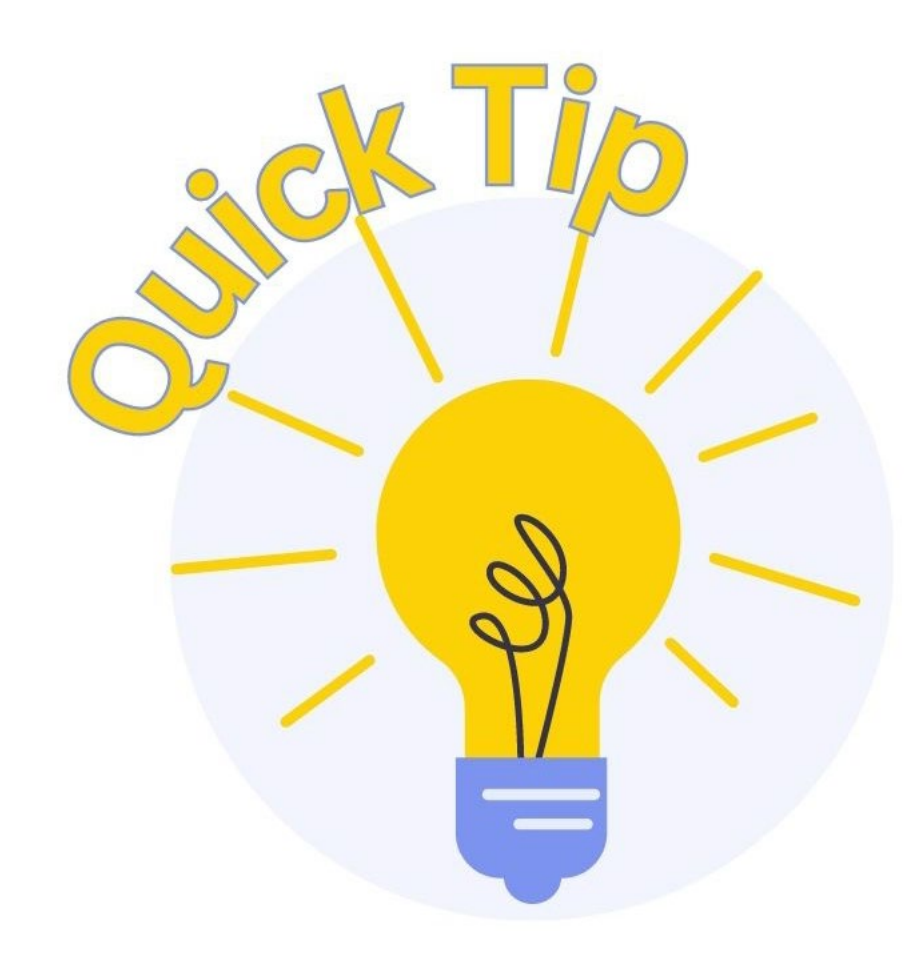

When preparing your application **REMEMBER**:

The entire filing fee must be paid no later than **120 days after the petition date**. Failure to timely pay the fee in full will result in dismissal of the bankruptcy case.

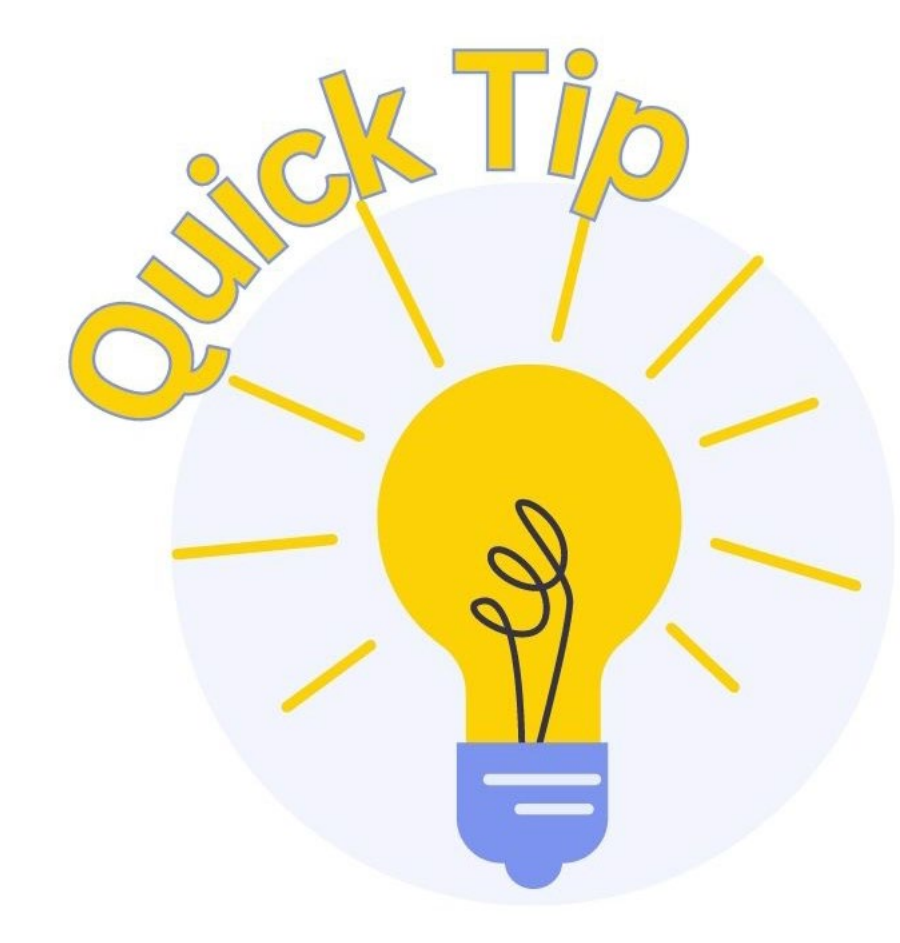

If the Application to Pay Filing Fee in Installments is denied, the remainder of the fee will be due 14 days from the date of entry of the order.

### **Disclosure of Pre-Petition Fees Paid by Debtor to Debtor's Counsel FILING REQUIREMENTS**

• Disclosure (See court's website)

### **REMINDERS–**

•If the Disclosure is not included in the *Application to Pay Filing Fees in Installments* PDF, check box next to **Refer to existing Event(s)** and relate it to the application.

## **Application to Have Chapter 7 Filings Fee Waived FILING REQUIREMENTS**

• Application

### **REMINDERS—**

• The application must conform substantially to Official Form 1038 *Application to Have the Chapter* 7 *Filing Fee Waived.*

### **WHAT HAPPENS NEXT?**

• Application is submitted to chambers for review

### **FILING REQUIREMENTS:**

- Amended Schedules
- Amended Creditor Matrix
	- PDF should only list added creditors or clearly indicate added/deleted creditors
- Notice to Added Creditors
	- Only required if 341a Meeting of Creditors Notice has been docketed
	- Fillable form is available on Court's website
- Filing Fee
	- Except when changing address of existing creditor or adding an attorney to an existing creditor

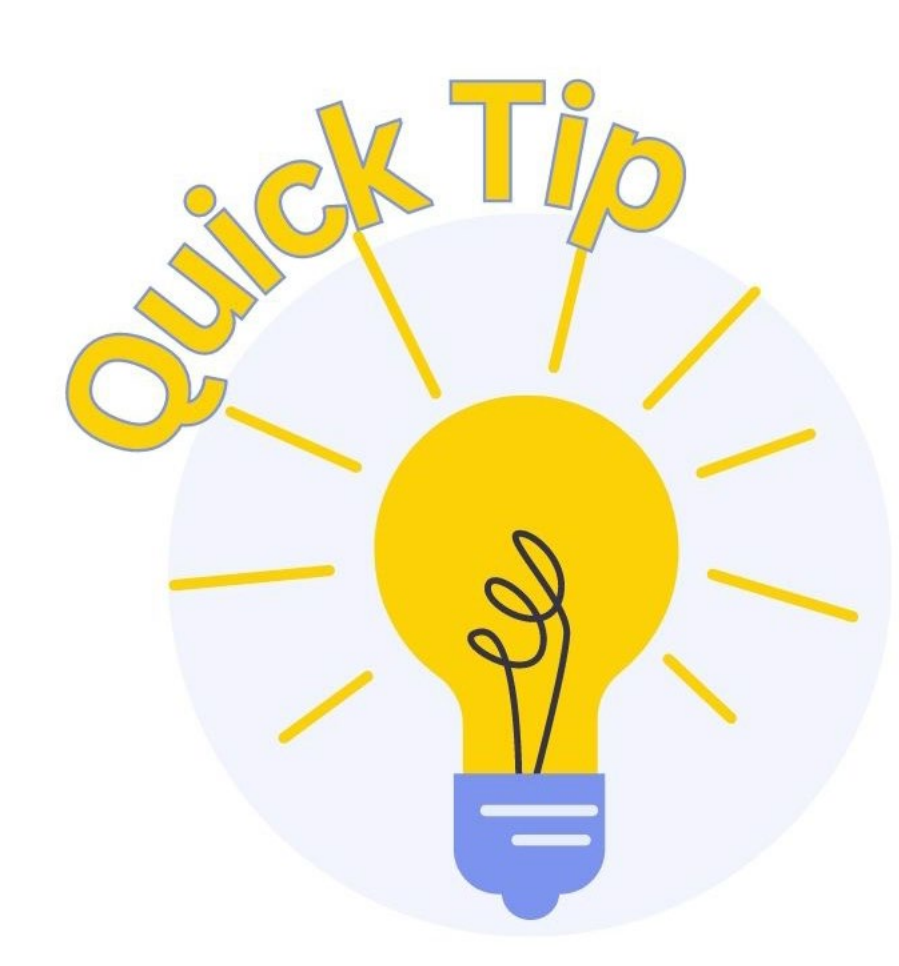

#### **Local Forms**

Notice to Added Creditor(s) (effective 12/10/2020)

Notice to Added Creditor(s) - Fillable Form (effective 12/10/2020)

- ECF Instructions for Amending Creditor Matrix to Add Creditor(s)
- ECF Instructions for Amending Schedules D, E/F to Add Creditor(s)
- Adversary Proceeding Cover Sheet (Not required when the adversary proceeding is filed electronically.
- Adversary Proceeding Pretrial Conference Documents (Judge Woodard)
	- o Instructions for Pretrial Conference
	- o Pretrial Order Form
- Application for Entry of Default
- Application for Default Judgment
- Ballot Summary & Certification (Ch. 11 cases)
- Certification and Motion for Chapter 13 Discharge
- Corporate Ownership Statement
- Declaration Re: Motion to Extend the Automatic Stay
- Declaration Re: Motion to Impose the Automatic Stay
- . Notice and Motion for Entry of Order Declaring Lien Satisfied Rule 5009(d)
- Order Declaring Lien Satisfied Rule 5009(d)
- Disclosure of Pre-petition Fees (Rule 1006-1)
- Exigent Circumstances Certification
- Chapter 13 Confirmation Order
- Chapter 13 Plan Form (effective 12/1/2017)
- Notice of Filing Chapter 13 Plan (effective 12/1/2017)
	- Sample Certificate of Service: Notice and Chapter 13 Plan (effective 12/1/2022)
- 30-Day Notice of Amended Chapter 13 Plan (effective 6/1/2018)

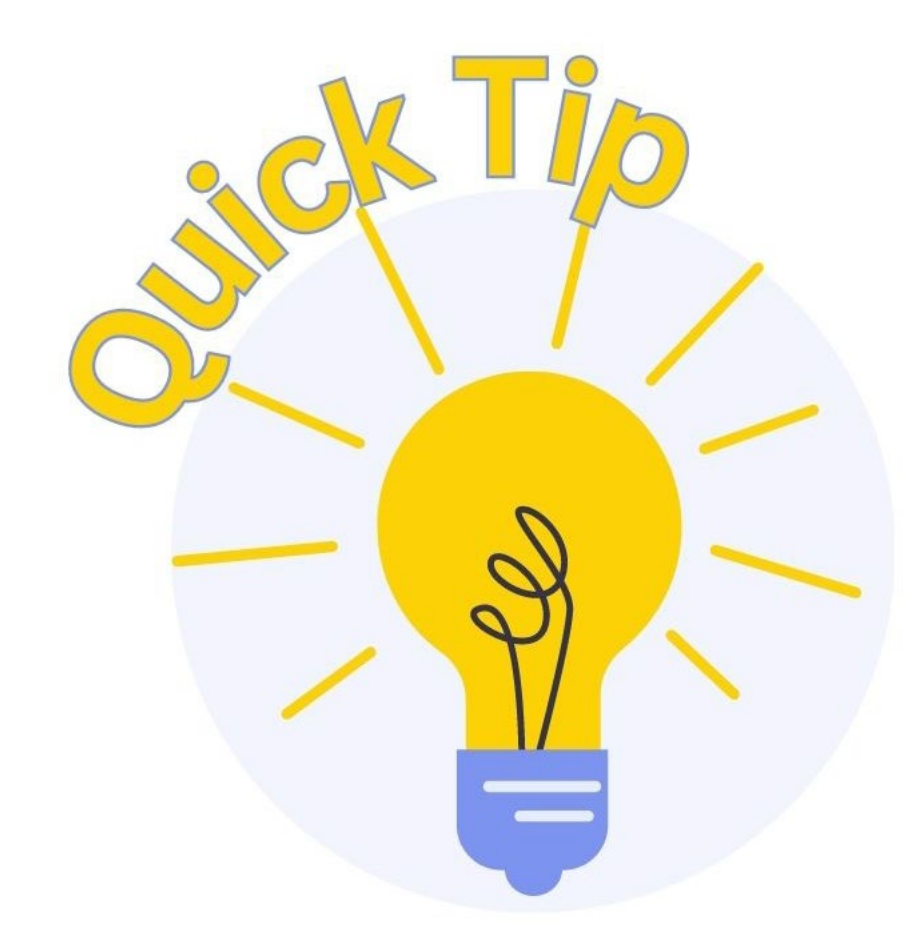

A fee is required when moving a creditor from one schedule to another, a debt is changed, an additional debt with an existing creditor is added, a debt is removed, or a creditor is added or deleted.

**Example Creditor** 

124 Fake Road

Aberdeen, MS 39730

## **Example Amended Matrix**

Amended Schedule(s) D, E/F

# Example Amended<br>Matrix

Amended Schedule(s) D, E/F

**Auburn Family Medical Clinic** 149 N Eason Blvd Tupelo, MS 38804-9403

\*\*\* **Bridgecrest** 7300 E Hampton Ave Ste 100 Mesa, AZ 85209-3324

Chicago, IL 60680-9441 Franklin Collection Service, Inc. PO Box Tupelo, MS 38803-3910

Comcast 1701 John F Kennedy Blvd Philadelphia, PA 19103-2838

**Credit One Bank** PO Box 60500

City of Industry, CA 91716-0500

Diversified Consultants \*\*\*

**PO Box 1391** 

Southgate, MI 48195-0391

**Fay Servicing LLC Attn: Bankruptcy Dept** PO Box 809441

#### UNITED STATES BANKRUPTCY COURT **NORTHERN DISTRICT OF MISSISSIPPI**

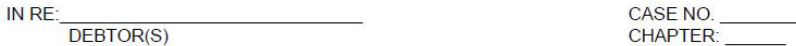

TO: AFFECTED CREDITORS: [List name and address of each added creditor here or notate "See Attached" and attach a list of added creditors only or clearly indicate the added creditors. **CASE TRUSTEE: [Input trustee information] U.S. TRUSTEE** 

#### NOTICE TO ADDED CREDITOR(S), TRUSTEE AND U.S. TRUSTEE

PLEASE TAKE NOTICE that an amendment to the bankruptcy matrix and/or schedules to add one or more additional creditors has been filed by the debtor(s), and said amendment lists the creditor(s) noticed hereby as an additional creditor in the above captioned bankruptcy case.

Within 21 days from the date of this notice, each added creditor has the right to request of the U.S. Trustee. 501 East Court Street, Suite 6-430, Jackson, Mississippi 39201, an adjourned §341(a) creditors' meeting if the added creditor wishes to examine the debtor(s) under oath. (See copy of original §341 meeting notice attached.)

Each added creditor has 60 days from the date of this notice to file a complaint objecting to the discharge of the debtor(s), or a complaint to determine the dischargeability of a debt, or to file a motion requesting an extension of time to file such a complaint, unless a longer period of time is provided by the Federal Rules of **Bankruptcy Procedure.** 

If this is a Chapter 7, 12 or 13 case and the attached §341 meeting notice contains a Proof of Claim deadline, as an added creditor you have 70 days from the date of this notice to file a Proof of Claim. However, if this is a Chapter 7 case and the notice contains language "Please Do Not File a Proof of Claim Unless You Receive a Notice To Do So", then, you do not need to file a claim at this time.

If this is a Chapter 11 case, you have the right to file a proof of claim by the bar date indicated on the attached §341 meeting notice or 30 days from the date of this notice, whichever is later.

PLEASE TAKE NOTICE ALSO that the undersigned debtor(s) or attorney for debtor(s) is required to send a copy of the amended matrix and/or schedule(s) to each added creditor.

DEBTOR(S) OR ATTORNEY FOR DEBTOR(S)

#### **CERTIFICATE OF SERVICE**

The undersigned Debtor(s) or Attorney for Debtor(s), do hereby certify that I have this date mailed a true and correct copy of the above Notice to Added Creditor(s), a copy of the §341 Meeting of Creditors Notice, and Amended Matrix and/or Amended Schedule(s) to the affected creditor(s) at the address listed above. The case trustee (if applicable) and U.S. Trustee were mailed true and correct copies (or served by NEF via the CM/ECF system).

Date:

Signature of Debtor(s) or Attorney for Debtor(s) [Attorney's Name and Bar No.] **IAttorney's Mailing Address1** [Attorney's Phone Number] **[Attorney's Email Address]** 

## **Notice to Added Creditors**

Amended Schedule(s) D, E/F

- The event **Amended Schedule(s) D, E/F (No Fee)** will **ONLY BE USED** to change an address or add an attorney to an existing creditor.
- If amending schedules for any other reason, select **Amended Schedule(s) D, E/F (Fee).**

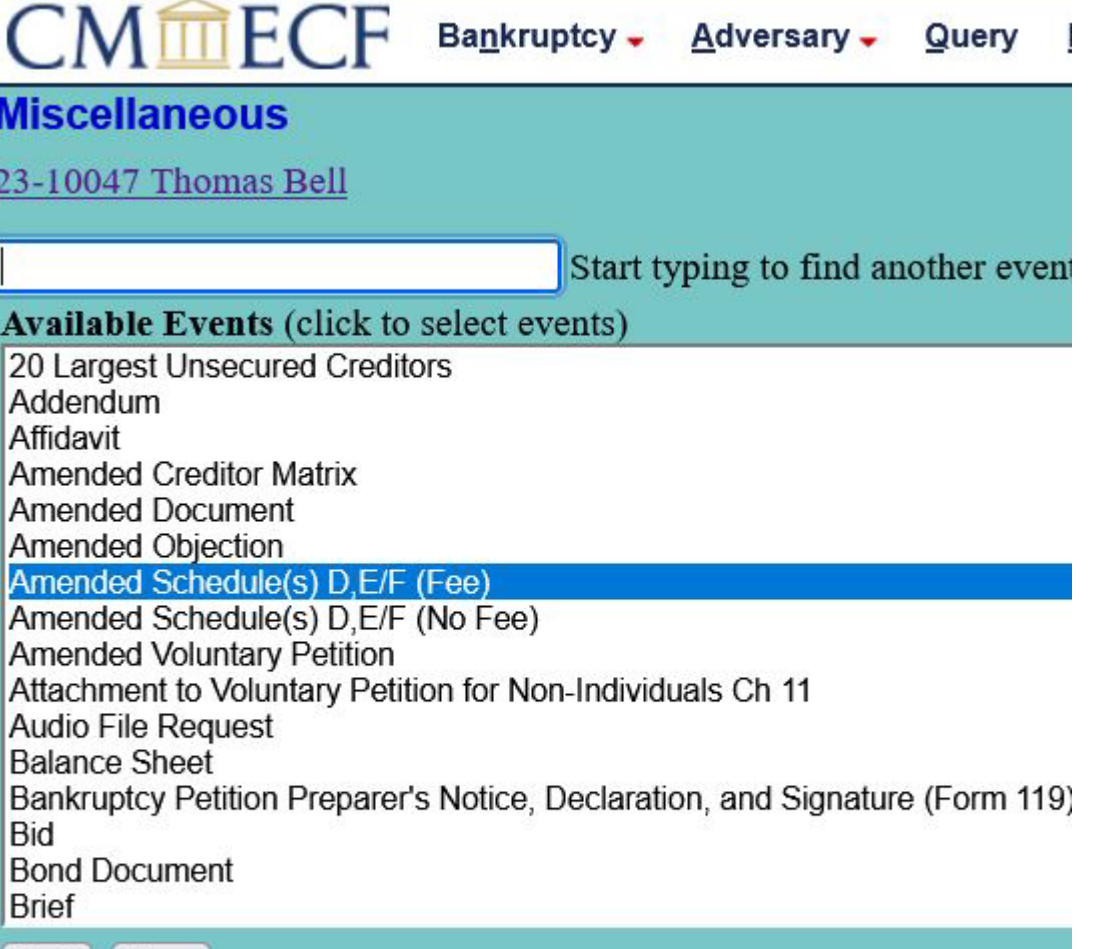

Next Clear

### **Miscellaneous:**

23-10047 Thomas Bell

**Is Schedule D Being Amended?** 

Yes No

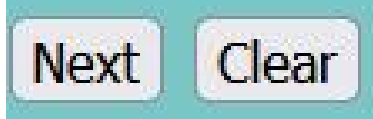

**Miscellaneous:** 

23-10047 Thomas Bell

Is Schedule E/F Being Amended?

 $\bigcirc$  Yes  $\bigcirc$  No

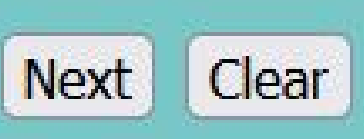

- The filer must select yes in 23-10047 Thomas Bell order for the required fee to be assessed.
- •Failure to select **yes** when creditors are being added will result in a Clerk's Request for Corrective Action.

**Miscellaneous:** Are Creditors Being Added To Case? O Yes  $ONO$ **Next** Clear

• Enter Priority and Non-priority Unsecured Claims Totals from associated schedules.

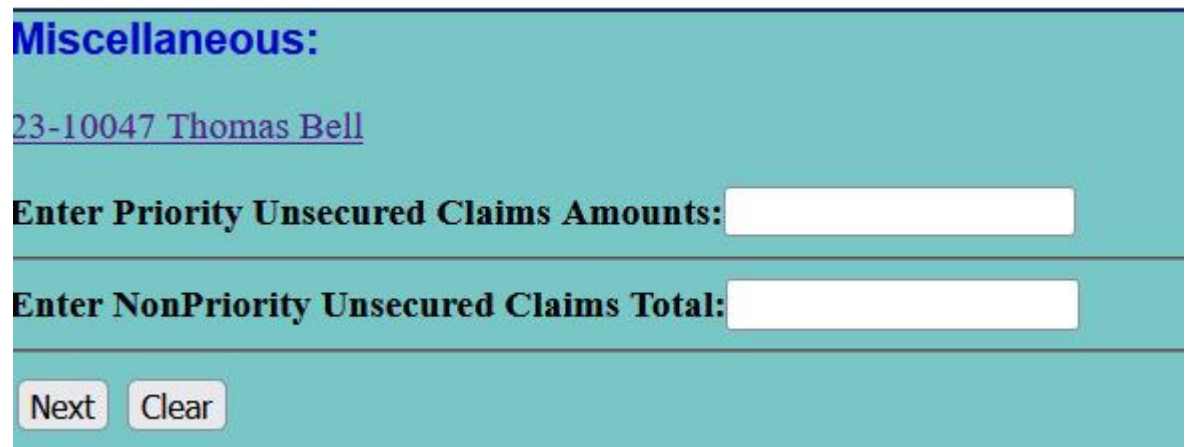

#### **Miscellaneous:**

23-10047 Thomas Bell

If schedules are amended to add creditors, follow with Creditor Maintenance to Make Necessary Updates to Creditor Database. **Next** Clear

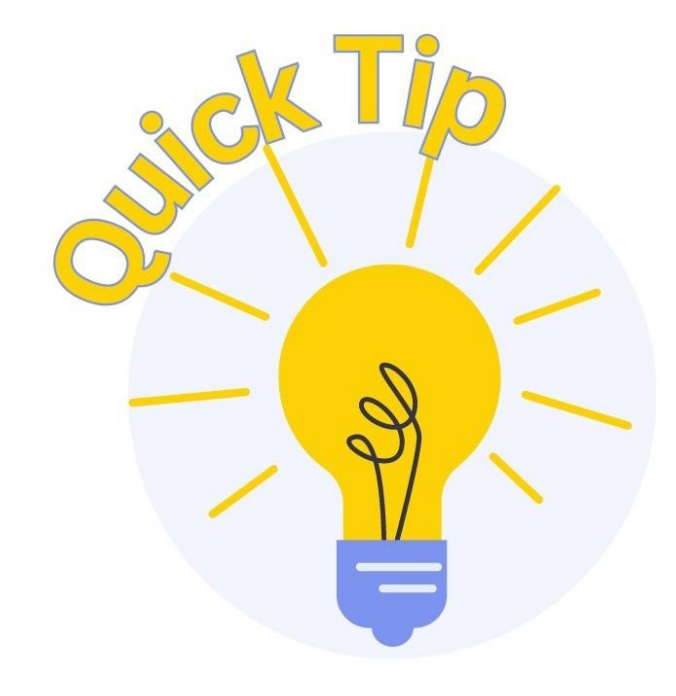

This event and others prompt screens containing helpful hints and useful information.

Please be sure to **stop and read each screen carefully**  before continuing.

•Once the amended schedule(s) are docketed, the matrix database must be updated.

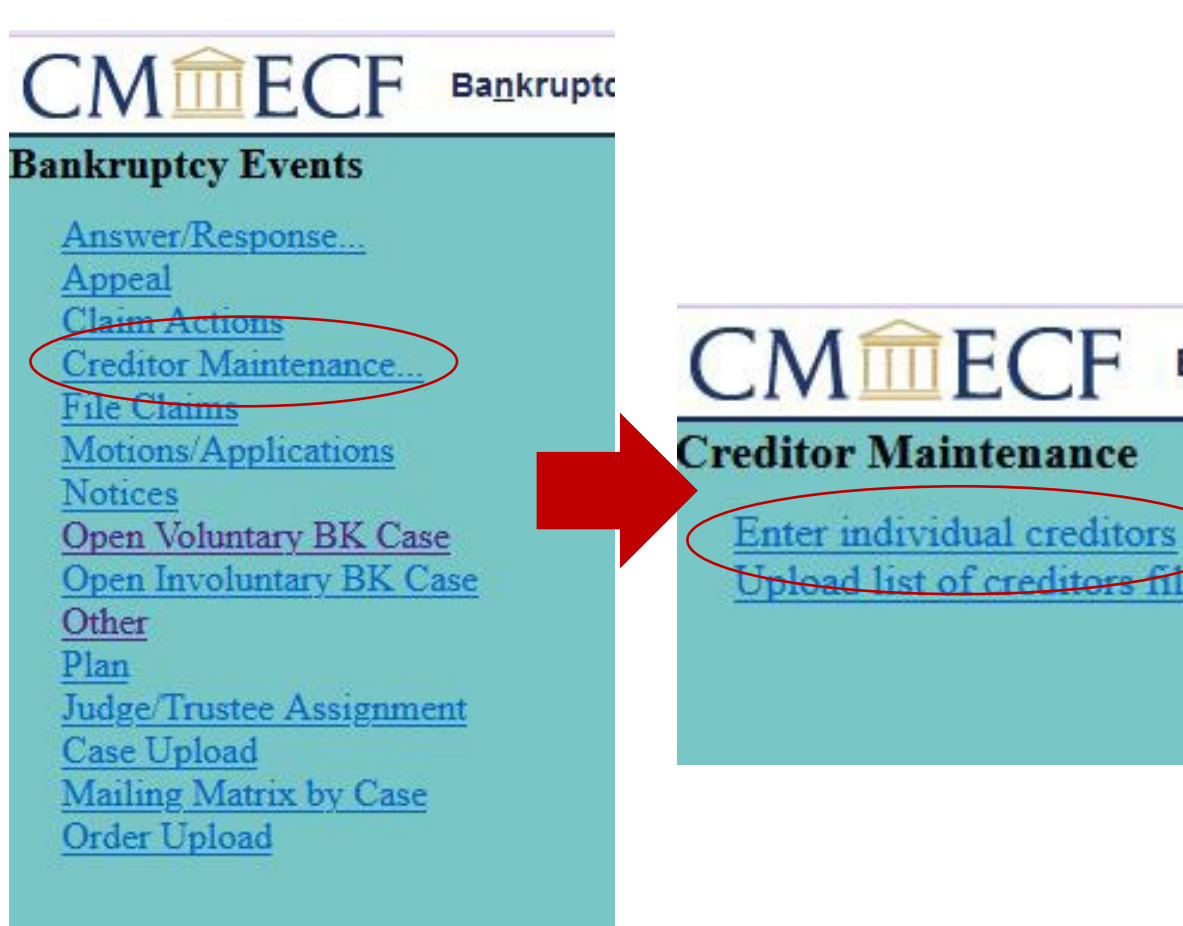

Case Openings and Related Filings

Ba

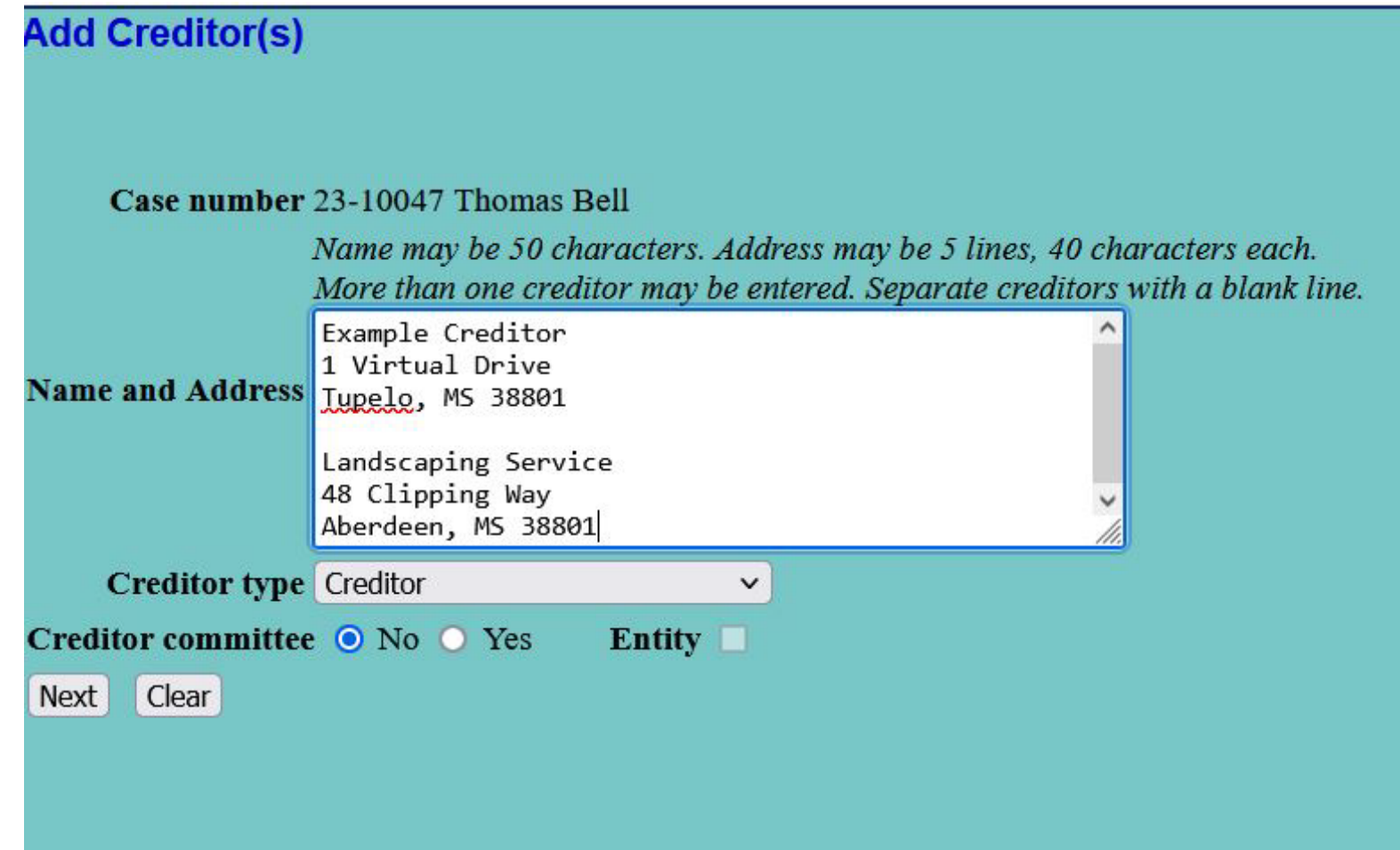

Name the two instances in which a fee is **NOT** required to amend Schedules D or E/F.

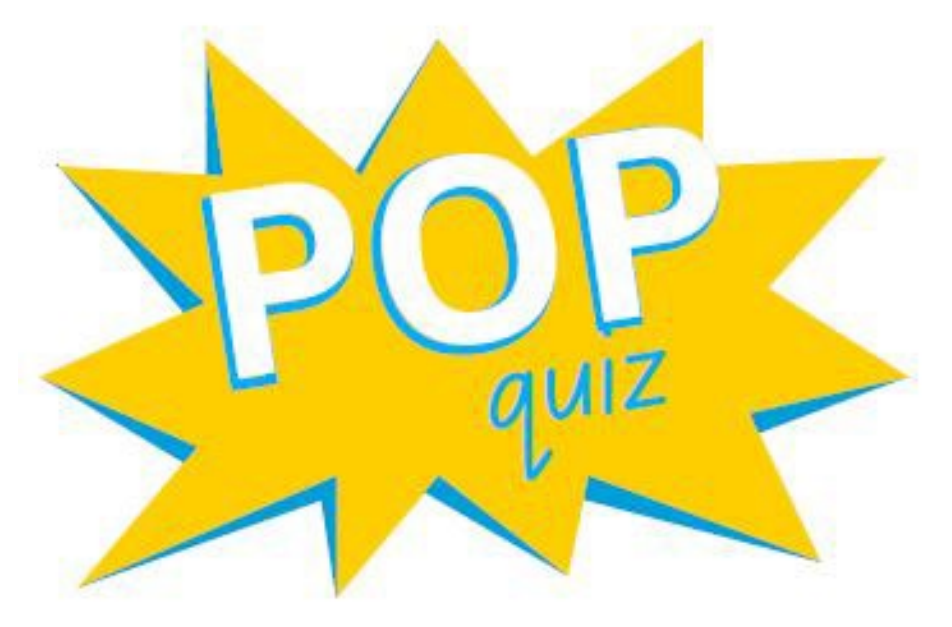

# Filing fee installments must be paid in \_\_\_\_ days from date of case filing.

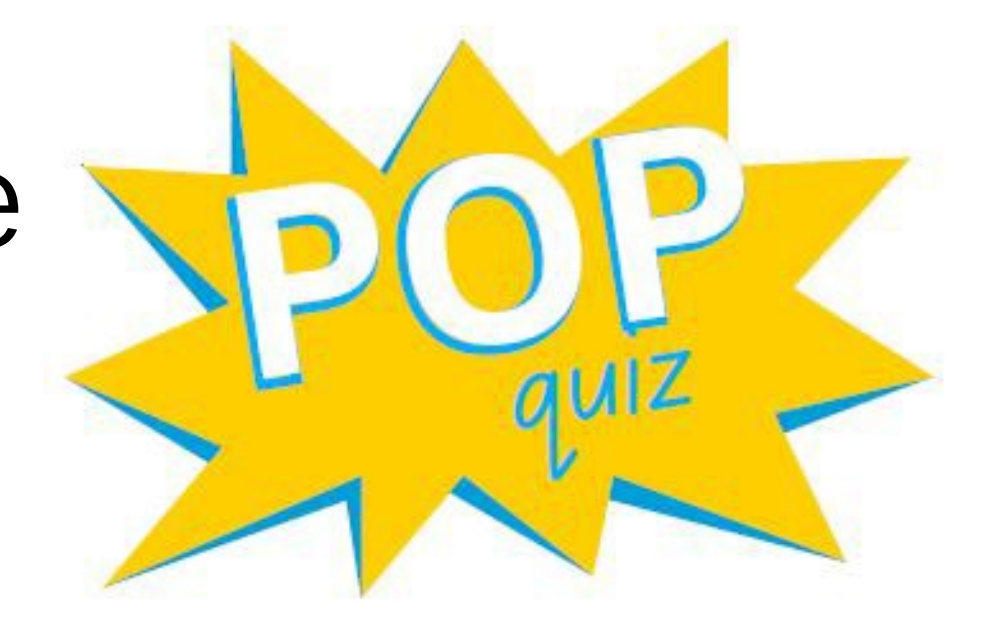

# **Chapter 13 Plan and Related Filings**

## **Timeline for Filing Chapter 13 Plan and Notice**

- 1. File Chapter 13 Plan.
- 2. After Chapter 13 Trustee dockets §341 Notice, complete the Notice of Chapter 13 Plan (see form on court's website).
- 3. Serve copy of Plan and Notice to all creditors and file the Certificate of Service with a copy of all documents attached.

Event: *Notice and Certificate of Service of Chapter 13 Plan or Amended Plan*

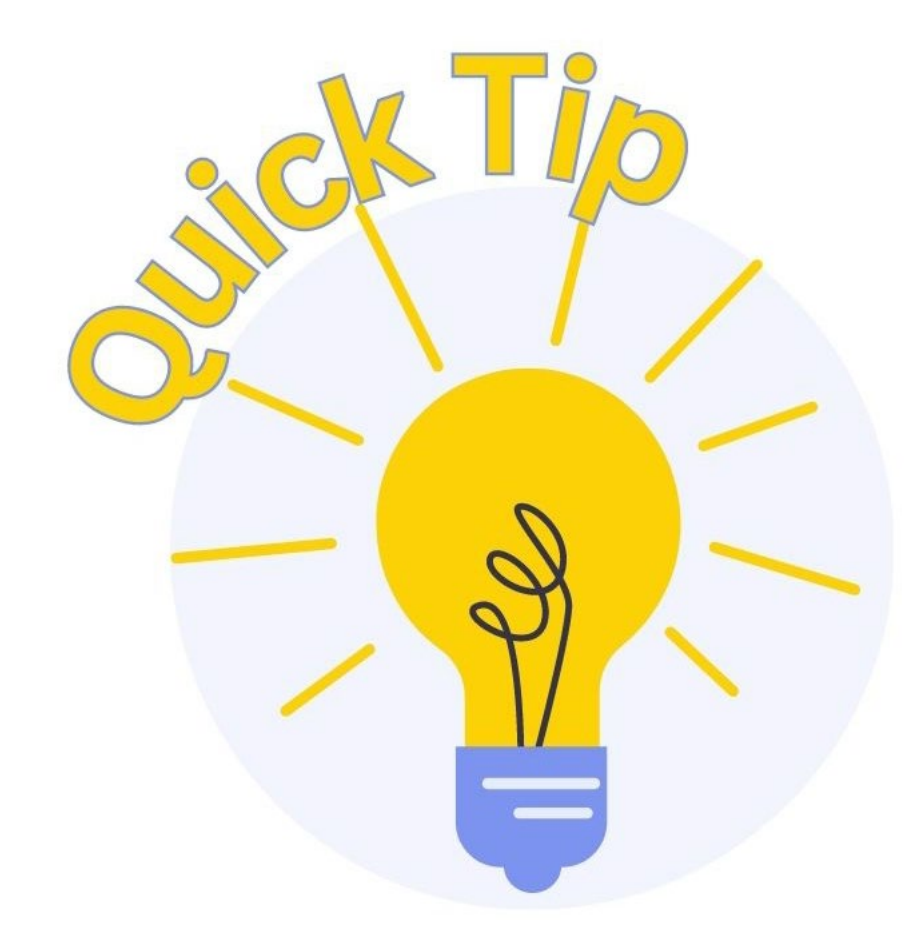

See the Court's website for the most recent fillable Plan Form, the proper Notice of Bankruptcy Case Filing, and a sample Certificate of Service of Chapter 13 Plan.

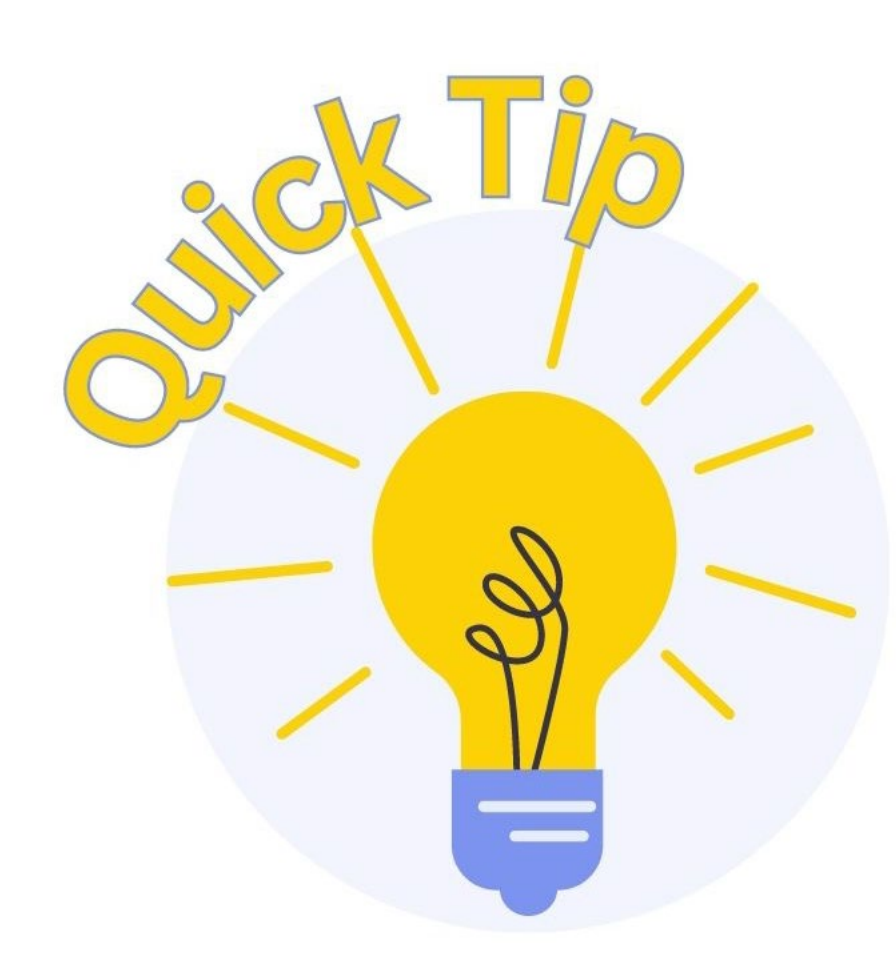

#### **Local Forms**

- Notice to Added Creditor(s) (effective 12/10/2020)
- Notice to Added Creditor(s) Fillable Form (effective 12/10/2020)
	- ECF Instructions for Amending Creditor Matrix to Add Creditor(s)
	- ECF Instructions for Amending Schedules D, E/F to Add Creditor(s)
- Adversary Proceeding Cover Sheet (Not required when the adversary proceeding is filed electronically.)
- Adversary Proceeding Pretrial Conference Documents (Judge Woodard)
	- o Instructions for Pretrial Conference
	- o Pretrial Order Form
- Application for Entry of Default
- Application for Default Judgment
- Ballot Summary & Certification (Ch. 11 cases)
- Certification and Motion for Chapter 13 Discharge
- Corporate Ownership Statement
- Declaration Re: Motion to Extend the Automatic Stay
- Declaration Re: Motion to Impose the Automatic Stay
- Notice and Motion for Entry of Order Declaring Lien Satisfied Rule 5009(d)
- Order Declaring Lien Satisfied Rule 5009(d)
- Disclosure of Pre-petition Fees (Rule 1006-1)
- Exigent Circumstances Certification
- Chapter 13 Confirmation Order
- Chapter 13 Plan Form (effective 12/1/2017)
- Notice of Filing Chapter 13 Plan (effective 12/1/2017)
	- Sample Certificate of Service: Notice and Chapter 13 Plan (effective 12/1/2022)
- 30-Day Notice of Amended Chapter 13 Plan (effective 6/1/2018)

# **Filing Chapter 13 Plan**

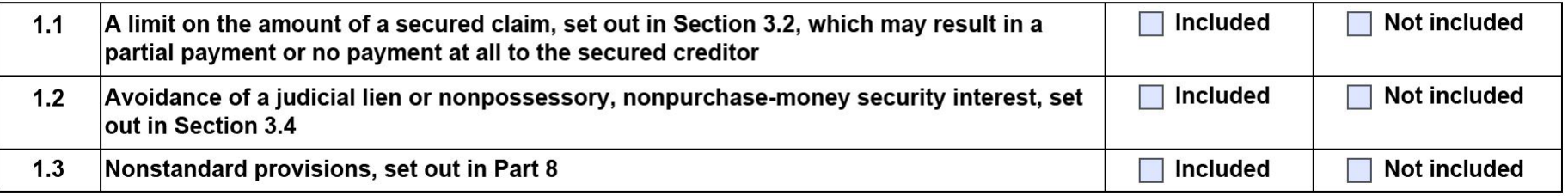

### When filing the Chapter 13 Plan, be sure to select any motions indicated in parts 1.1, 1.2, or 1.3 of the Plan

**File a Plan:** 

#### 23-10045-SDM Joe Debtor

Select any of the following motions/requests *(if any)* that are included with the Chapter 13 Plan, and click Next to continue.

 $\Box$  Motion for Valuation of security, payment of fully secured claims, and modification of undersecured claims [Part 3.2]

Motion to Avoid Lien under Section 522 [Part 3.4]

Request to surrender collateral [Part 3.5]

**Request for assumption of executory contracts and/or unexpired leases [Part 6]** 

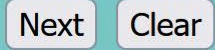

#### Chapter 13 Plan and Related Filings

# **Amended Chapter 13 Plan and Notice**

- **FILING REQUIREMENTS:**
	- Amended Chapter 13 Plan
	- Notice
	- Certificate of Service

**NOTE:** An amended plan may only be filed prior to confirmation of the plan. Once the confirmation order is entered, a Motion to Modify Chapter 13 Plan is required to change the plan.

Chapter 13 Plan and Related Filings

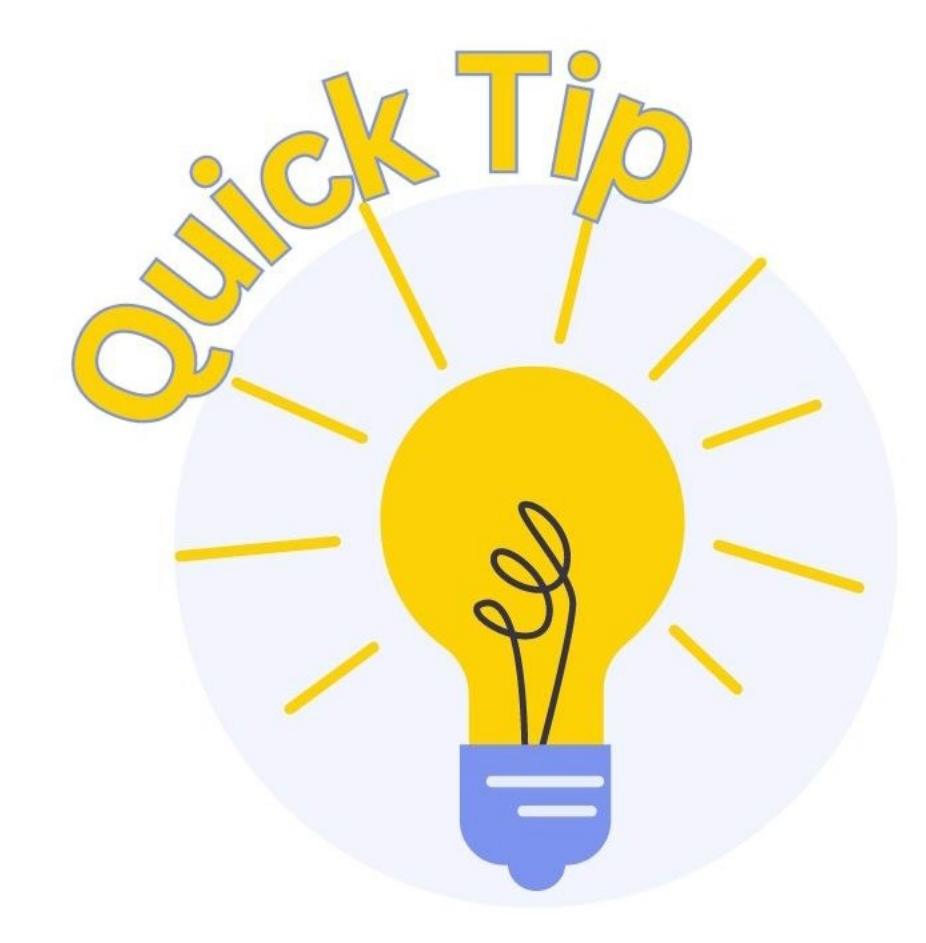

If an amended plan is filed and the original plan was previously noticed and served out, you must file a 30-day Notice of Filing Amended Chapter 13 Plan.

 $(12/2017)$ 

## **Notice of Filing Chapter 13 Plan and Motion for Valuation** of Lien Avoidance

**Chapter 13 Plan and Related Filings** 

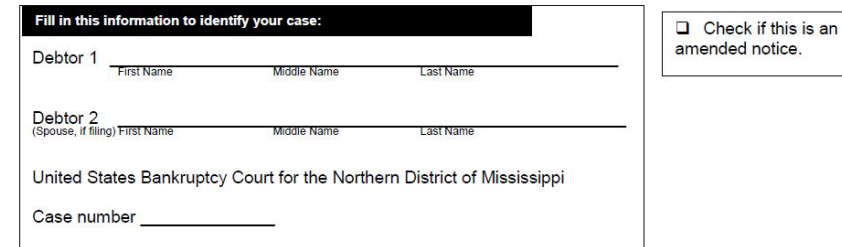

#### Notice of Filing Chapter 13 Plan and Motions for Valuation and Lien **Avoidance**

The above-named Debtor(s) has filed a Chapter 13 Plan and Motions for Valuation and Lien Avoidance (the "Plan") with the Bankruptcy Court in the above-referenced case (see attachment).

Any objection to confirmation of the Plan or the motions contained therein shall be filed in writing with the Clerk of Court at 703 Hwy. 145 North, Aberdeen, MS 39730 on or before linsert deadline for objections to confirmation announced in Part 9 of the Notice of Chapter 13 Bankruptcy Case (Official Form 309I)]. Copies of the objection must be served on the Trustee, US Trustee, Debtor(s), and Attorney for Debtor(s).

Objections to confirmation will be heard and confirmation determined on linsert confirmation hearing date, time, and location announced in Part 9 of the Notice of Chapter 13 Bankruptcy Case (Official Form 309I)], unless the court orders otherwise. If no objection is timely filed, the Plan may be confirmed without a hearing.

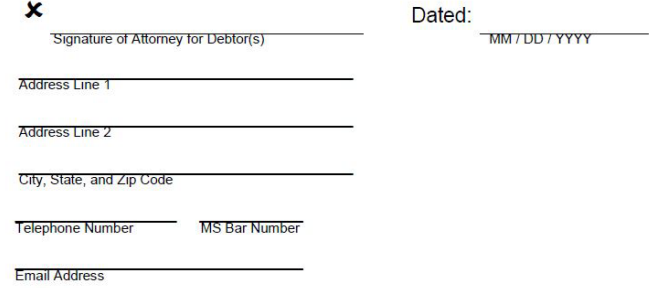

NOTE: If the debtor has not provided notice of a previously filed plan pursuant to Miss. Bankr. L. R. 3015-1(d), notice of an amended plan must be sent to all creditors. See Amended Standing Order regarding the Procedure for Modification of Chapter 13 Plan.

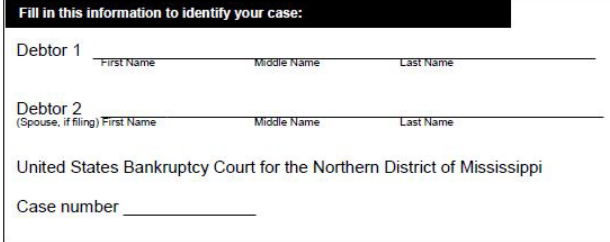

#### Notice of Filing Amended Chapter 13 Plan and Motions for Valuation and Lien Avoidance

The above-named Debtor(s) has filed an Amended Chapter 13 Plan and Motions for Valuation and Lien Avoidance (the "Plan") with the Bankruptcy Court in the above referenced case (see attachment)

Any objection to confirmation of the Plan or the motions contained therein shall be filed in writing with the Clerk of Court at 703 Hwy. 145 North, Aberdeen, MS 39730 on or before thirty (30) days from the date of this notice or the objection deadline announced in Part 9 of the Notice of Chapter 13 Bankruptcy Case (Official Form 309I). whichever is later. Copies of the objection must be served on the Trustee, US Trustee, Debtor(s), and Attorney for Debtor(s).

Objections to confirmation will be heard on a date, time, and location set by the Court. If no objection is timely filed, the Plan may be confirmed without a hearing

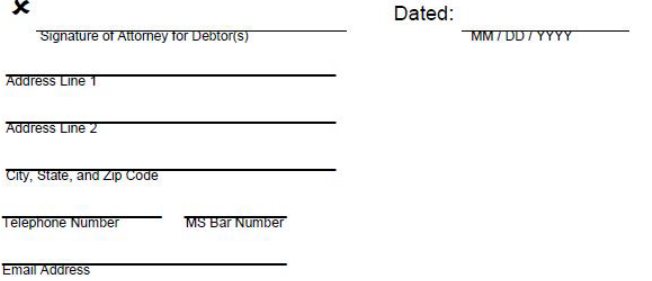

**Notice of Filing Amended Chapter 13 Plan and Motion for Valuation of Lien Avoidance** 

**Chapter 13 Plan and Related Filings** 

## **Motion to Modify Chapter 13 Plan FILING REQUIREMENTS**

- Motion
- 30-day Notice
- Certificate of Service
- Upload proposed order

**NOTE**: Filer must input date of service. ECF will automatically calculate and include response deadline in docket text.

### **WHAT HAPPENS NEXT?**

- If a response is filed, the court will *issue and serve* Hearing Notice to interested parties.
- If no response, the order is sent to chambers for review.

## **Motion to Suspend Plan Payments**

### **FILING REQUIREMENTS**

- Motion
- Upload proposed order

### **WHAT HAPPENS NEXT?**

- Hearing Notice Issued
- Order to File Certificate of Service Issued
- Filer serves Hearing Notice and Motion, then files Certificate of Service with the court

# **Common Motions/Applications**

## **Motion to Extend Time FILING REQUIREMENTS**

- Motion
- Certificate of Service
- Upload proposed order

### **WHAT HAPPENS NEXT?**

• Order routed to chambers for review

Common Motions/Applications
## **Motion to Shorten Time FILING REQUIREMENTS**

- Motion
- Certificate of Service
- Upload proposed order (see website for order template)

**NOTE**: Related pleading must be filed immediately prior to Motion

### **WHAT HAPPENS NEXT?**

• Order routed to chambers for review

Common Motions/Applications

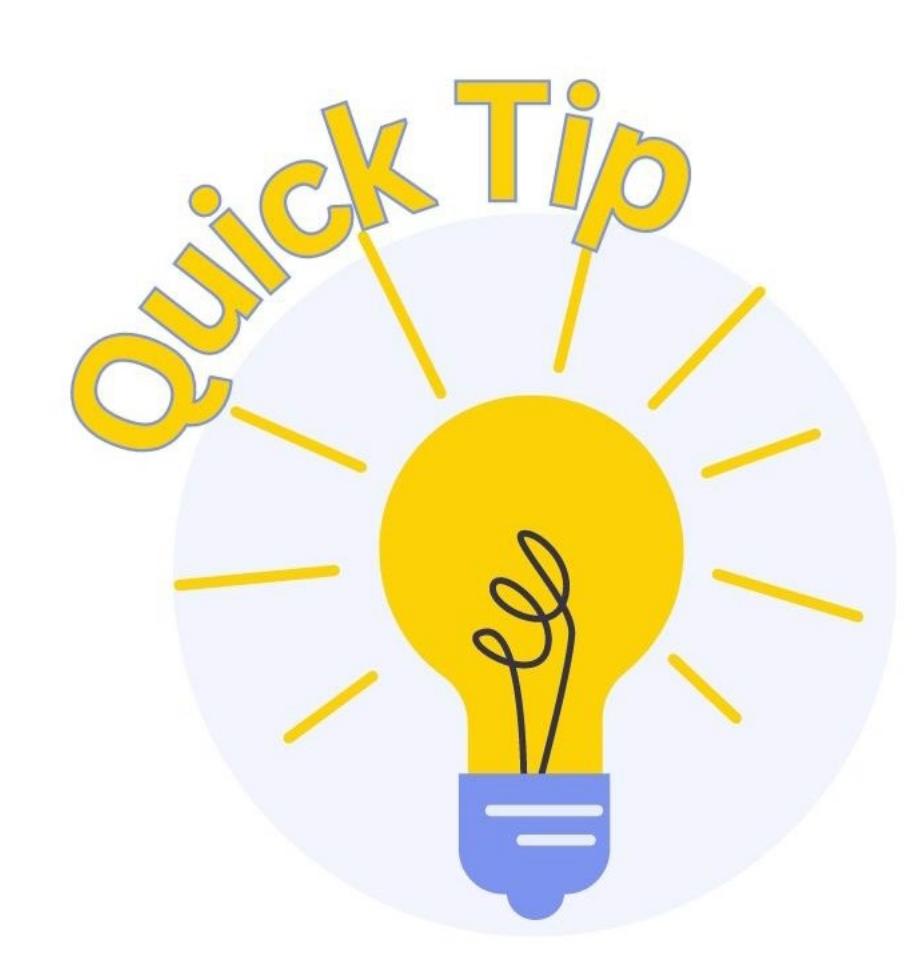

Order granting Motion to Shorten Notice Time ONLY shortens the deadline for responses.

A Motion for Expedited Hearing is required for an earlier court date.

**Note: Not all matters are set for hearing when filed.**

## **Motion to Expedite Hearing FILING REQUIREMENTS**

- Motion
- Certificate of Service

**NOTE**: Filer must contact chambers for expedited matters (see local rule)

#### **WHAT HAPPENS NEXT?**

• Chambers personnel will notify filer of decision and provide instructions regarding order.

Common Motions/Applications

# **Application to Employ FILING REQUIREMENTS**

- •Application
- •Affidavit of Disinterested Party Pursuant to Rule 2014(a)
- Upload proposed order

#### **File a Motion:**

#### 23-10045-SDM Joe Debtor

Type: bk Assets: y

**Next** 

Clear

Chapter: 13 v Judge: SDM

#### **Select the Party:**

Debtor, Joe [Debtor] U. S. Trustee, [U.S. Trustee] Vardaman, Terre M. [Trustee]

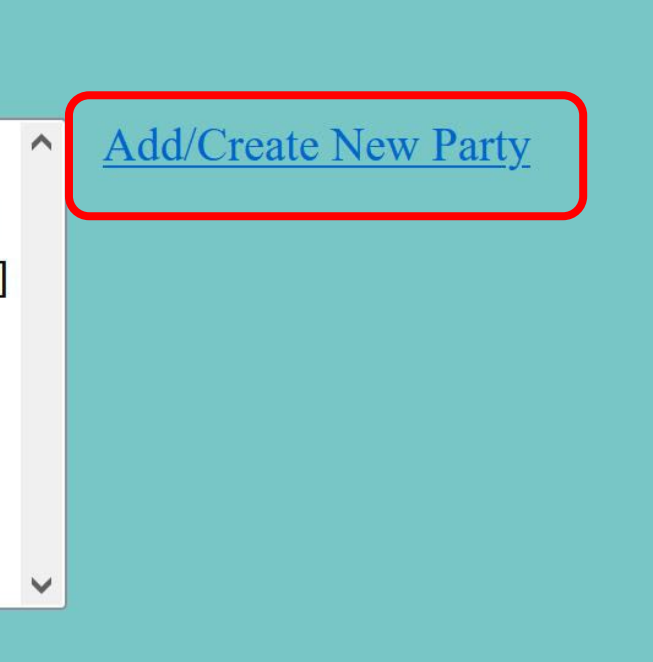

• Only bankruptcy counsel for the debtor should select the debtor as the represented party on this **Party Selection** screen.

•All other filers must add the professional seeking employment as a party.

Common Filings

- •Enter all party information and select the correct role type
	- **Role Type Examples:** Special Counsel, Accountant, Realtor, Auctioneer, Appraiser, etc.

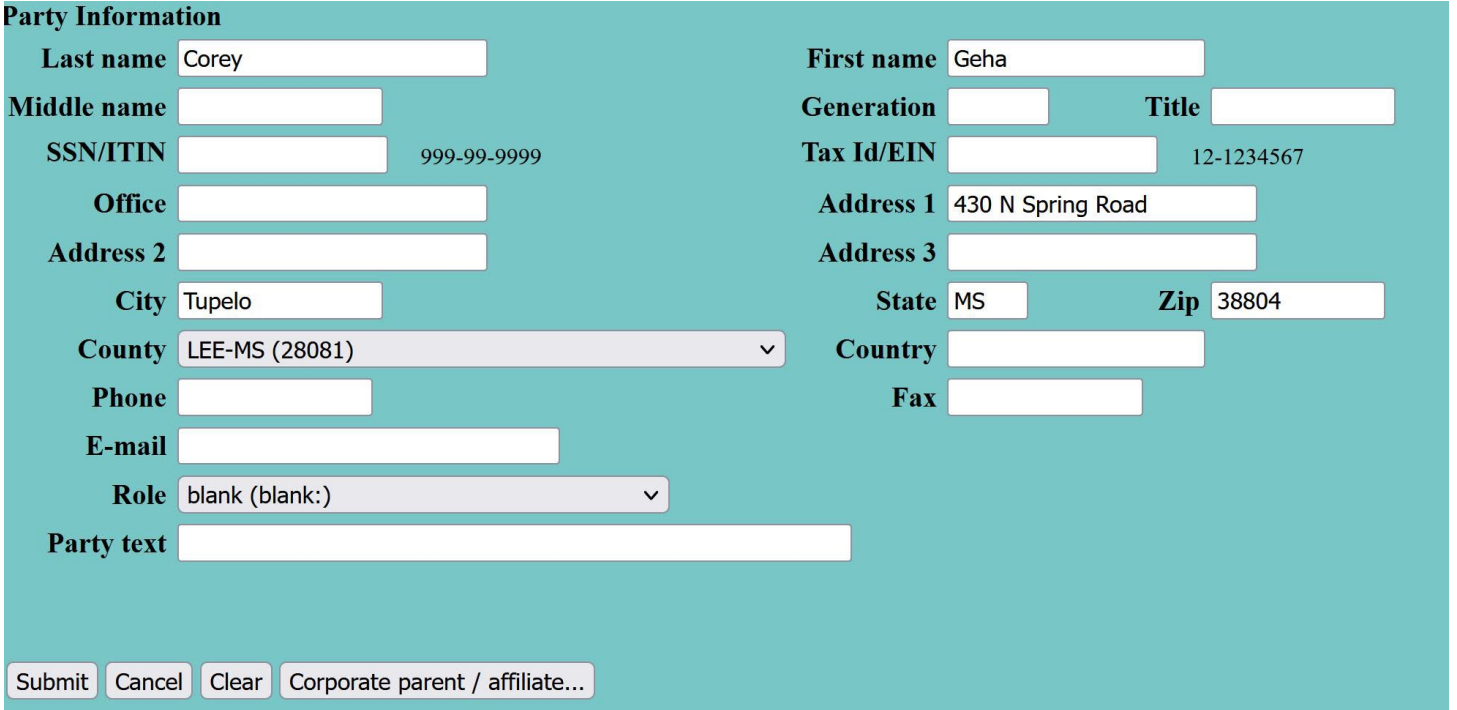

Common Filings

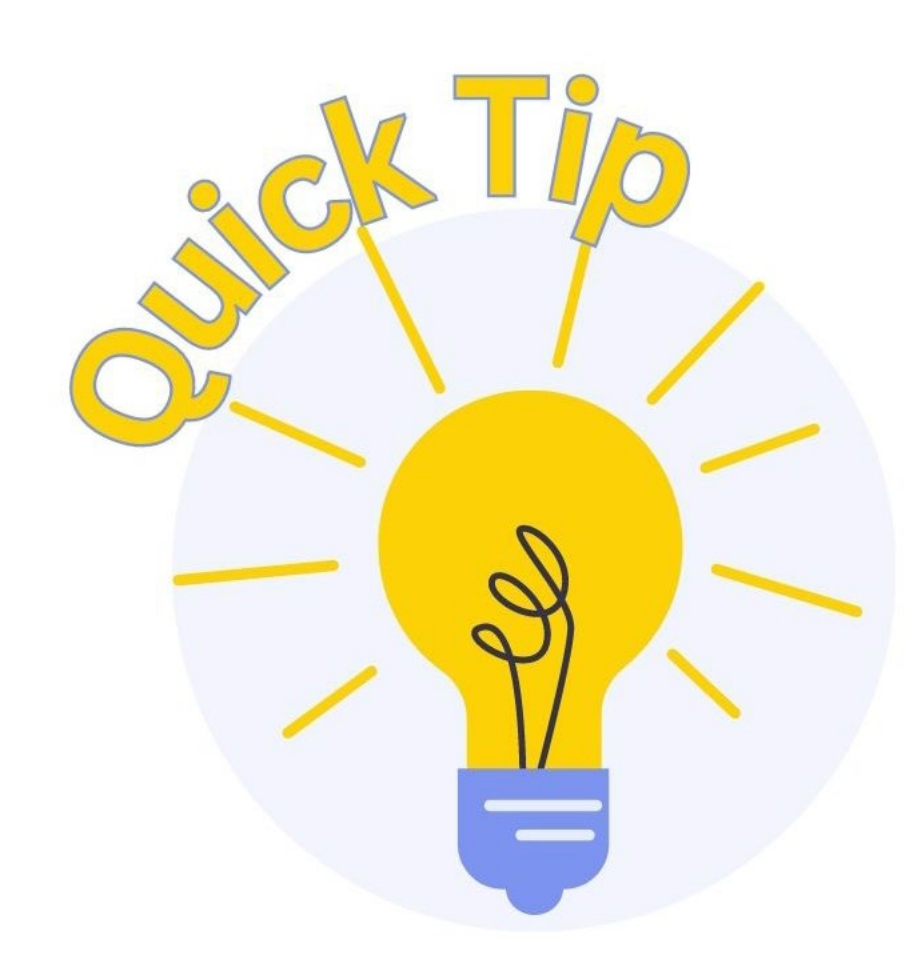

This event will create an attorney/party association between the filer and the represented party as indicated on the previous screen.

**DO NOT CREATE AN ATTORNEY/PARTY ASSOCIATION WITH THE DEBTOR(S) UNLESS YOU WILL REPRESENT THE DEBTOR(S) ON ALL MATTERS IN THE BANKRUPTCY CASE.** 

 $CMmFCF$ Bankruptcy - Adversary - Query Reports - Utilities -Search Help Log Out

**File a Motion:** 

Clear

22-10007-SDM Joe Debtor Converted 02/08/2022

Type: bk Assets: y Office: 1 (Aberdeen) Case Flag: CONVERTED

(MPORTANT: The following attorney/party association(s) will be created in this case. DO NOT CREATE AN ATTORNEY/PARTY ASSOCIATION WITH THE DEBTOR(S) UNLESS YOU WILL REPRESENT THE DEBTOR(S) ON ALL MATTERS IN THIS CASE. If this is a joint filing, review the list carefully to ensure that only parties represented by the filing attorney are selected.

Geha, Corey(prf:sp) represented by Attorney, Six (aty)

Chapter: 7 v Judge: SDM

Deselect the checkbox to avoid erroneously creating attorney/party association as needed.

Common Filings

#### **File a Motion:**

#### 23-10045-SDM Joe Debtor

Type: bk

Assets: y

Chapter: 13 v Judge: SDM

Enter Name of Person to be Employed Corey Geha

#### **Enter Type of Position Special Counsel**

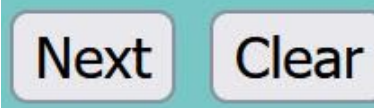

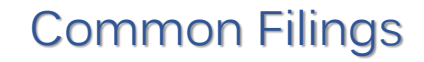

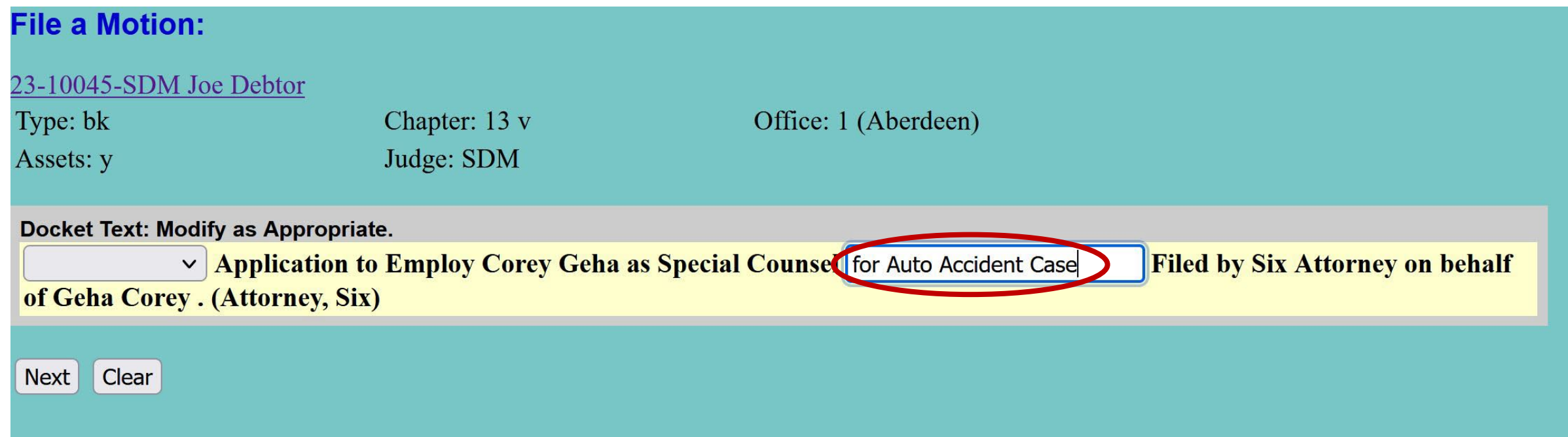

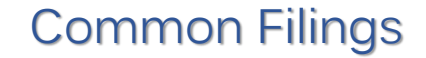

### **WHAT HAPPENS NEXT?**

- Hearing Notice Issued
- Order to File Certificate of Service Issued
- Filer serves Hearing Notice and Application, then files Certificate of Service with the court

## **Application to Compromise Controversy FILING REQUIREMENTS**

- Application
	- With terms of settlement included or attached as an exhibit
- Upload proposed order

## **WHAT HAPPENS NEXT?**

- Hearing Notice Issued
- Order to File Certificate of Service Issued
- Filer serves Hearing Notice and Application, then files Certificate of Service with the court

## **Application for Compensation FILING REQUIREMENTS**

- •Application
	- Must specify person(s) to receive compensation and amounts requested
- Upload proposed order

Common Motions/Applications

# **Application to Compensation**

#### **File a Motion:**

23-10045-SDM Joe Debtor

Type: bk Assets: y

**Next** 

Clear

Chapter: 13 v Judge: SDM

#### **Select the Party:**

1st Franklin, [Creditor] Corey, Geha [Spec. Counsel] Debtor, Joe [Debtor] U. S. Trustee, [U.S. Trustee] Vardaman, Terre M. [Trustee] **Add/Create New Party** 

•Filer should select party to receive compensation on **Party Selection** screen (e.g. Special Counsel, etc.)

Common Filings

## **Application for Compensation**

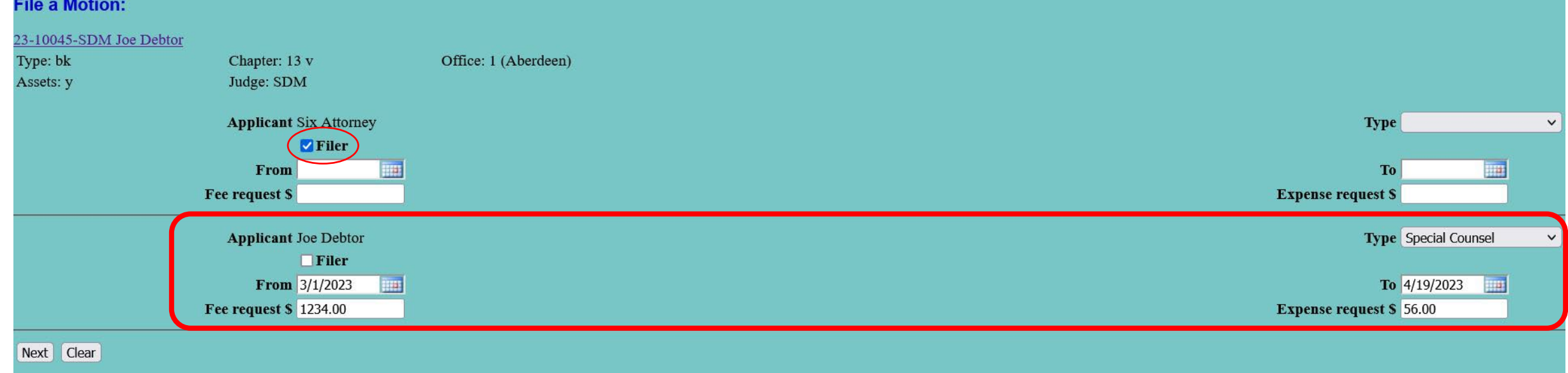

- Accurately enter fee and expense amounts requested by the applicant, the time frame in which expenses were incurred, and indicate the role type using the drop-down menu.
- Indicate the filer using the checkboxes.

# **Application for Compensation**

 $8$  $(1<sub>pg</sub>)$ 

Application for Compensation for Geha Corey, Special Counsel, Fee: \$12430, Expenses: \$897. Filed by Six Attorney. (Attorney, Six) (Entered: 04/19/2023)

#### Example of a correctly filed Application for Compensation

Common Filings

## **Application for Compensation WHAT HAPPENS NEXT?**

- Hearing Notice Issued
- Order to File Certificate of Service Issued
- Filer serves Hearing Notice and Application, then files Certificate of Service with the court

## When filing an Application for Compensation, who should be selected on the **Party Selection** screen?

#### **File a Motion:** 23-10045-SDM Joe Debtor Chapter: 13 v Type: bk Judge: SDM Assets: y **Select the Party: Add/Create New Party** 1st Franklin, [Creditor] Corey, Geha [Spec. Counsel] Debtor, Joe [Debtor] U. S. Trustee, [U.S. Trustee] Vardaman, Terre M. [Trustee]

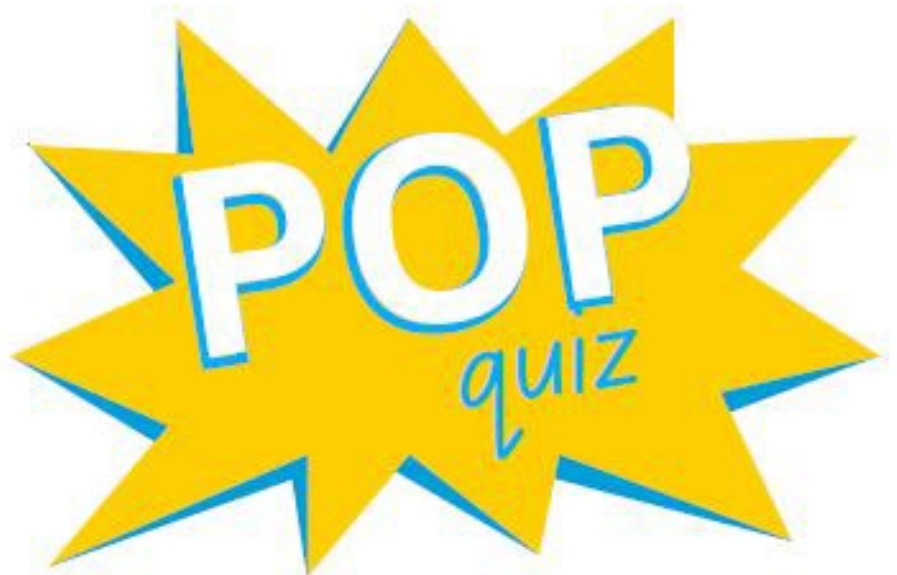

## **Motion to Borrow FILING REQUIREMENTS**

- Motion
- Upload proposed order

### **WHAT HAPPENS NEXT?**

- Hearing Notice Issued
- Order to File Certificate of Service Issued
- Filer serves Hearing Notice and Motion, then files Certificate of Service with court

## **Motion to Avoid Lien FILING REQUIREMENTS**

- Motion
- Certificate of Service
	- Filer must include the name and address of the creditor whose lien the debtor seeks to avoid
- Upload proposed order

### **WHAT HAPPENS NEXT?**

- Court will **issue and serve** Notice with response deadline to interested parties
	- If a response is filed, Hearing Notice issued and served by court
	- Common Filings by Debtors • If no response filed, order routed to chambers for review

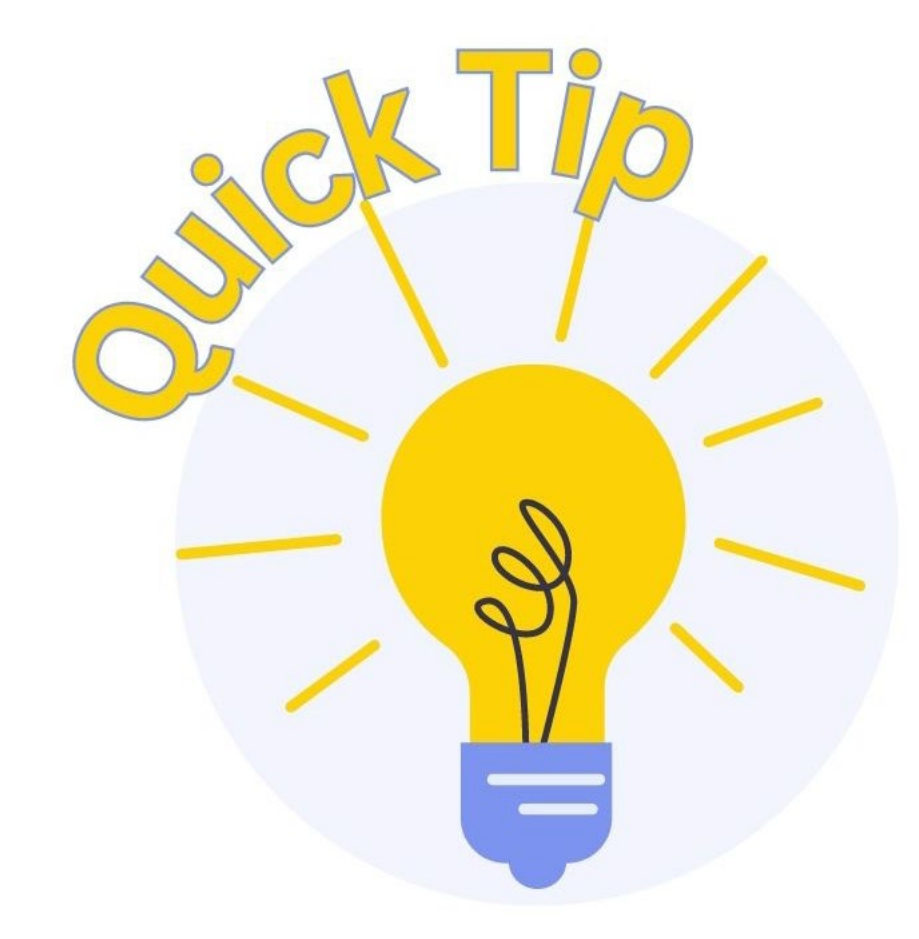

Do not file an additional Certificate of Service after the Notice with response deadline is issued by the Court.

## **Motion to Avoid Lien**

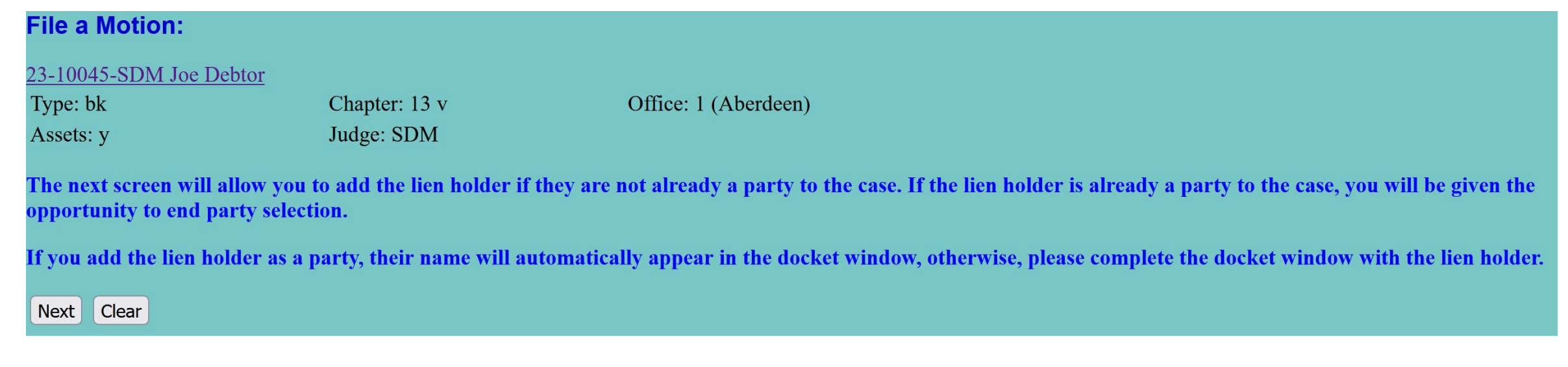

#### Filer must add the Creditor to the party list when prompted.

# **Motion to Avoid Lien**

- Search by lienholder name.
- Select name from Party Search Results.
- If correct lienholder and address are not available for selection, select **Create New Party**.

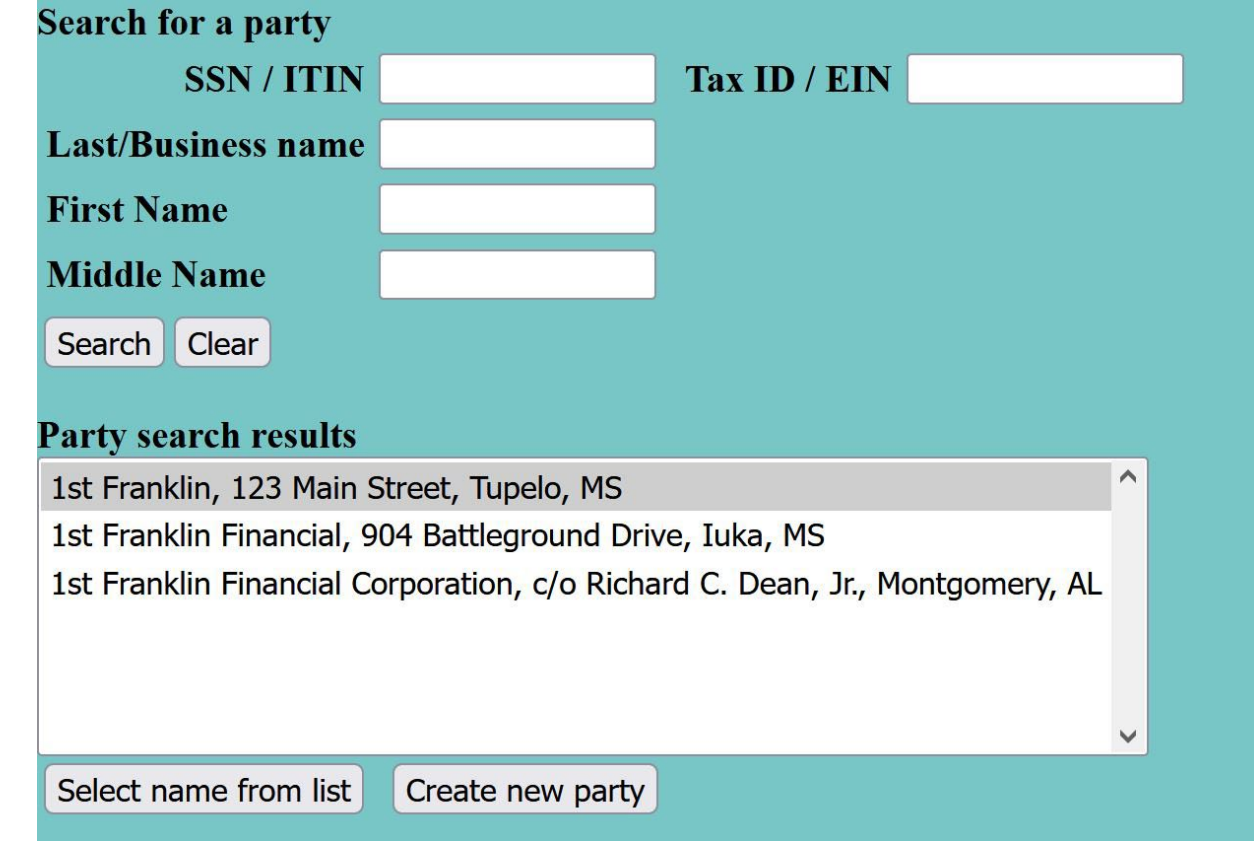

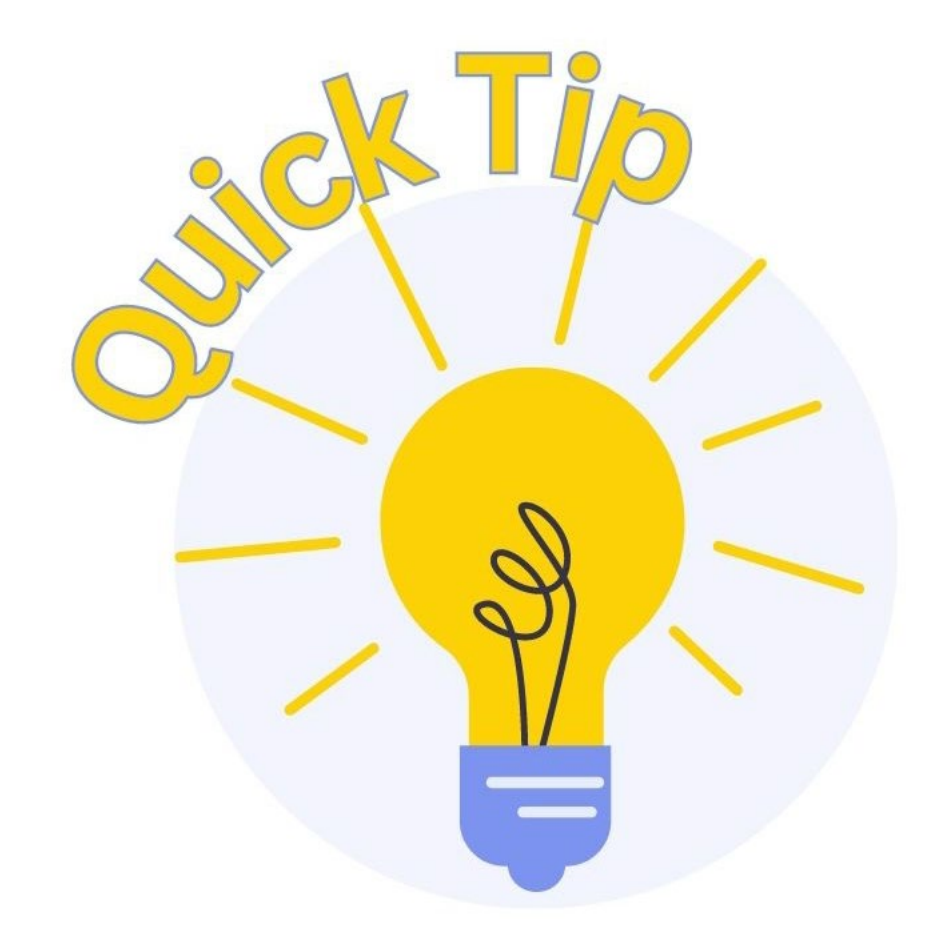

If creating a new party, select **Creditor** for the role type from the drop-down menu on the **Party Information** screen.

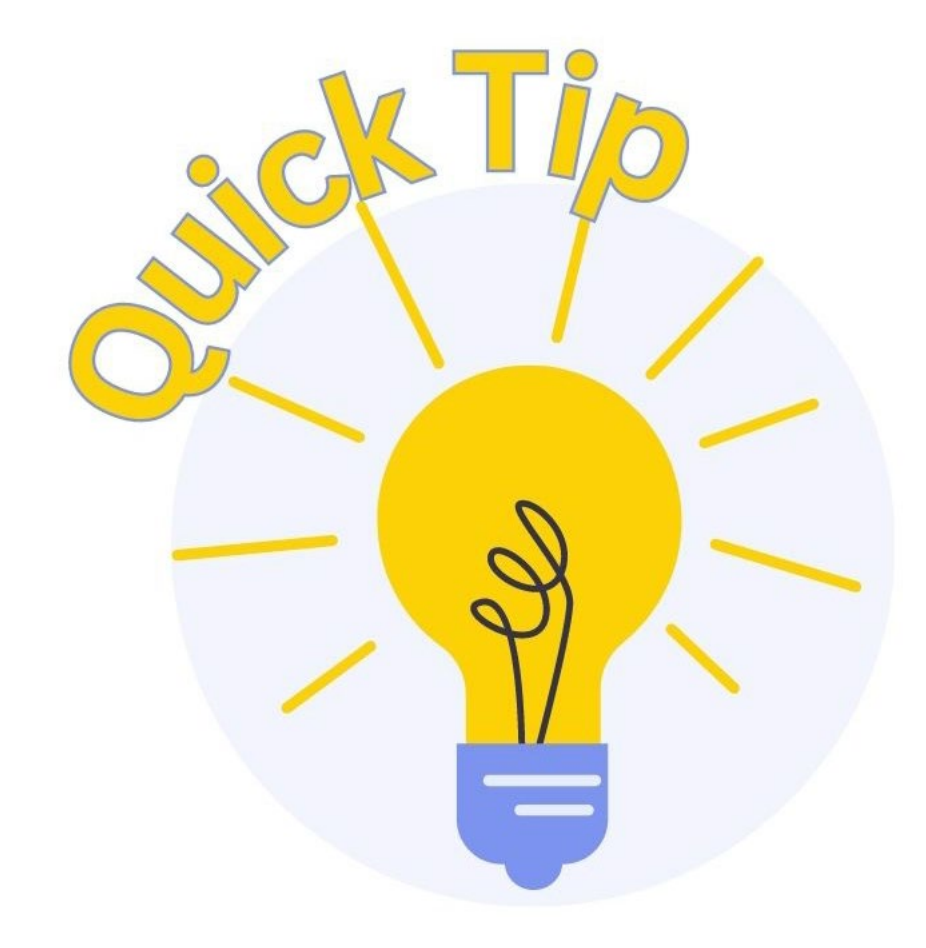

This procedure also applies to filing a **Motion to Avoid Judicial Lien**; however, the docket events will differ.

Bankruptcy > Motions/Applications > Avoid Judicial Lien

## **Motion to Reinstate Case FILING REQUIREMENTS**

- Motion
- Upload proposed order

### **WHAT HAPPENS NEXT?**

- Hearing Notice Issued
- Order to File Certificate of Service Issued
- Filer serves Hearing Notice and Motion, then files Certificate of Service with court

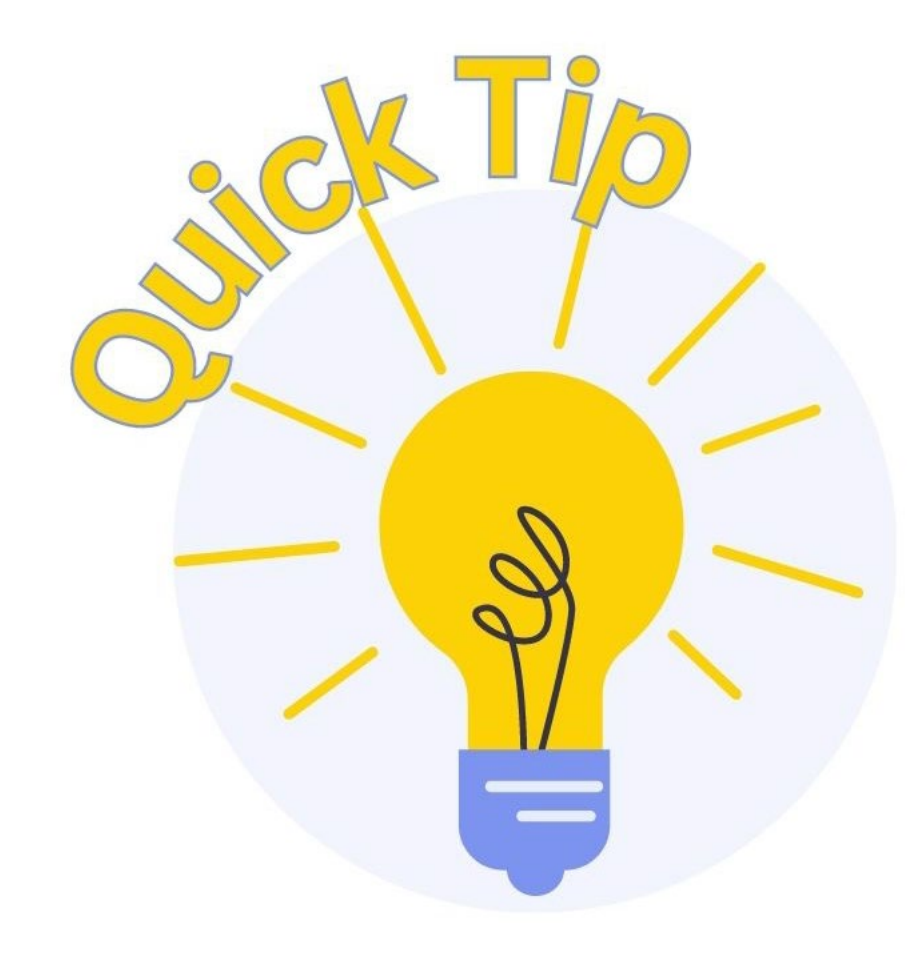

When a case is dismissed, the Clerk's Office cancels all hearings (except those regarding fees) and terminates pending deadlines.

Something must be filed by a party to "revive" matters after reinstatement of case…

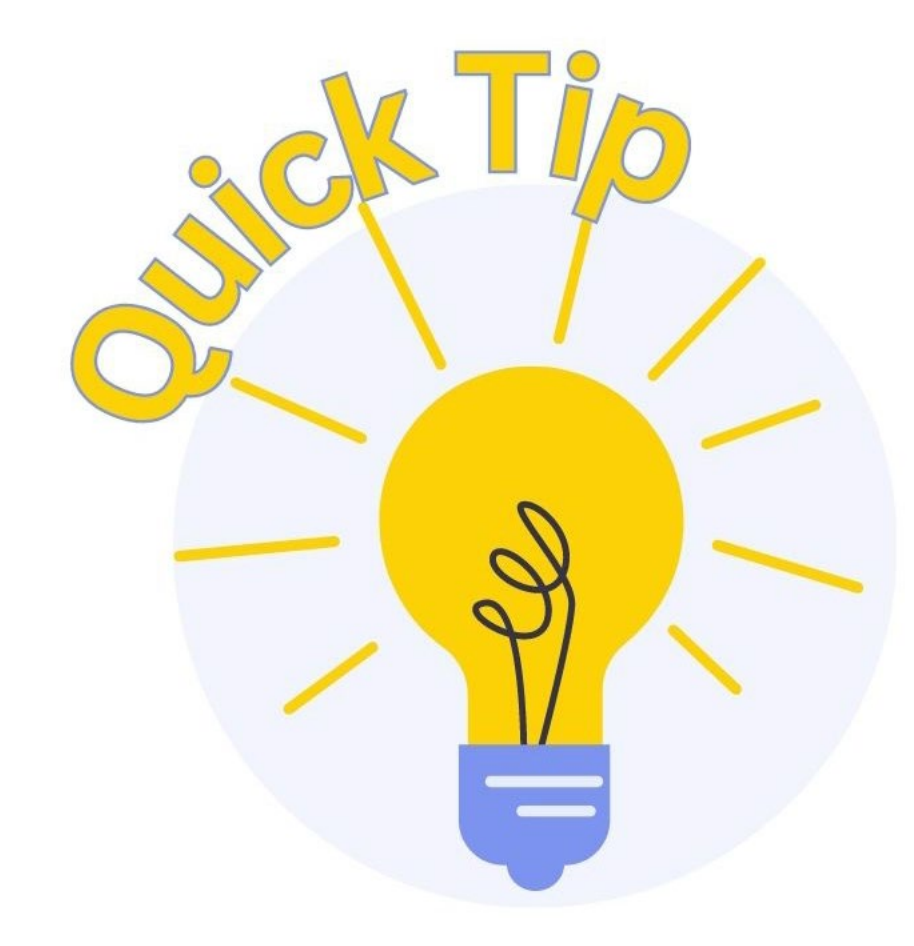

One way to "revive" a matter after reinstatement is by filing a Request for Reset of Hearing to have the matter added back to the court's calendar.

## **Motion to Reopen Case FILING REQUIREMENTS**

- Motion
- Upload proposed order
- Filing fee

#### **WHAT HAPPENS NEXT?**

- Hearing Notice Issued
- Order to File Certificate of Service Issued
- Filer serves Hearing Notice and Motion, then files Certificate of Service with court

**NOTE**: If case is reopened to obtain a discharge, all parties on the most current mailing matrix must be served.

## **Motion to Dismiss Chapter 13 Case**

## **FILING REQUIREMENTS**

- Motion (see form on court's website)
- Certificate of Service
- Upload proposed order (see form on court's website)

### **WHAT HAPPENS NEXT?**

• Order routed to chambers for review

## **Converting Case to Chapter 7 (by Motion or Notice) FILING REQUIREMENTS**

- Motion or Notice of Voluntary Conversion
- Certificate of Service
- •Filing fee

## **WHAT HAPPENS NEXT?**

• Court will prepare form order converting case

Is the filer required to serve the Notice with response deadline for a Motion to Avoid Lien?

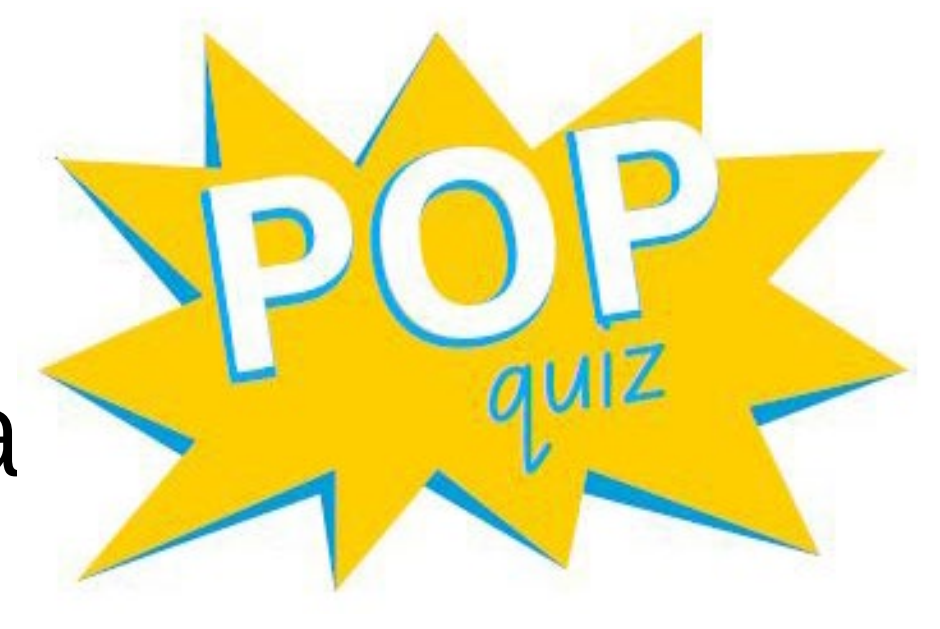

# **Common Motions/Applications Filed by Creditors**

## **Motion for Relief from Stay FILING REQUIREMENTS**

- Motion for Relief from Stay
- Certificate of Service
- Upload proposed order
- Filing fee

**NOTE**: Filer must select or add the party seeking relief

### **WHAT HAPPENS NEXT?**

• Court will **issue and serve** a Hearing Notice to interested parties

Common Filings by Creditors

### **Motion for Relief from Stay (Codebtor or Child Support, No Fee) FILING REQUIREMENTS**

- Motion for Relief from Stay
- Certificate of Service
	- If filed regarding Codebtor Stay, codebtor name and address must be included
- Upload proposed order

### **WHAT HAPPENS NEXT?**

Common Filings by Creditors • Court will **issue and serve** Hearing Notice to interested parties
### **Motion for Relief from Stay (Codebtor or Child Support, No Fee)**

- •Input codebtor's name and address.
- The role type will be **Interested Party.**
- •If you are filing the Motion for child support, no party will be added.

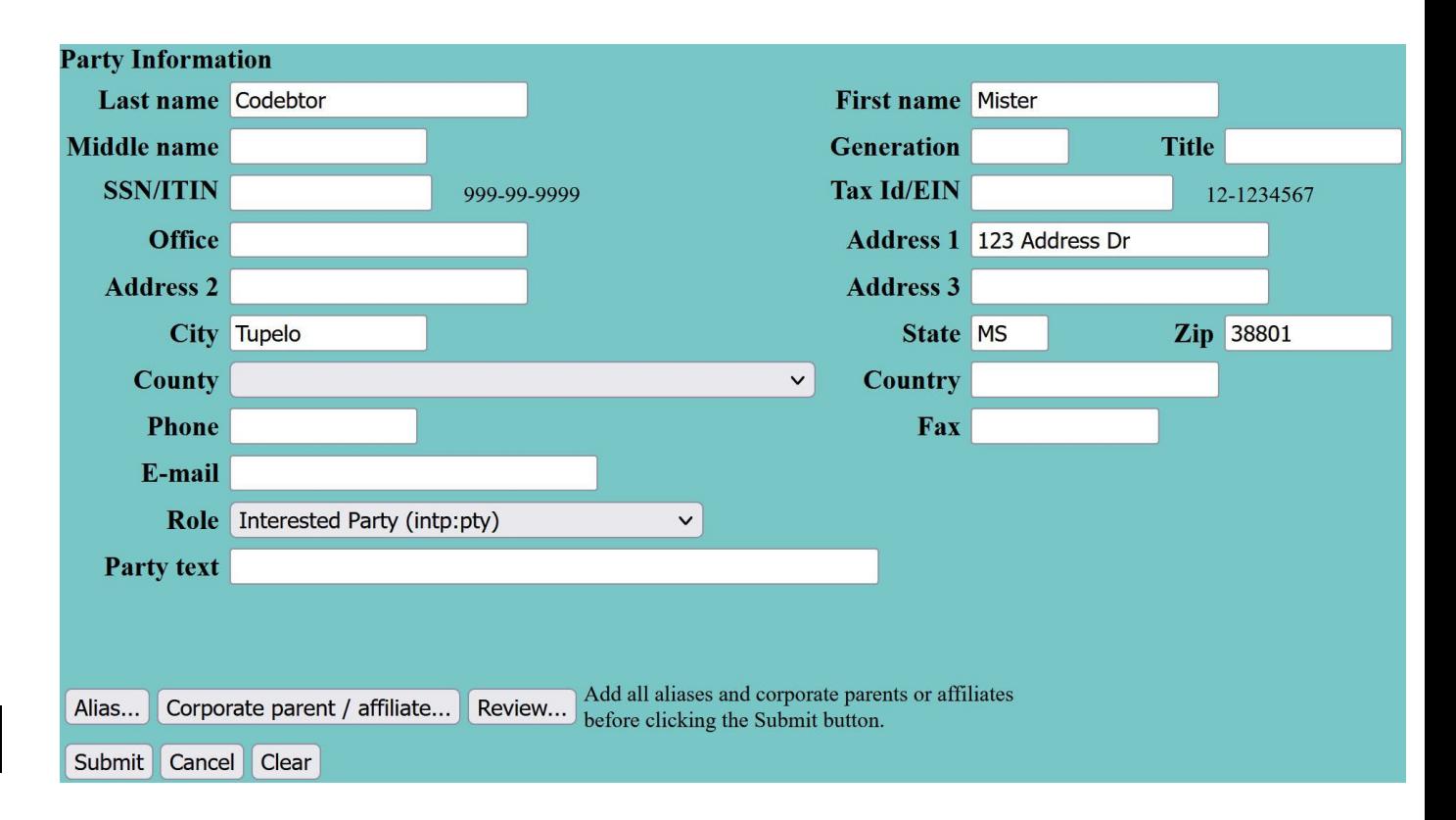

Common Filings by Creditors

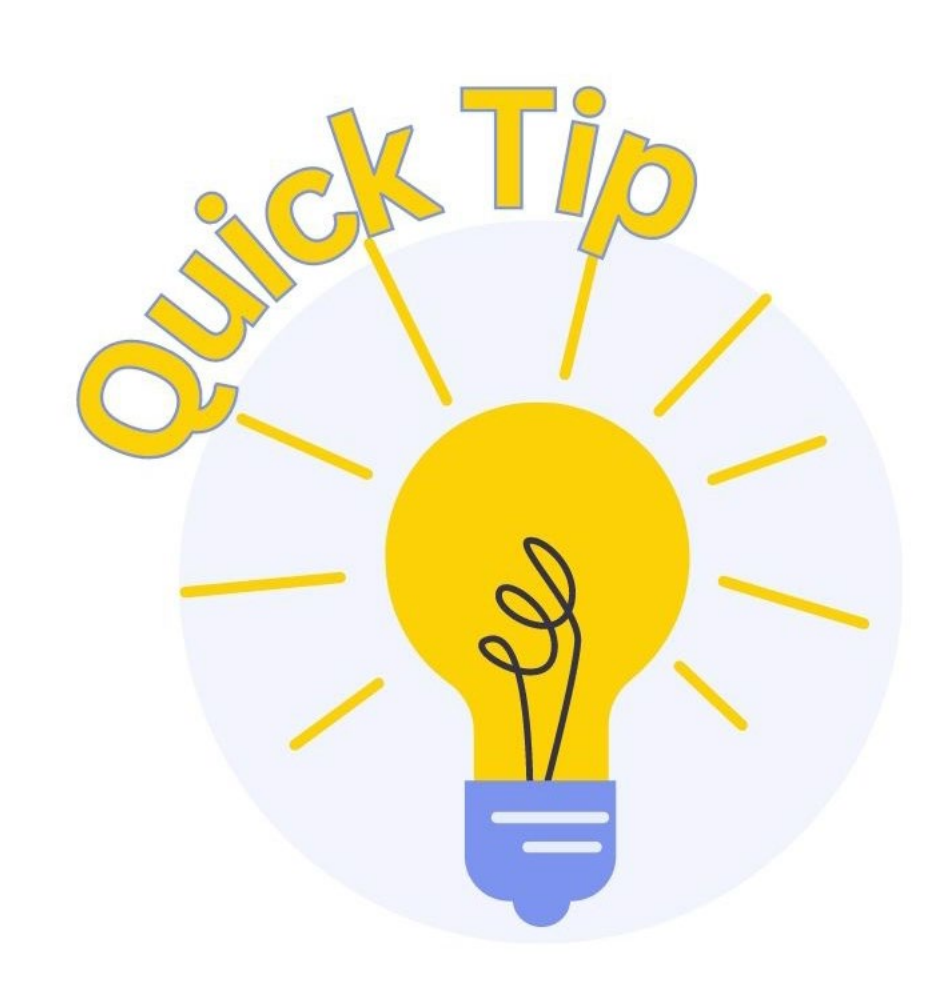

**Agreed Order Lifting Stay and/or Abandoning Property:**

- Sua Sponte Order Upload.
- No motion is required.
- Debtor's counsel and Trustee must sign order.

### **Motion to File Claim After Bar Date (Chapter 7 Asset Case or Chapter 13 Case) FILING REQUIREMENTS**

- Motion to File Claims After Bar Date
- Certificate of Service
- Upload proposed order

### **WHAT HAPPENS NEXT?**

• Court will **issue and serve** Hearing Notice to interested parties

When filing a Motion for Relief From Stay and adding a party, what is the correct "role type" for a codebtor?

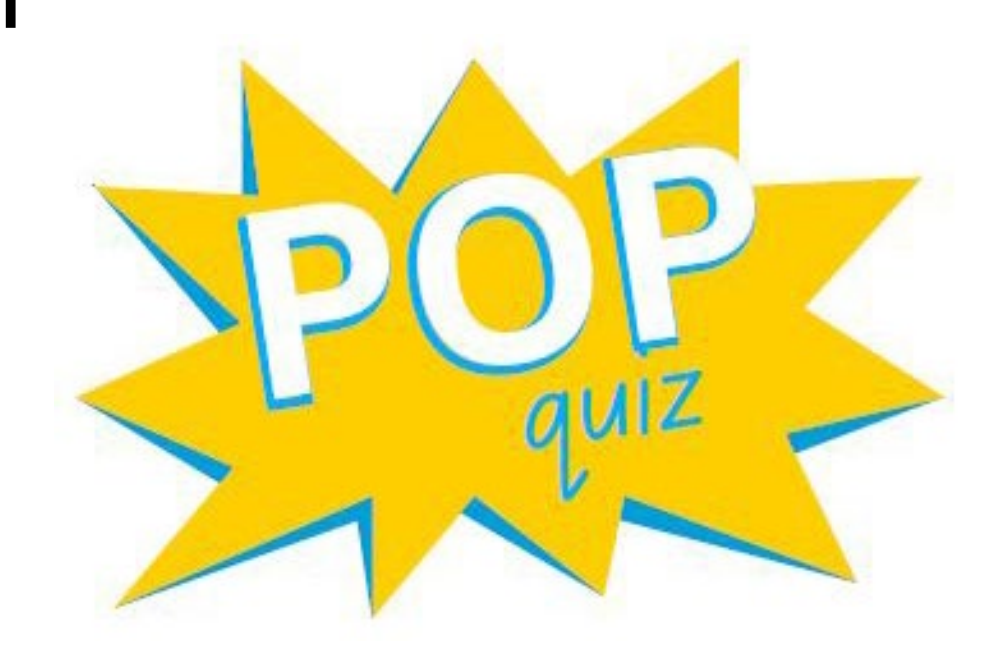

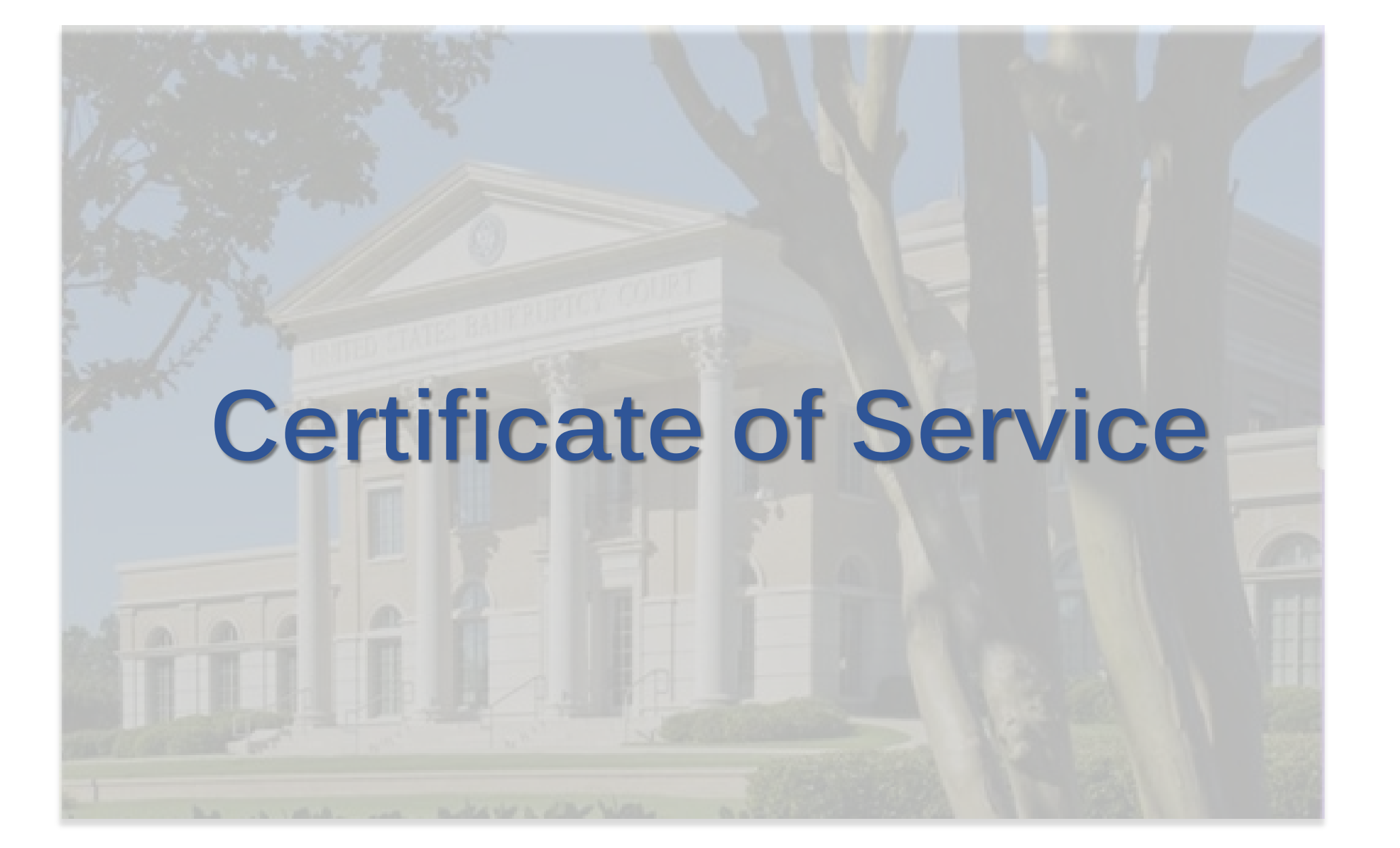

### **Certificate of Service**

**REMINDERS –** Bankruptcy > Other > Certificate of Service

- Link to proper ECF filing (if applicable)
- Clearly indicate the date the documents were served and include the following:
	- Names of parties served
	- Manner of service (e.g., mail or electronically)
	- Addresses of parties served by mail
	- Copies of all documents served
- It is the responsibility of the moving party to determine the parties to be served.

How is electronic service documented on a certificate of service?

**If Registered Filers are served electronically via CM/ECF:** "Served via CM/ECF"

**If served via email only:** Include email address

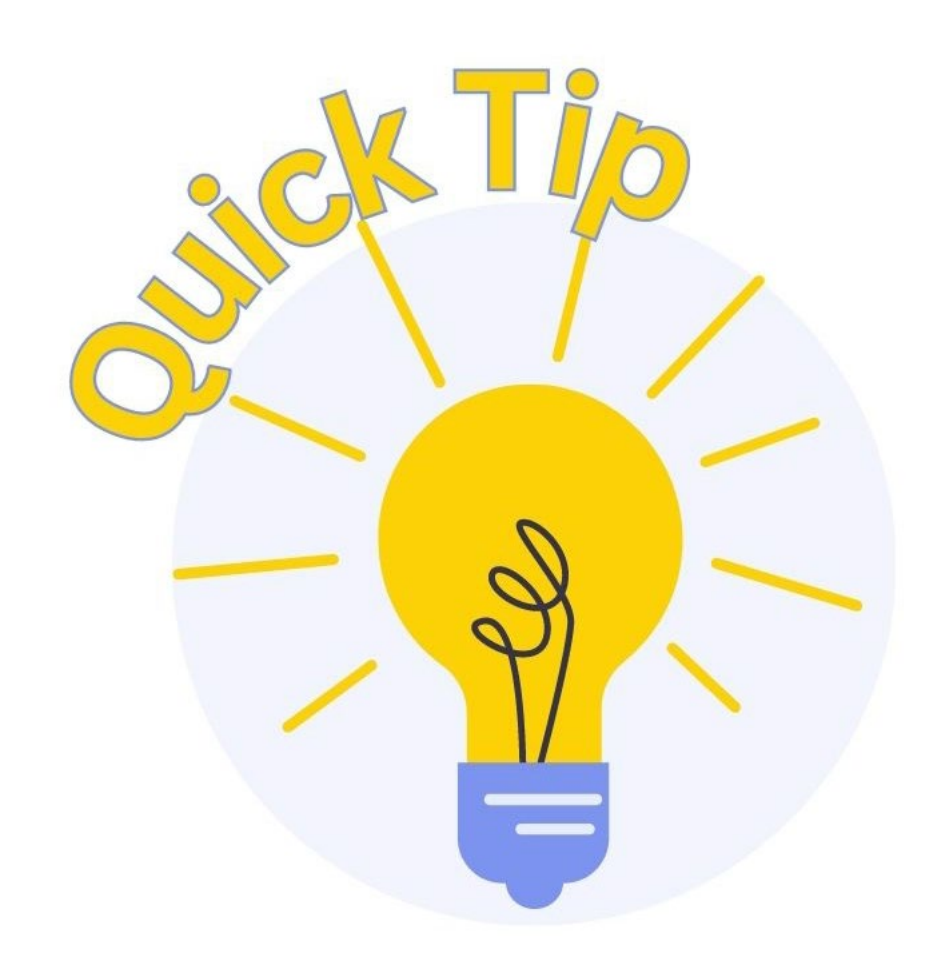

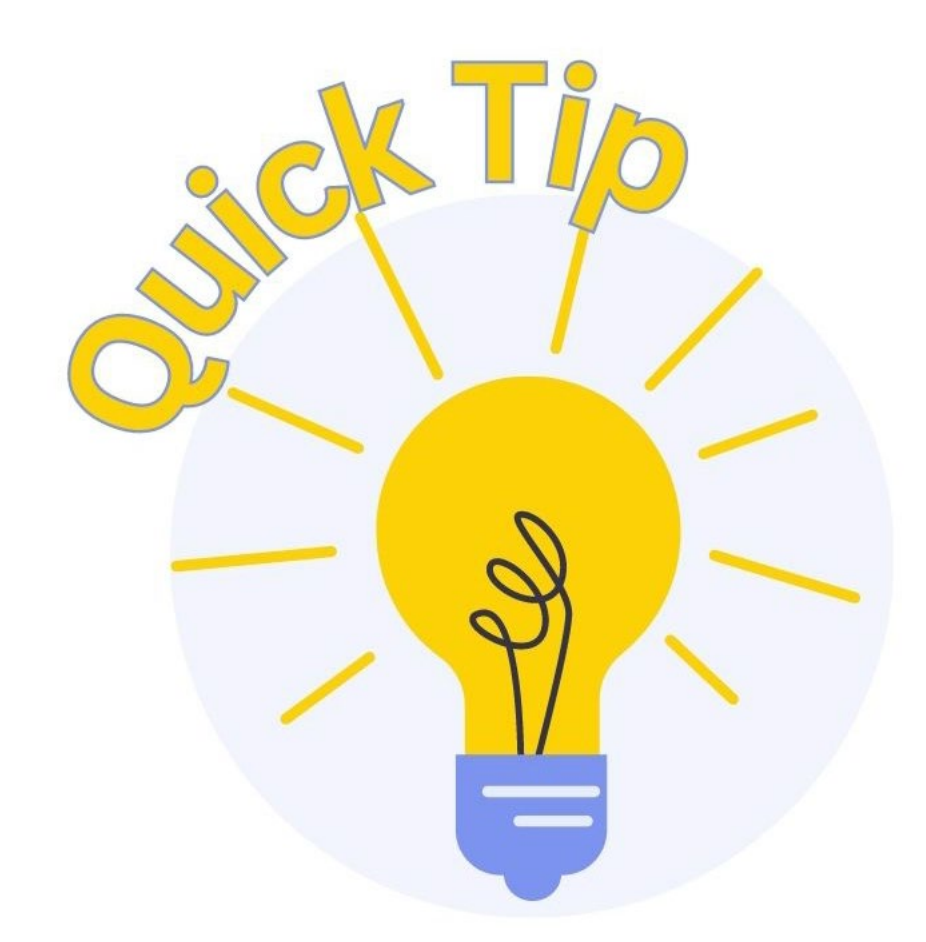

Monitor your deadlines for service and submission of the certificate of service.

Deadlines for service and submission are often outlined in **Orders to File Certificate of Service**  issued by the court.

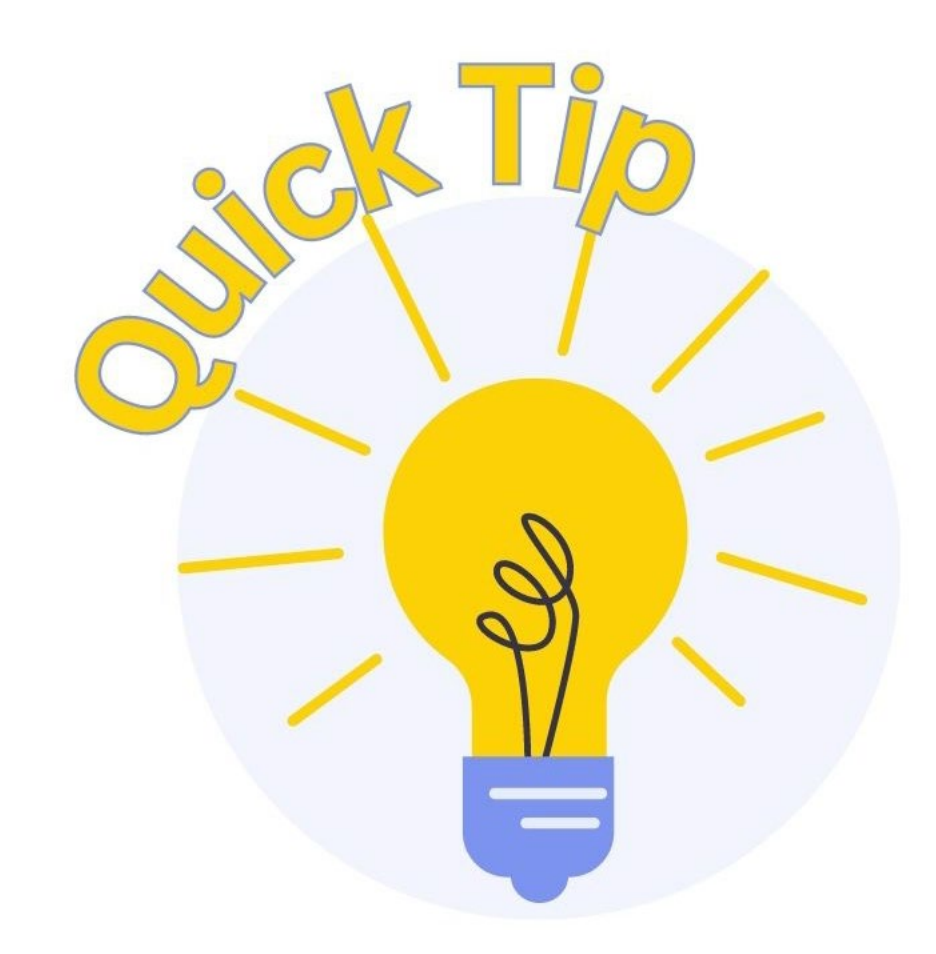

An Order to File Certificate of Service will provide two deadlines:

- 1.) The deadline to **serve** all parties;
- 2.) The deadline to **file the certificate of service** with the court

**CM/ECF** ocrtsvc1  $(Rev. 06/02/17)$ 

#### **UNITED STATES BANKRUPTCY COURT NORTHERN DISTRICT OF MISSISSIPPI**

In Re: Paula Shelton  $Debtor(s)$ 

Case No.: 22-10001-SDM Chapter: 13 Judge: Selene D. Maddox

#### **ORDER TO FILE CERTIFICATE OF SERVICE**

IT IS ORDERED that any party who has been directed by this Court to serve notices in the above captioned case or proceeding shall comply with the requirement of the Standing Order<br>Delegating Certain Noticing Responsibilities. Such party shall also file a certificate of service within seven (7) days of the date of service of any such notice; and it is

ORDERED that any failure or omission to file such certificate of service by the date below may result in the ex parte dismissal of the motion or application to which such certificate of service relates and the imposition of additional sanctions on the party to whom this order is directed

Deadline for Service: 2/7/22

Deadline for Filing Certificate of Service: 2/14/22

Dated and Line

Selene D. Maddox Judge, U.S. Bankruptcy Court Northern District of Mississippi

### **Example Order for Certificate of Service**

Certificate of Service

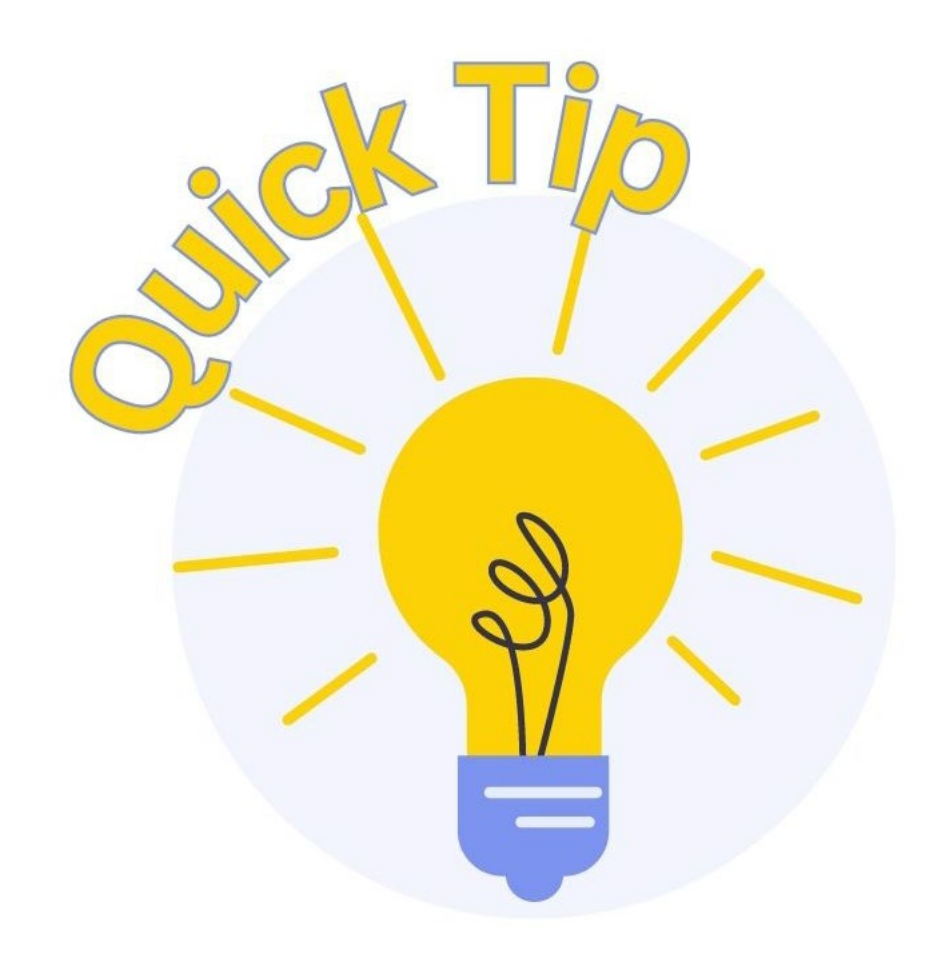

Failure to meet **BOTH** deadlines contained in the Order to File Certificate of Service will result in the hearing being reset or an order striking the filing.

What two deadlines are included in the Order to File Certificate of Service?

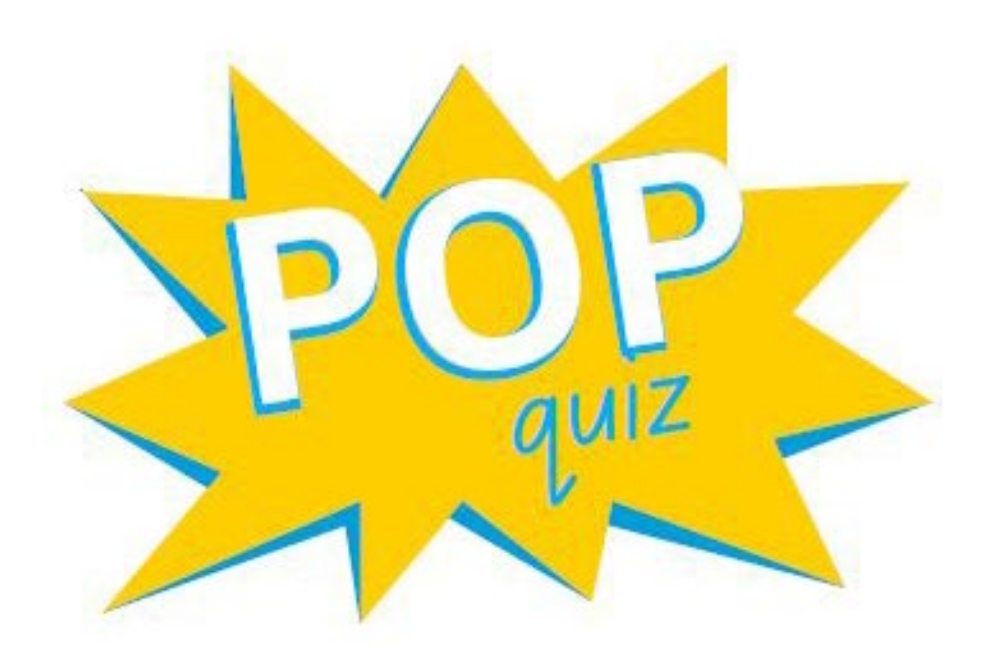

# **Reaffirmation Agreement**

# **Reaffirmation Agreement FILING REQUIREMENTS**

• Reaffirmation Agreement **including** Cover Sheet

### **WHAT HAPPENS NEXT?**

Chambers will review and determine whether a hearing is necessary. A docket entry is made accordingly.

• If chambers decides to cancel a hearing set on a reaffirmation agreement, the clerk's office will make a subsequent docket entry accordingly.

# **Reaffirmation Agreement REMINDERS—**

• If signed by Counsel for Debtor(s): *Bankruptcy > Other > Reaffirmation Agreement* All parts must be completed and dated.

• If not signed by Counsel for Debtor(s): *Bankruptcy > Other > Reaffirmation Agreement (Pro Se)*

All parts must be completed and dated except attorney certification.

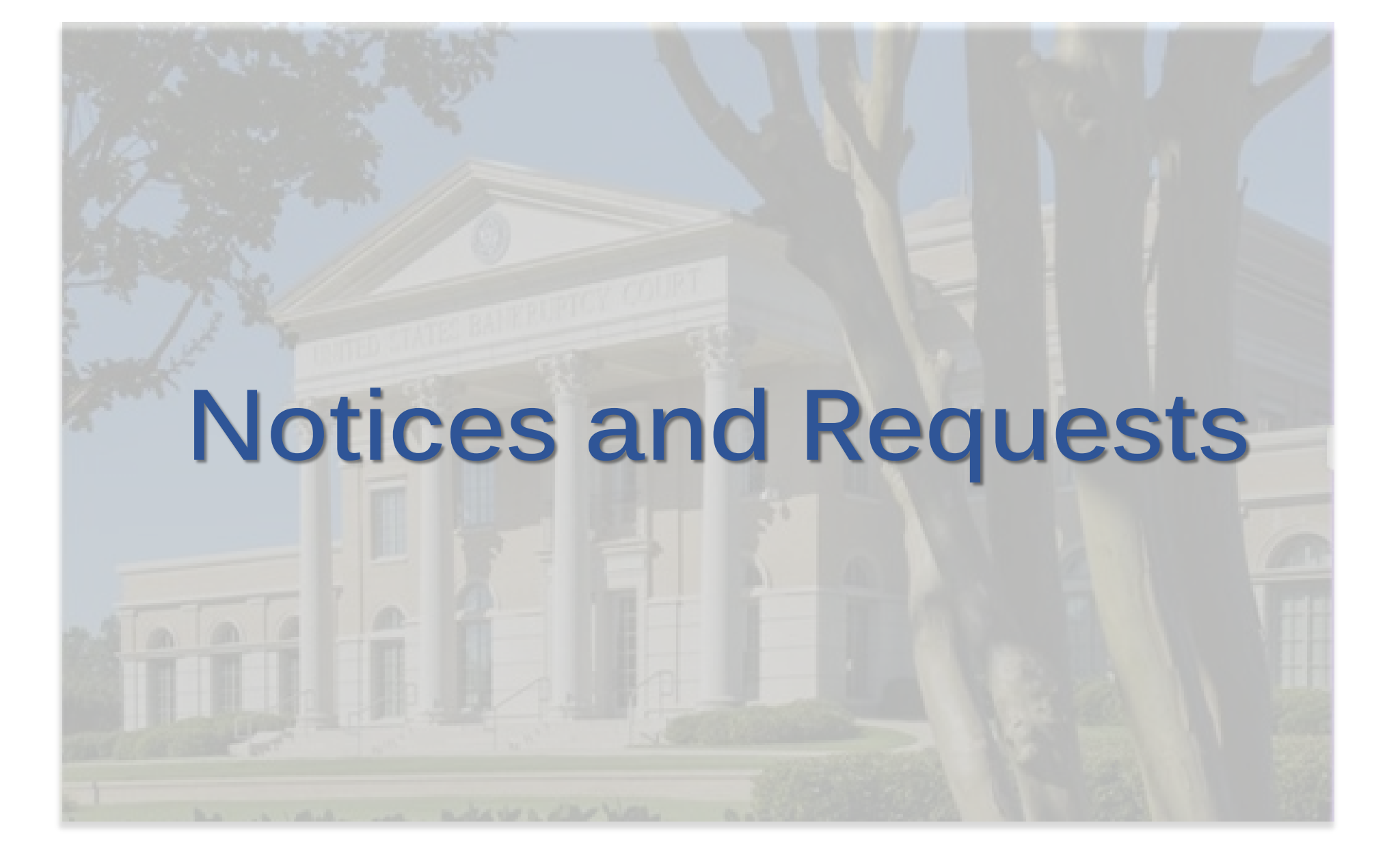

#### **Notice of Default or Noncompliance Pursuant to Order FILING REQUIREMENTS**

- Notice
- Certificate of Service

#### **WHAT HAPPENS NEXT?**

- No action taken unless a response is filed.
- If a response is filed, court will **issue and serve** Hearing Notice to interested parties.

Responses and Objections

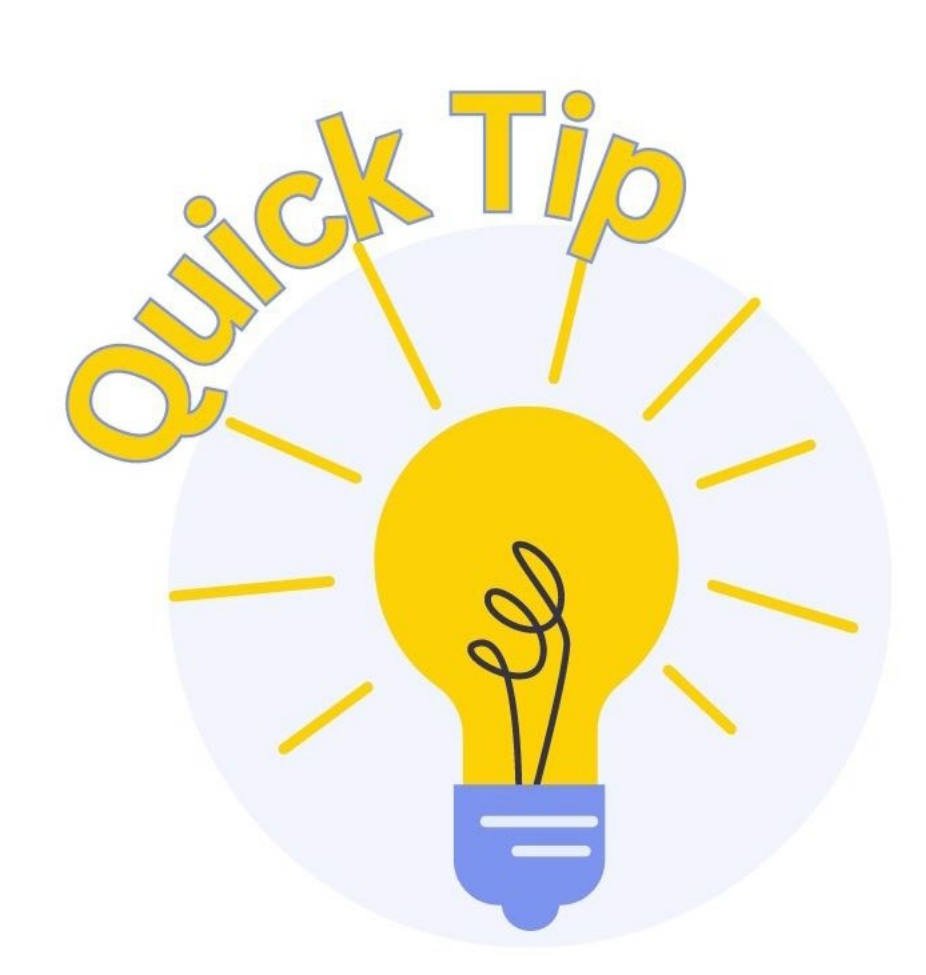

### **Notice of Default or NonCompliance Pursuant to Order:**

Applicable ONLY if an order was previously entered that requires notice to a party for failure to comply with its terms (e.g., conditional provision that will result in termination of the automatic stay).

### **Notice of Appearance and Request for Notice**

### **FILING REQUIREMENTS**

- Notice and Request
	- **Note**: Be sure to add the party requesting notice when prompted.

#### **REMINDER–**

- *Bankruptcy > Creditor Maintenance*
- Select *Enter Individual Creditors* and input the **Name and Address** of the party requesting notice.

Responses and Objections

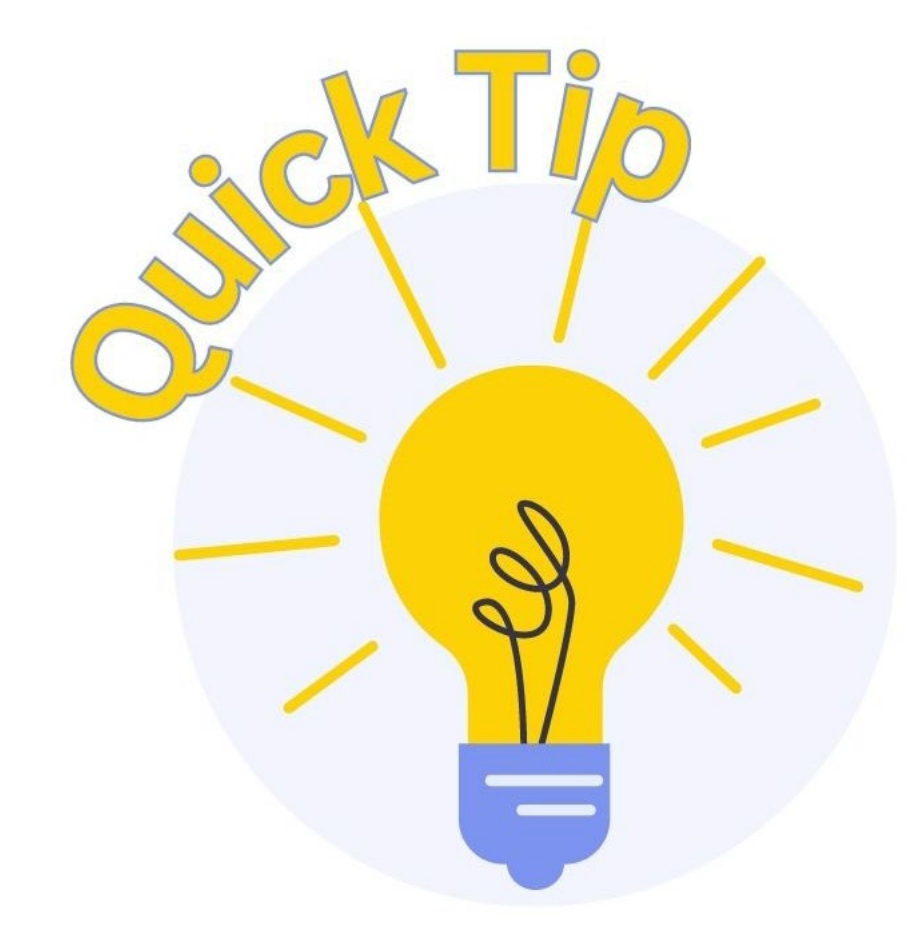

The name and address of both the filer and the party represented by the filer may be listed for separate noticing.

# **Notice of Change of Address FILING REQUIREMENTS**

- •A Notice or Letter may be submitted by a party to update a mailing address on the matrix.
	- Include previous address (as it appears on the case) and new address);

#### **REMINDERS—**

• CANNOT be used to change claim payment information from one creditor to another—Transfer of Claim required.

### **Request for Reset of Hearing FILING REQUIREMENTS**

- A Form or Letter to request that a hearing be placed back on the court calendar.
	- Include docket number of matter and most recent hearing information

#### **WHAT HAPPENS NEXT?**

• Clerk's Office will reset hearing (with some exceptions)

### **REMINDERS—**

Responses and Objections • CANNOT be used to request a continuance – a Motion to Continue is required.

When should the event Bankruptcy > Other > Reaffirmation Agreement (Pro Se) be used?

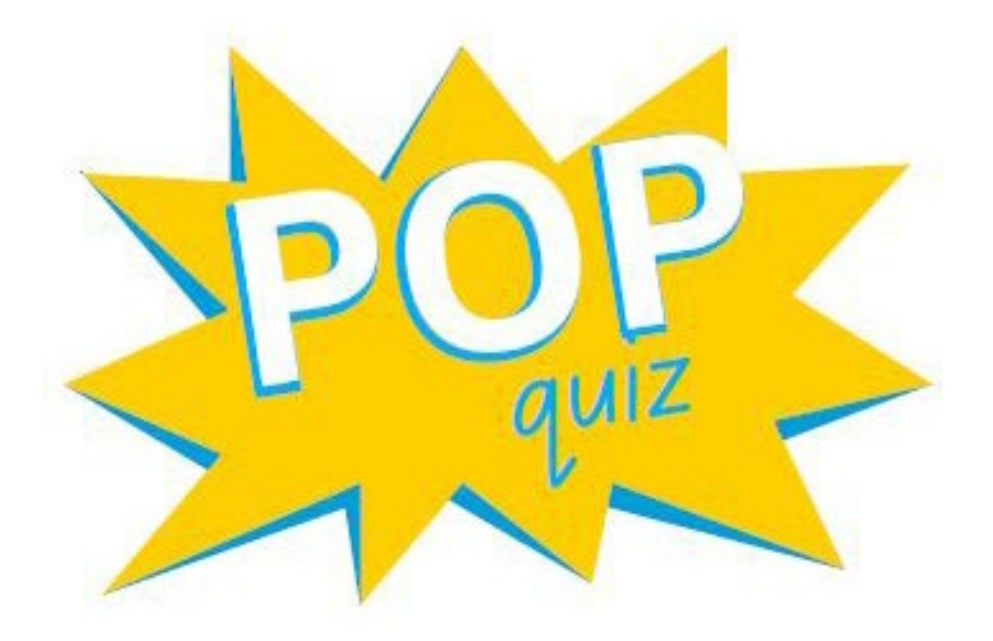

# **Proof of Claim and Other Claim Actions**

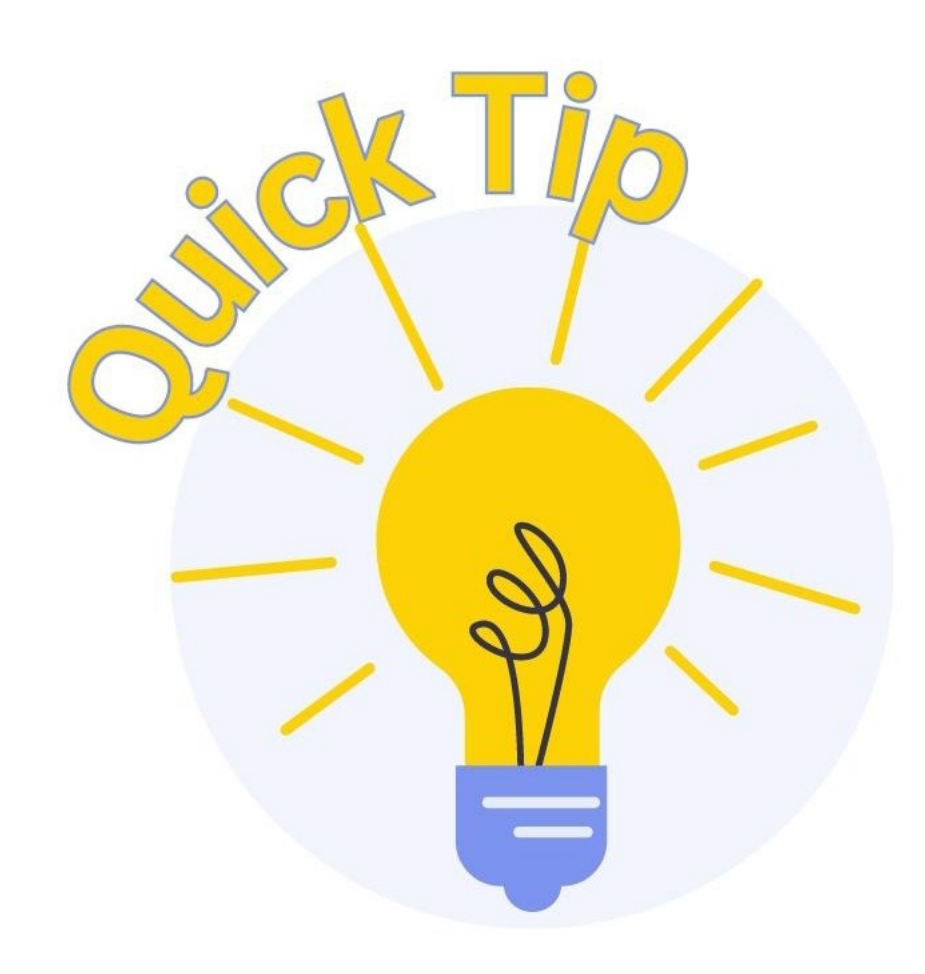

Creditors may file, amend, and withdraw a proof of claim electronically using the Electronic Proof of Claim (ePOC) system. A PACER account is not required.

ePOC information is available on the court's website under the CM/ECF tab and at www.msnb.uscourts.gov/epocelectronic-proof-claim.

### **Proof of Claim FILING REQUIREMENTS**

• Completed Proof of Claim

#### **REMINDERS—**

Docket Event: *Bankruptcy > File Claims*

- Use the **Select Creditor** drop-down to choose creditor and click **Next**.
	- If the creditor is not listed, click **Add Creditor** and input the name and address of the creditor and click Next.
- Select **File a Proof of Claim**.

# **Proof of Claim**

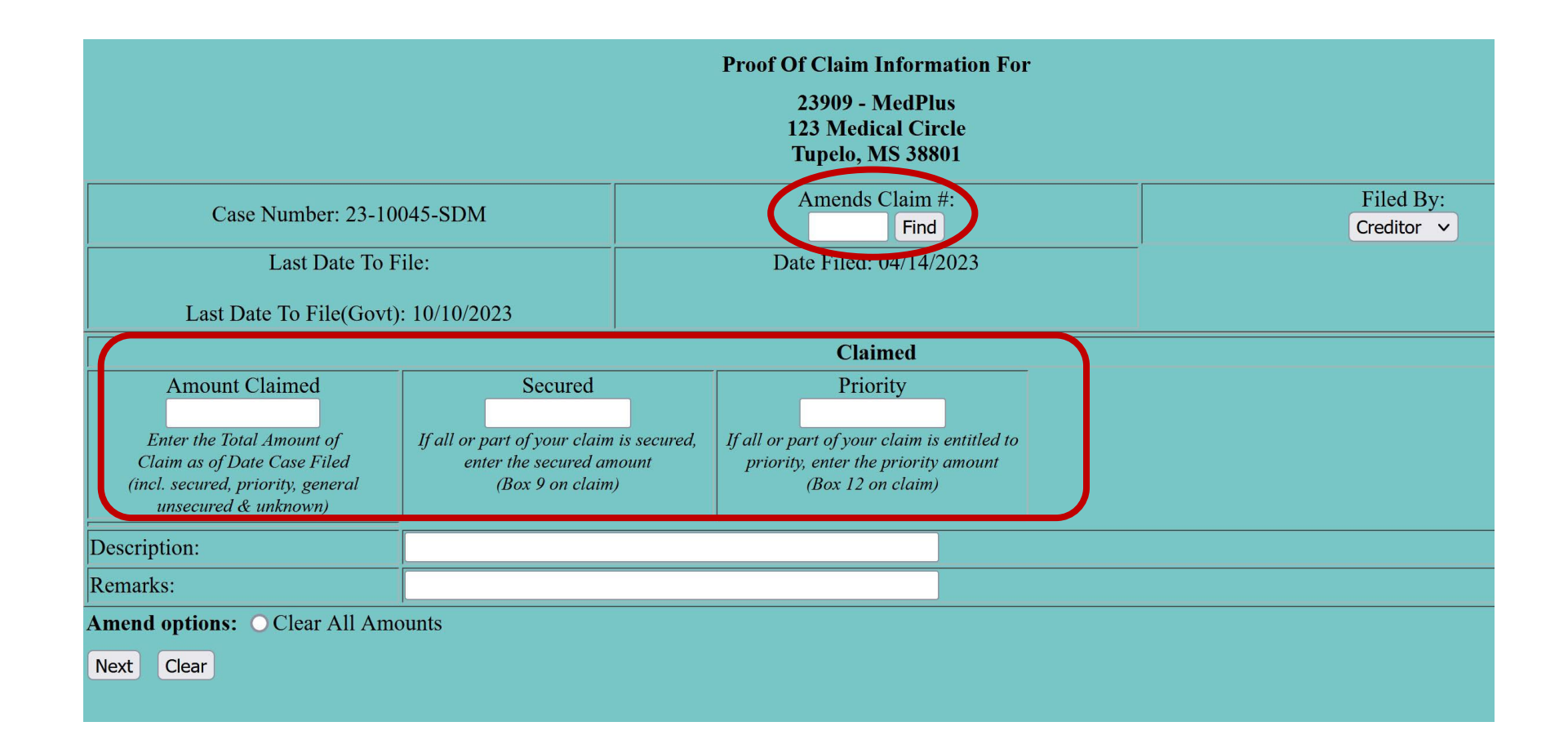

#### Proof of Claim and Other Claim Actions

### **Withdrawal of Claim FILING REQUIREMENTS**

•Completed Withdrawal of Claim Form or Letter

### **REMINDERS—**

- Include identifying information such as the case number, claim number, debtor's name, and claim amount.
- •The filer's intent to withdraw a claim should be made **CLEAR. Uploading ONLY a copy of the proof of claim is not sufficient.**

### **Transfer of Claim FILING REQUIREMENTS**

- •Completed Transfer of Claim Form or Letter
- •Filing fee

### **REMINDERS—**

- •On the Transferor/Transferee screen, you can search existing creditors by selecting **Search Creditors.**
	- If the creditor is not listed, select **Add New Creditor.**

### **Transfer of Claim**

#### **File a Claim action:**

#### 23-10045-SDM Joe Debtor

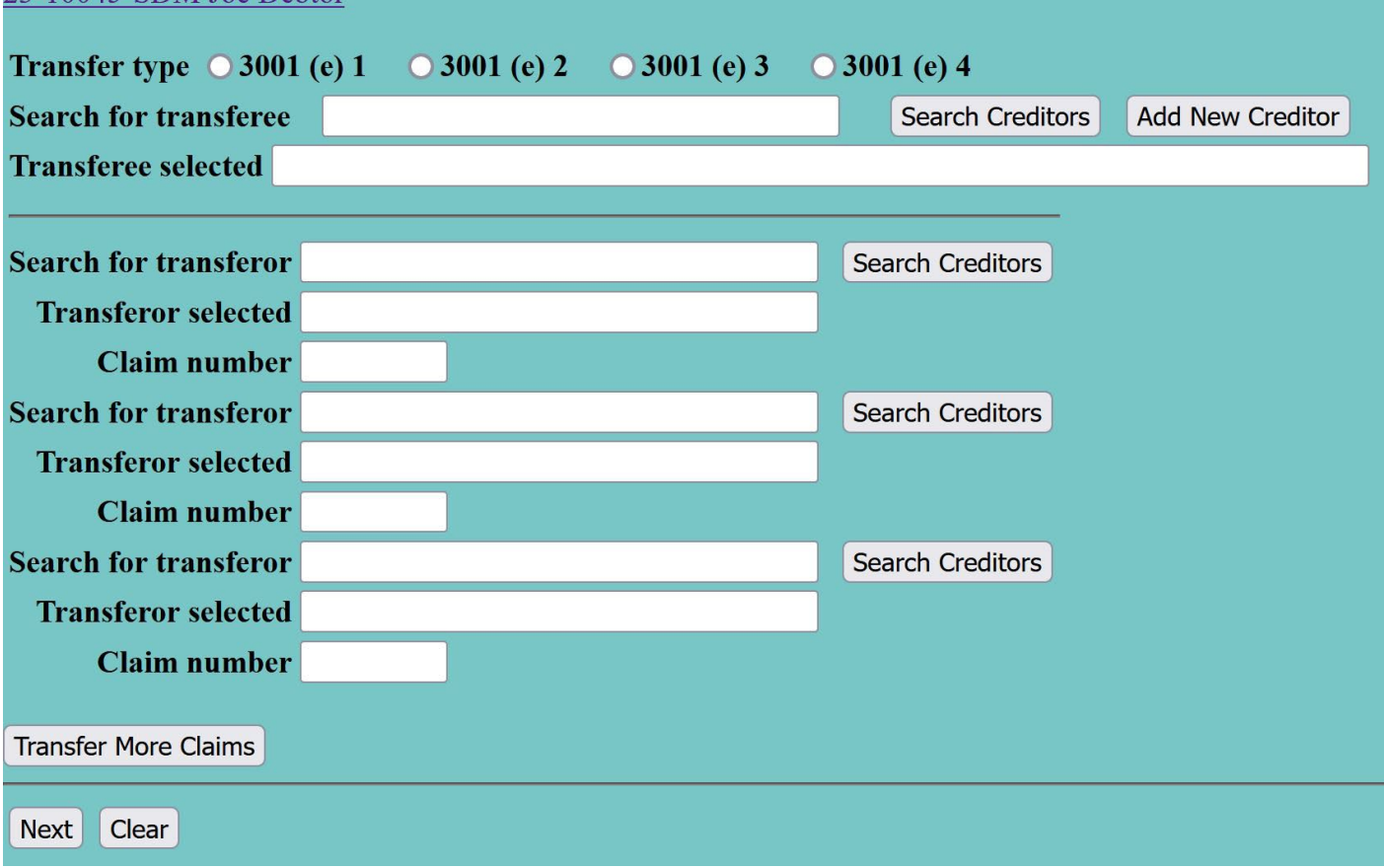

Proof of Claim and Other Claim Actions

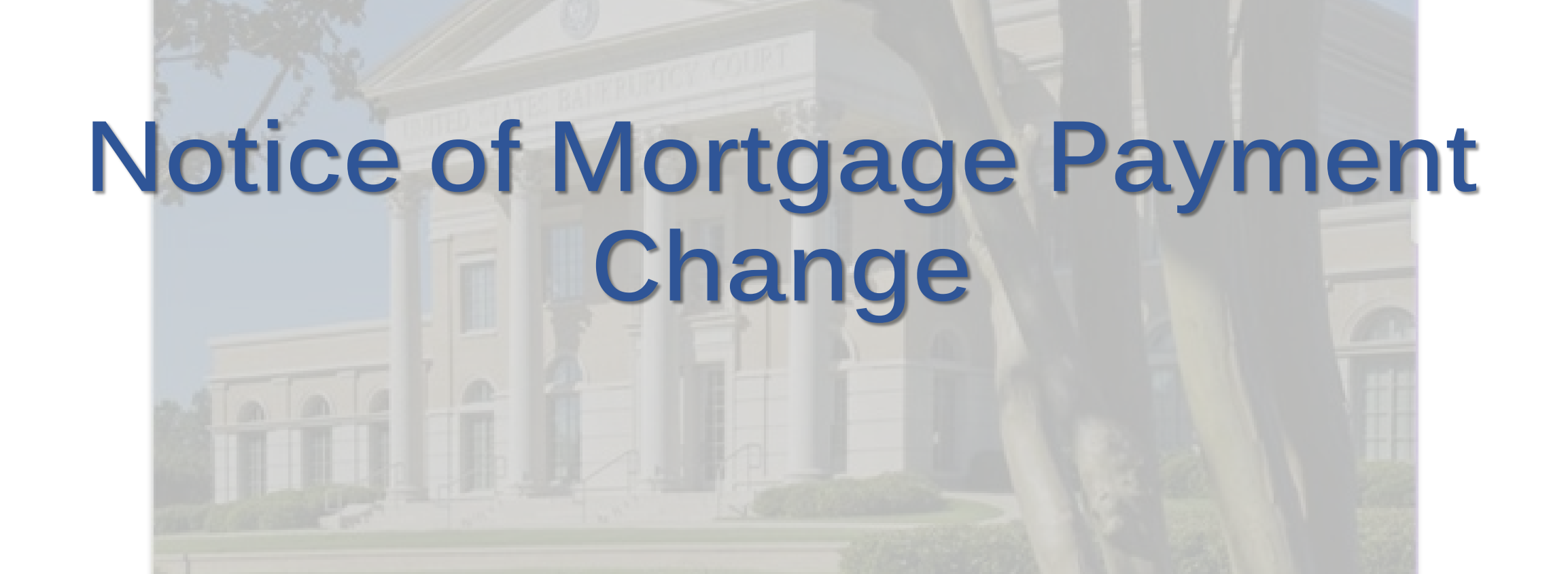

### **Notice of Mortgage Payment Change FILING REQUIREMENTS**

• Notice of Mortgage Payment Change or Letter

### **REMINDERS—**

- •When asked if a Notice of Mortgage Forbearance is being filed, select **No.**
- •When prompted, indicate whether a Proof of Claim has been filed with the Court.
	- Common Filings by Creditors **•** If **Yes,** a future screen will allow the filer to select the correct Proof of Claim.

# **Withdrawal of Notice of Mortgage Payment Change**

### **Withdrawal of Notice of Mortgage Payment Change FILING REQUIREMENTS**

•Withdrawal of Notice of Mortgage Payment Change or Letter

#### **REMINDERS—**

• Choose/link the correct Notice of Mortgage Payment Change to be withdrawn.

Common Filings by Creditors

# **Responses and Objections**

### **Response**

- **FILING REQUIREMENTS**
- •Response
- •Certificate of Service

NOTE: Choose **Response** (*not Objection*) when responding to a pending motion or other pleading.
## **Objection to Notice of Mortgage Payment Change/Postpetition Fees FILING REQUIREMENTS**

- Objection
- Certificate of Service

#### **WHAT HAPPENS NEXT?**

• Court will **issue and serve** Hearing Notice to interested parties

Responses and Objections

## **Objection to Proof of Claim FILING REQUIREMENTS**

- Objection
- 30-day Notice (see form on court's website)
- Certificate of Service

#### **WHAT HAPPENS NEXT?**

• If a response is filed, the court will **issue and serve** Hearing Notice to interested parties.

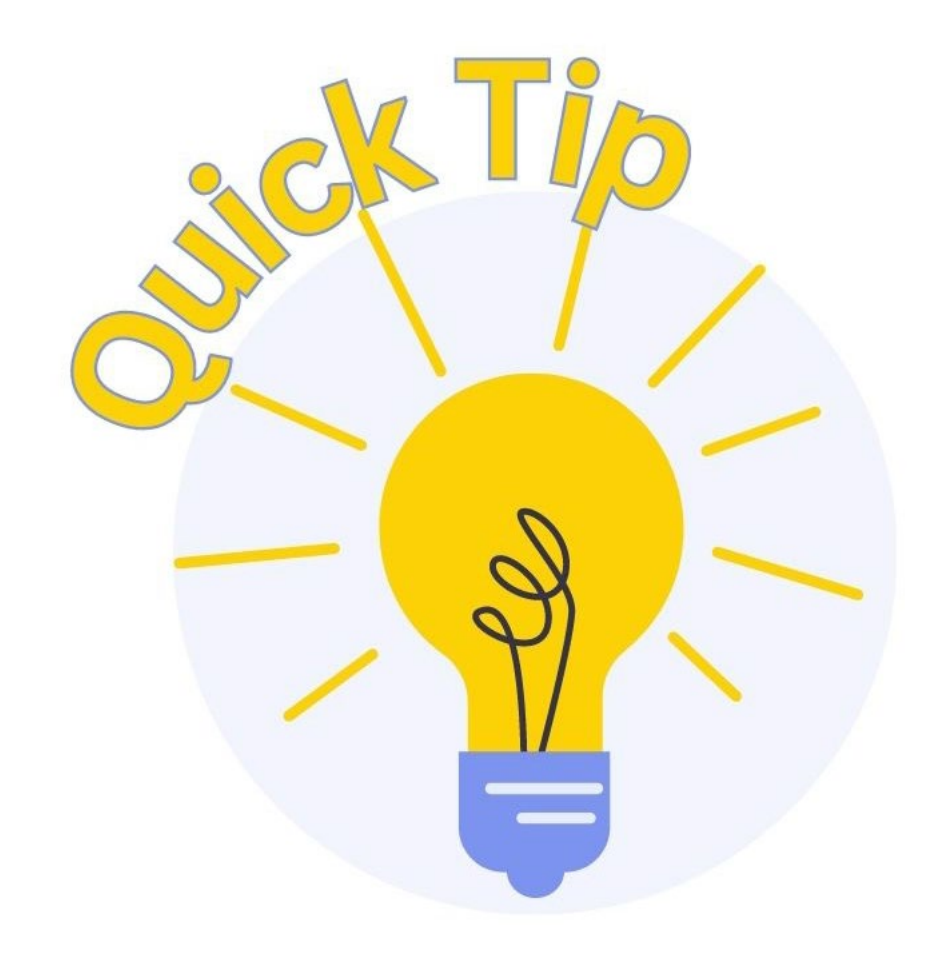

When filing an Objection to Claim, if the claimant isn't already a party, add the claimant to the case.

The address of the claimant should be included on your Certificate of Service.

## **Objection to Confirmation of Plan FILING REQUIREMENTS**

- Objection
- Certificate of Service

### **WHAT HAPPENS NEXT?**

- If the Objection is filed by the deadline in 341a meeting of creditors notice:
	- Virtual entry docketed to add Objection to court calendar on Confirmation Hearing date
- If the Objection is filed after the deadline in 341a meeting of creditors notice:
	- Court will **issue and serve** Hearing Notice to interested parties

Responses and Objections

An Objection to Proof of Claim requires a -day notice.

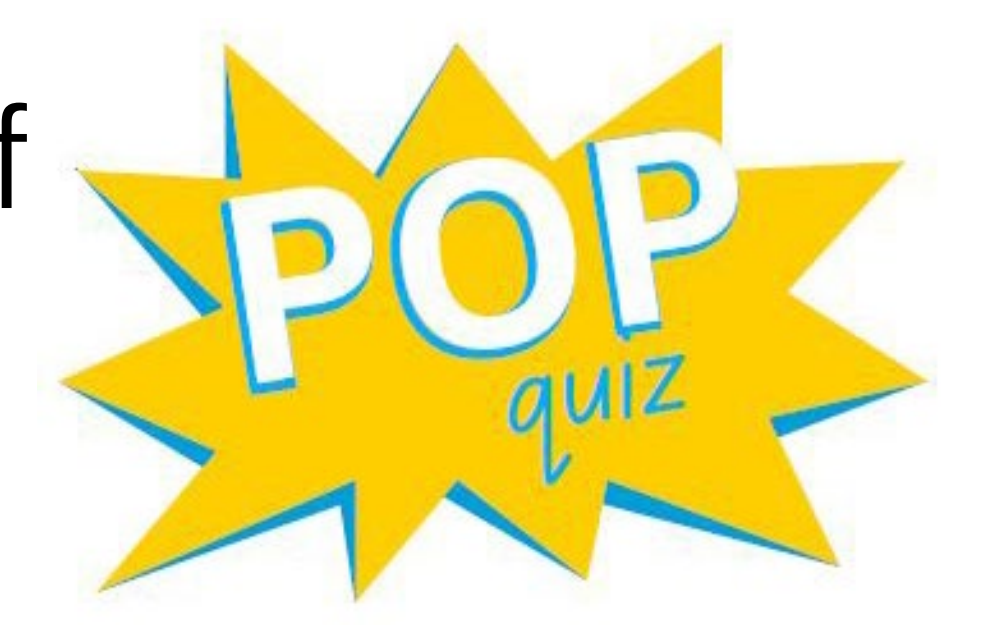

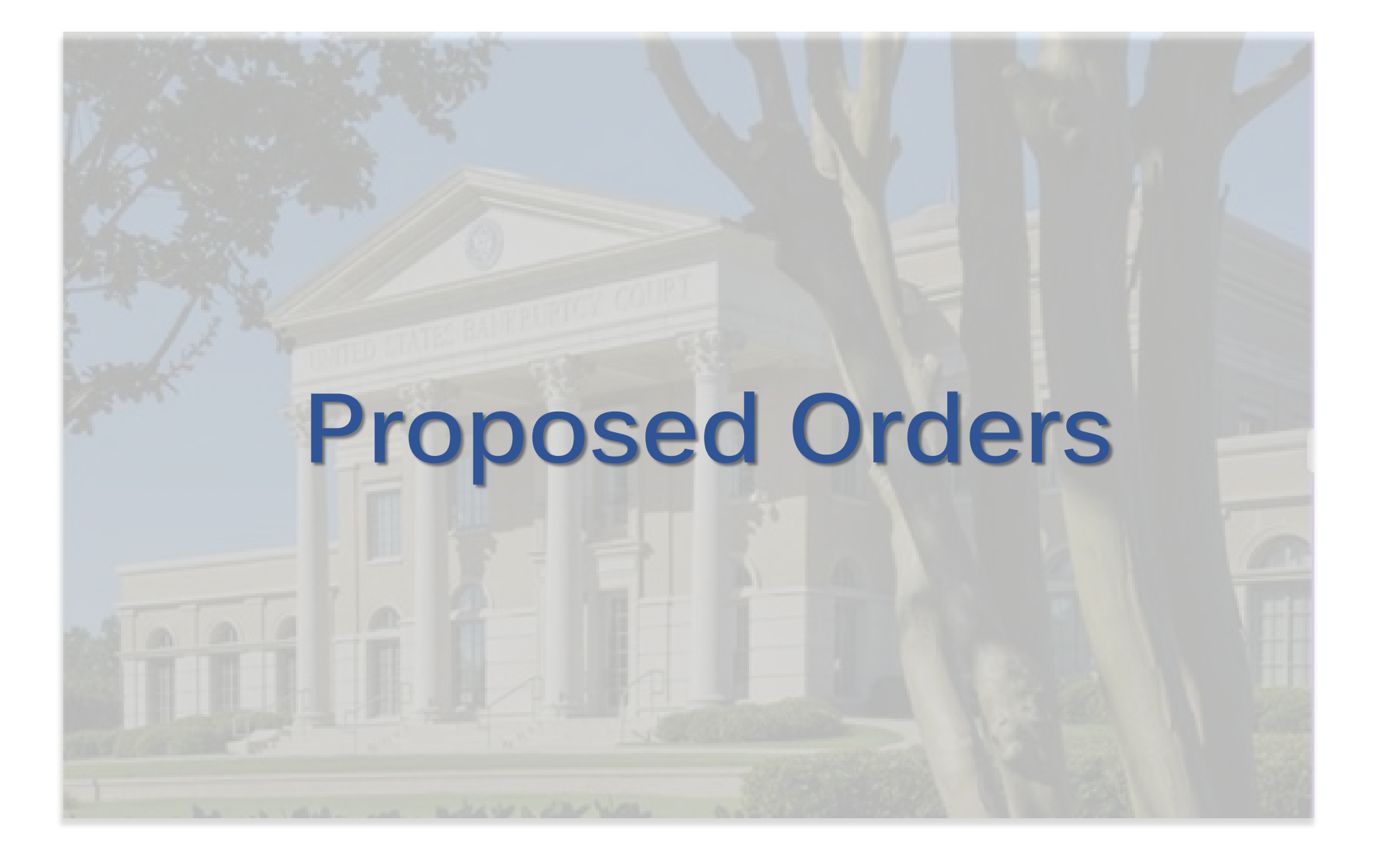

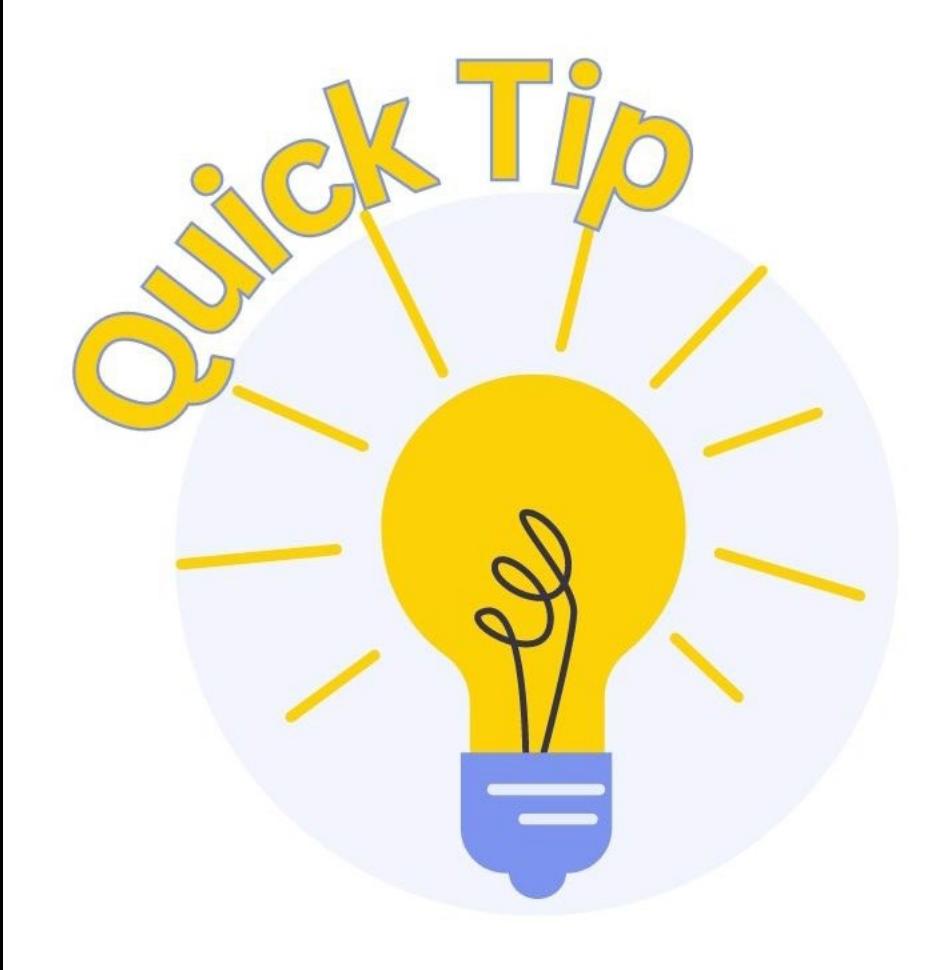

All proposed orders MUST be submitted via Order Upload event in ECF (e-Orders).

Including a proposed order as an attachment/exhibit to your motion will not suffice.

(See Administrative Procedures for ECF)

## **Proposed Order Upload**

Local Bankruptcy Rules require ECF users to submit a proposed order when a motion/application is filed. (See Miss. Bankr. L. R. 5005-1(a)(2)(D))

#### **ORDER REQUIREMENTS**

All proposed orders must be in PDF format and comply with the following:

Document Size: 8½ x 11 standard paper size; not to exceed 30 MB.

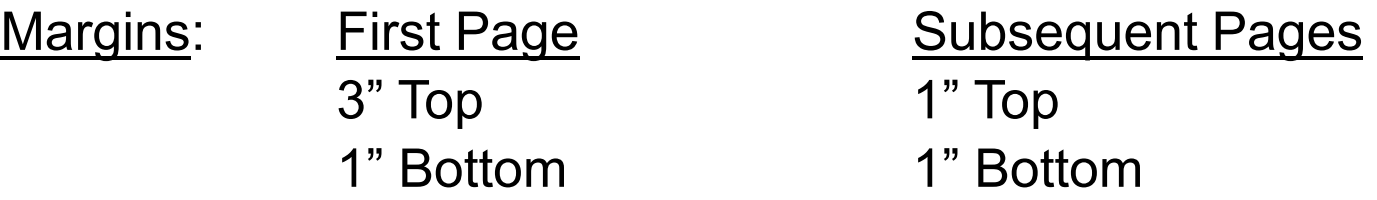

End of Order: Leave one blank line after the last paragraph in the order. The next line should only contain **##END OF ORDER##** in the center.

Only signatures (if applicable) and the submitter's information should be below this text. Do not include a signature line for the judge.

No Attachments: Orders must be submitted as one PDF. Do not upload attachments/exhibits to orders.

#### Proposed Orders

### **Example of Properly Formatted Order**

#### 3" Top Margin

#### UNITED STATES BANKRUPTCY COURT **NORTHERN DISTRICT OF MISSISSIPPI**

In re: [NAME OF DEBTOR], Case No.: XX-XXXXX-XXX DEBTOR. XX **Chapter:** 

#### ORDER EXTENDING AUTOMATIC STAY

ON THIS DATE the Court considered the Motion for Extension of Automatic Stay (the "Motion") and Declaration in support thereof (Dkt.  $#$ ) filed by the Debtor(s), Miss. Bankr. L.R. 4001-1(e), and the Notice of Hearing and Deadlines (the "Hearing Notice") (Dkt. #). The Hearing Notice included an objection deadline, and provided that, if no objection to the Motion was timely filed by the stated deadline, then the Motion could be granted as unopposed. No objection to the extension of the automatic stay was timely filed by any party. Accordingly, the Court finds that just cause exists for the entry of the following order. It is therefore,

**ORDERED** and **ADJUDGED** that the Motion filed by the Debtor(s) is hereby GRANTED and the automatic stay is hereby EXTENDED AS TO ALL CREDITORS pursuant to 11 U.S.C.  $\S 362(c)(3)(B)$ .

##END OF ORDER##

Submitted by: Attorney name and bar no. Address Telephone no. Email address

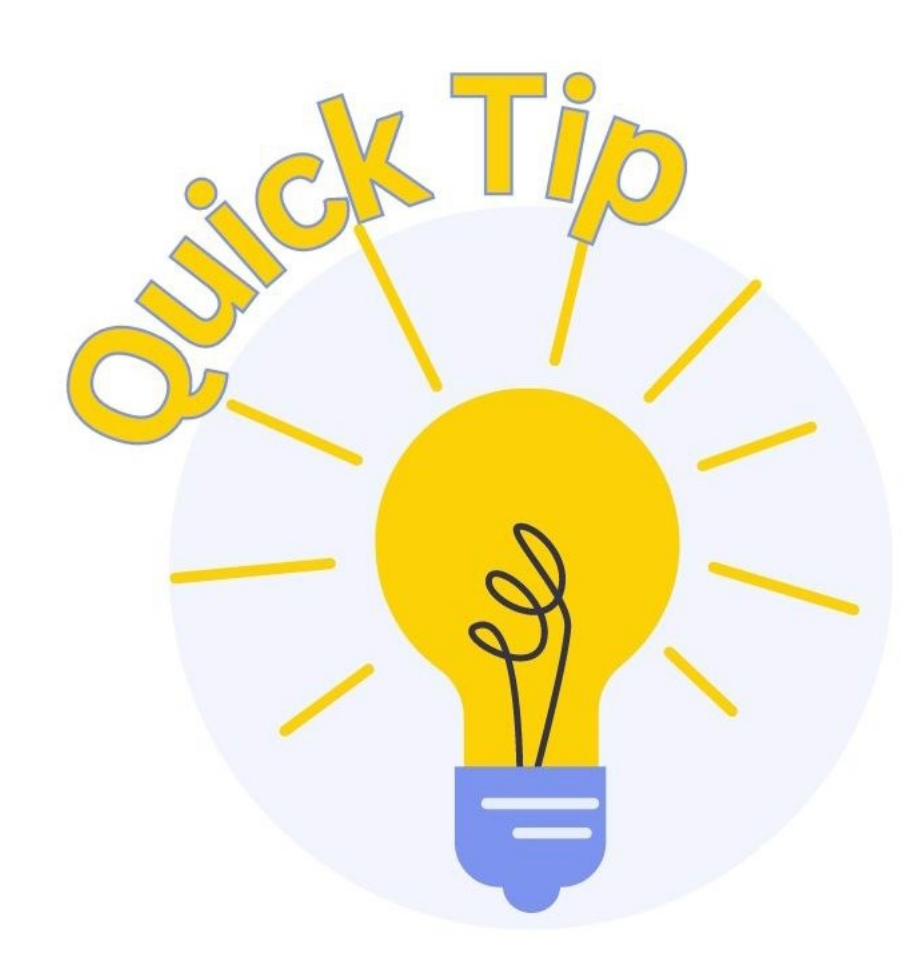

Check the top margin on orders in PDF format: **Ctrl+R**

Full 3" margin required to prevent overlap of judge's signature and case caption.

A Notice to Resubmit Order will be issued for improper format.

## **Order Upload Options SINGLE ORDER UPLOAD**

Order is related to a document/pleading filed in the case.

• Always use if the order will resolve a pending matter.

#### **SUA SPONTE ORDER UPLOAD**

Order is not related to a document/pleading filed in the case.

• E.g., Agreed Order is submitted in lieu of filing a motion (ore tenus)

# **Types of Orders**

## **ORDER TYPES**

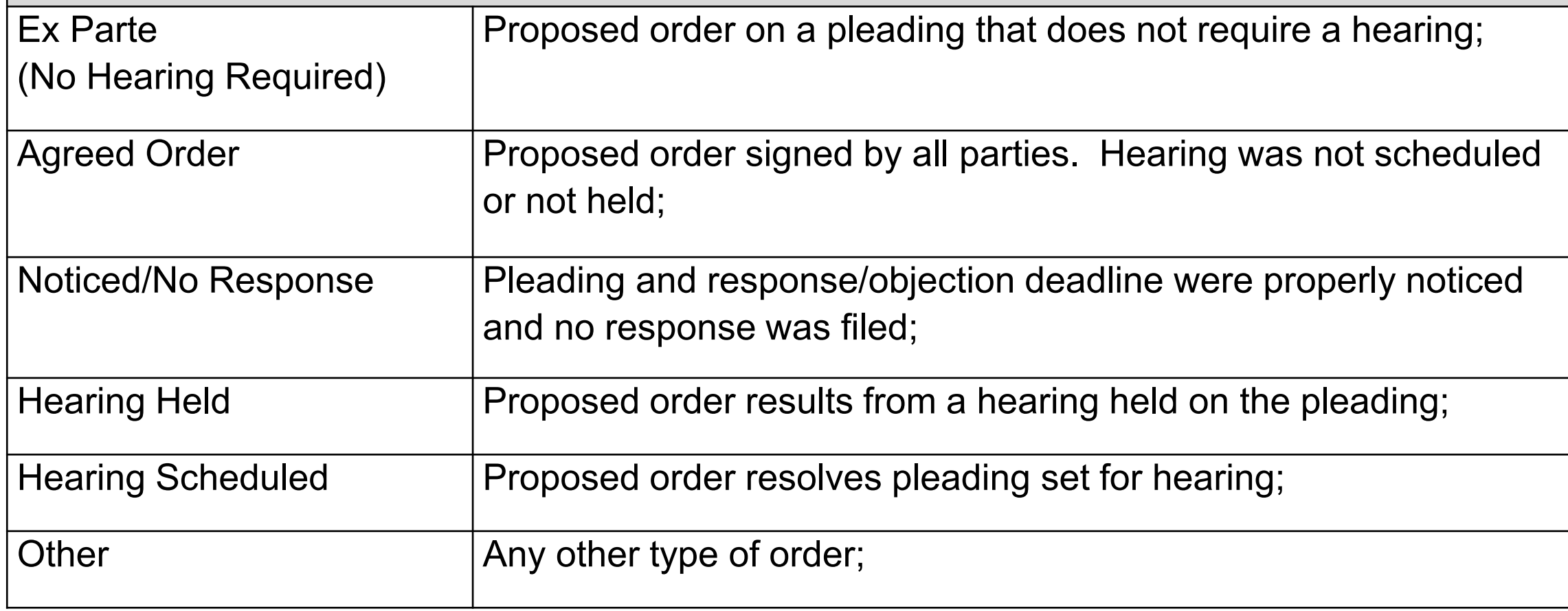

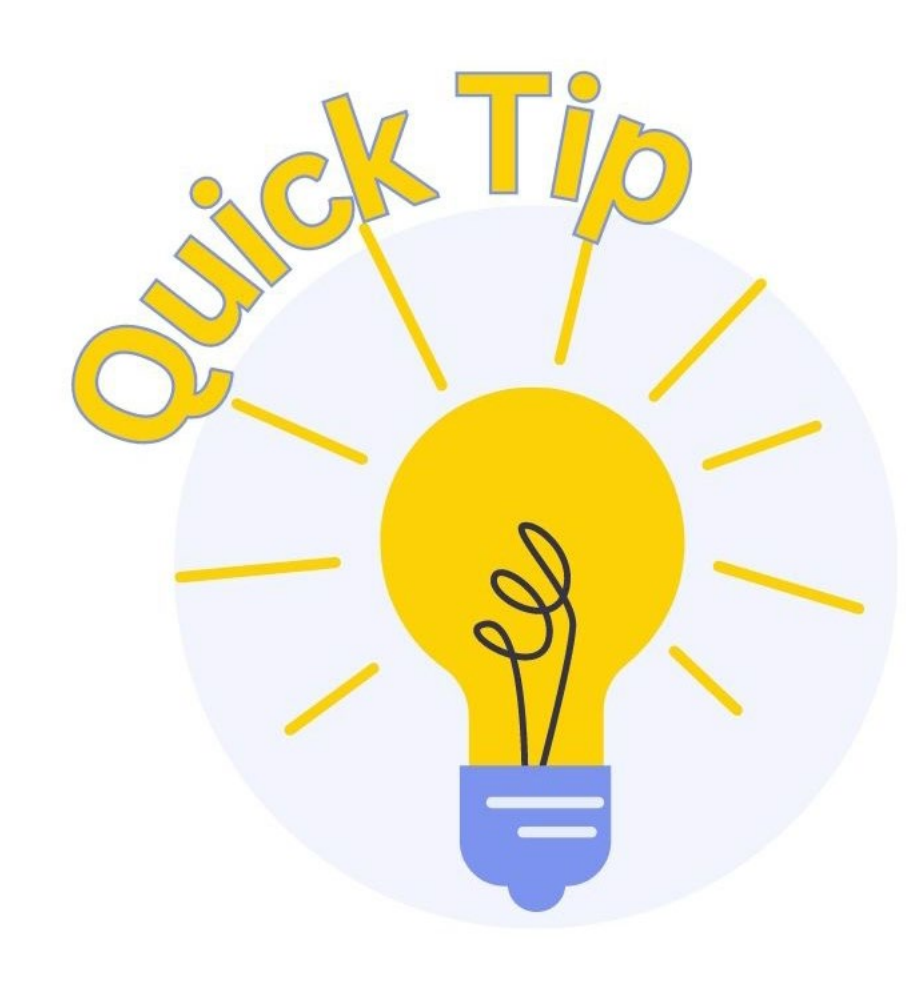

Proposed orders should include the docket number(s) of the filing(s) to be resolved by the order.

Link the proposed order to the appropriate filing(s) never to a hearing notice!

### **Check Status of Proposed Order**

**CM/ECF Menu:** *Utilities > Order Query*

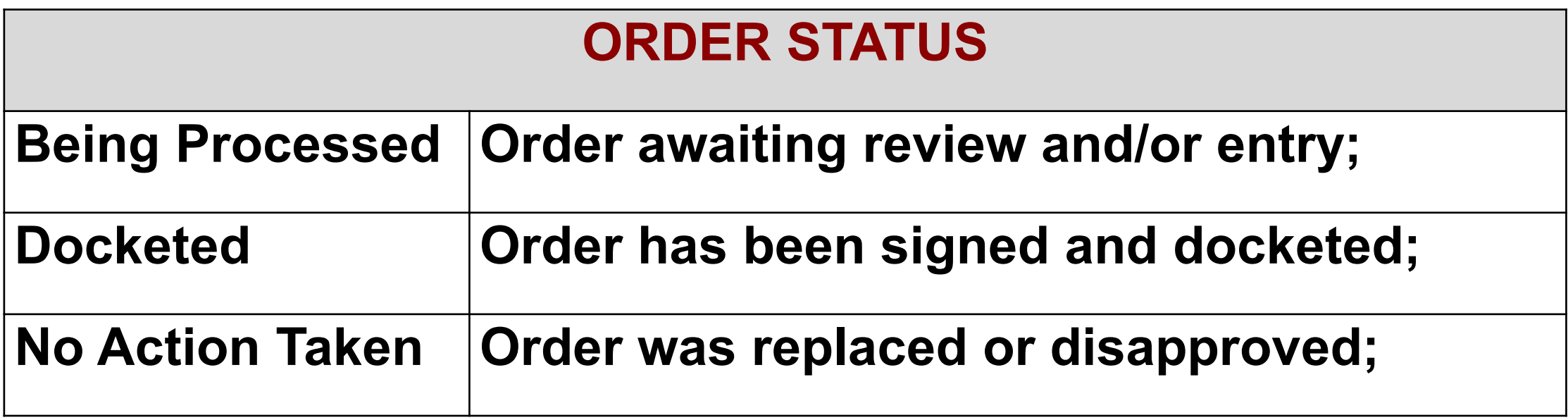

**Note: DO NOT** contact personnel in the Clerk's Office to ask if/when an order will be signed.

## **Order Deadlines**

## **LOCAL RULE REQUIREMENTS**

- **Proposed order due when motion filed.**
	- Clerk's Office will issue an Order to submit proposed order upon default.
- **Proposed Order due within 14 days of hearing date.**
	- Proceeding memo issued if hearing scheduled;
	- Contains order deadline and party responsible for submission;
	- Order to submit proposed order issued for delinquent order;

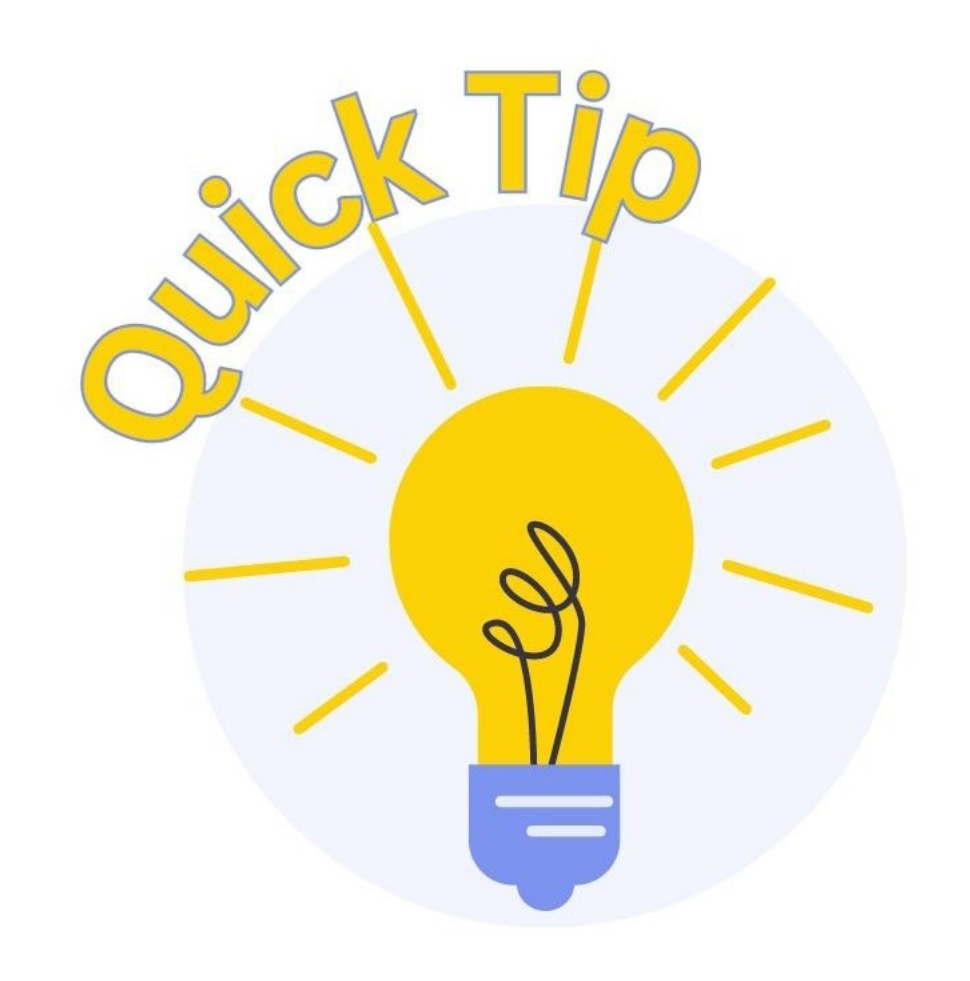

Similar to other deadline issues, if you cannot meet your order submission deadline…

File a motion for an extension of time to submit the order.

## **Order Deadlines**

## **DELINQUENT ORDERS**

Failure to timely submit a proposed order:

- Order denying the filing;
- •Order directing the responsible party (attorney) to appear and show cause why sanctions or other relief should not be imposed;

**Note:** The Clerk's Office (as a courtesy) will only issue one Order to Submit Proposed Order. Monitor your deadlines!!!

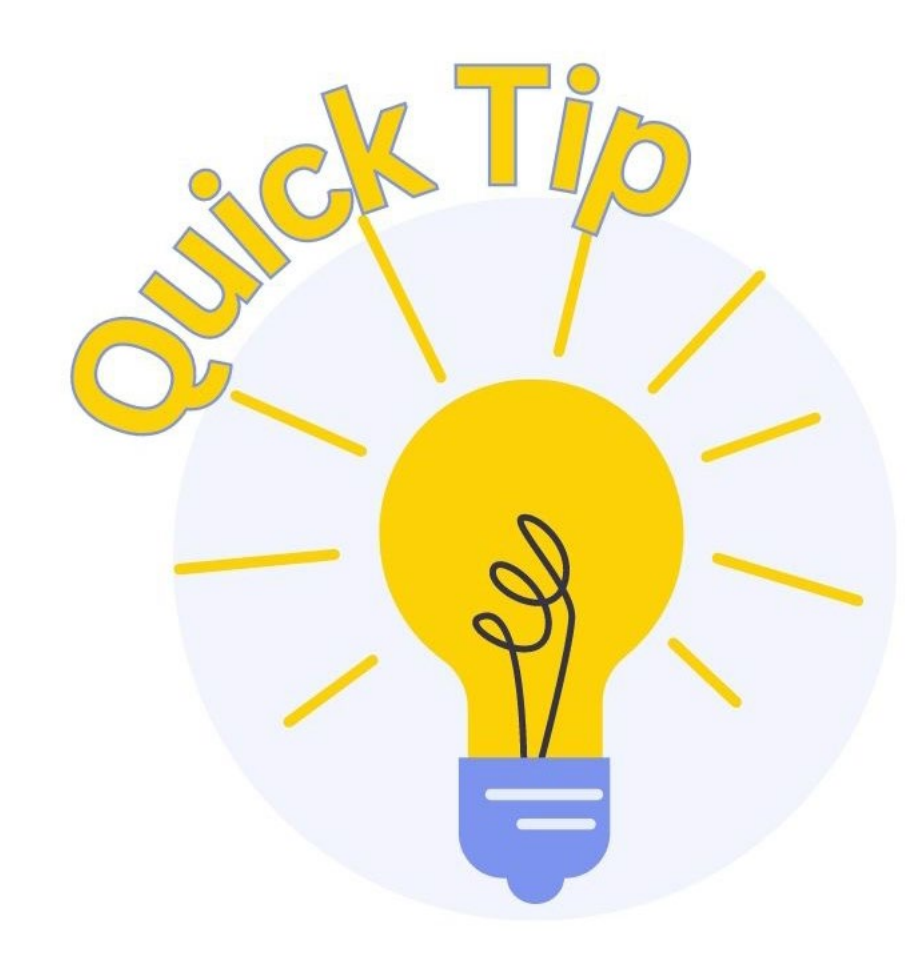

If two submissions or requests have been made to opposing counsel regarding an agreed order to no avail:

You may submit the proposed order with a notation of the same on the signature line for opposing counsel.

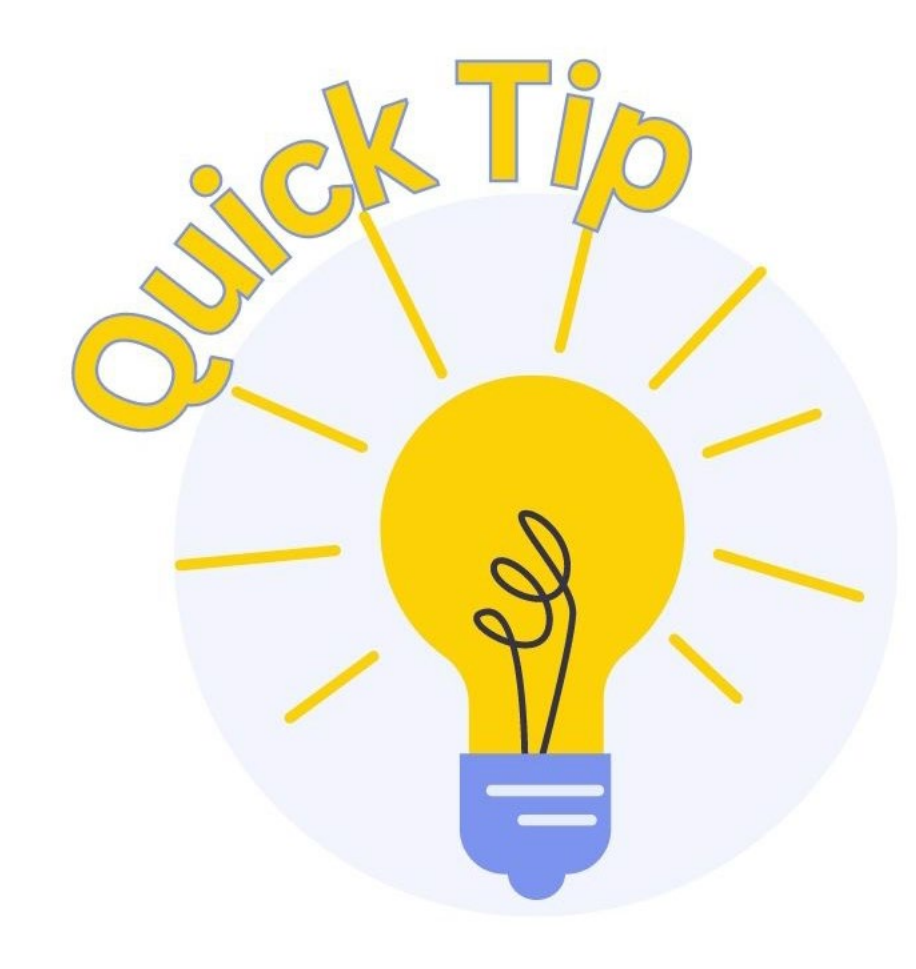

Issues with a reported settlement?

If no proposed order will be submitted, submit a Request for Reset of Hearing.

**NOTE:** Include the docket number and most recent hearing information for the matter to be reset.

# What size should order margins be?

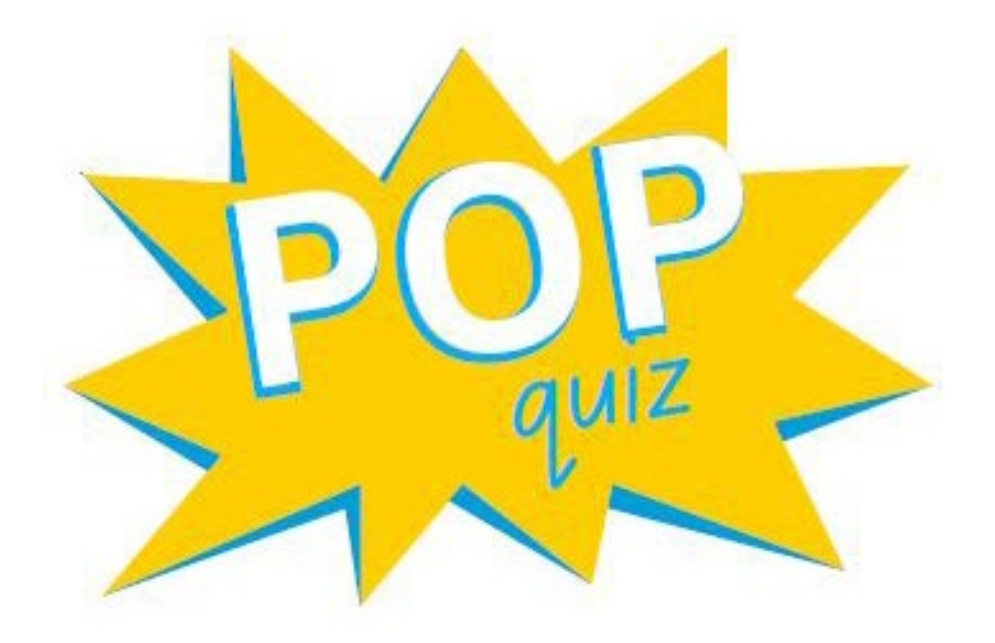

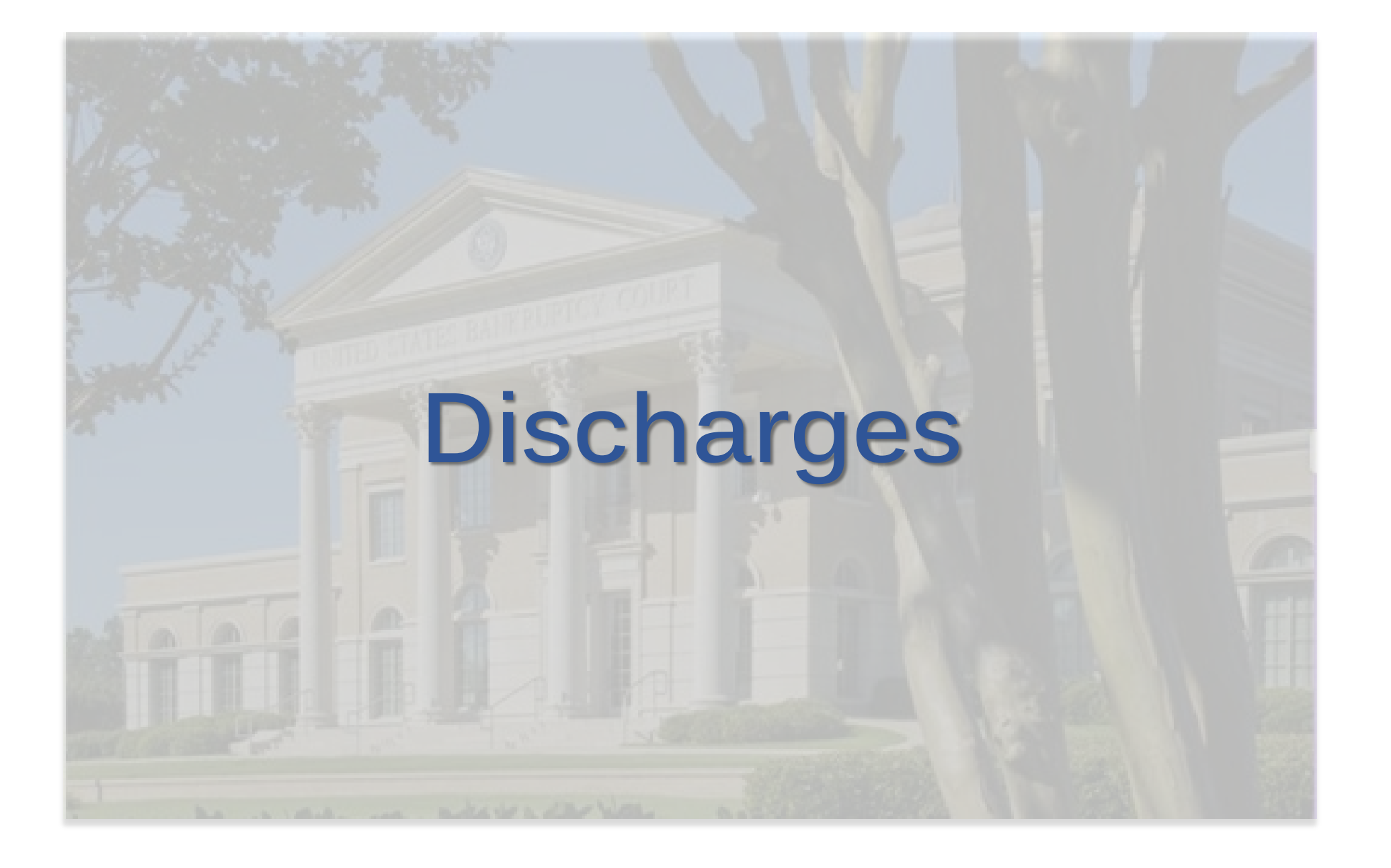

# **Debtor's Responsibilities**

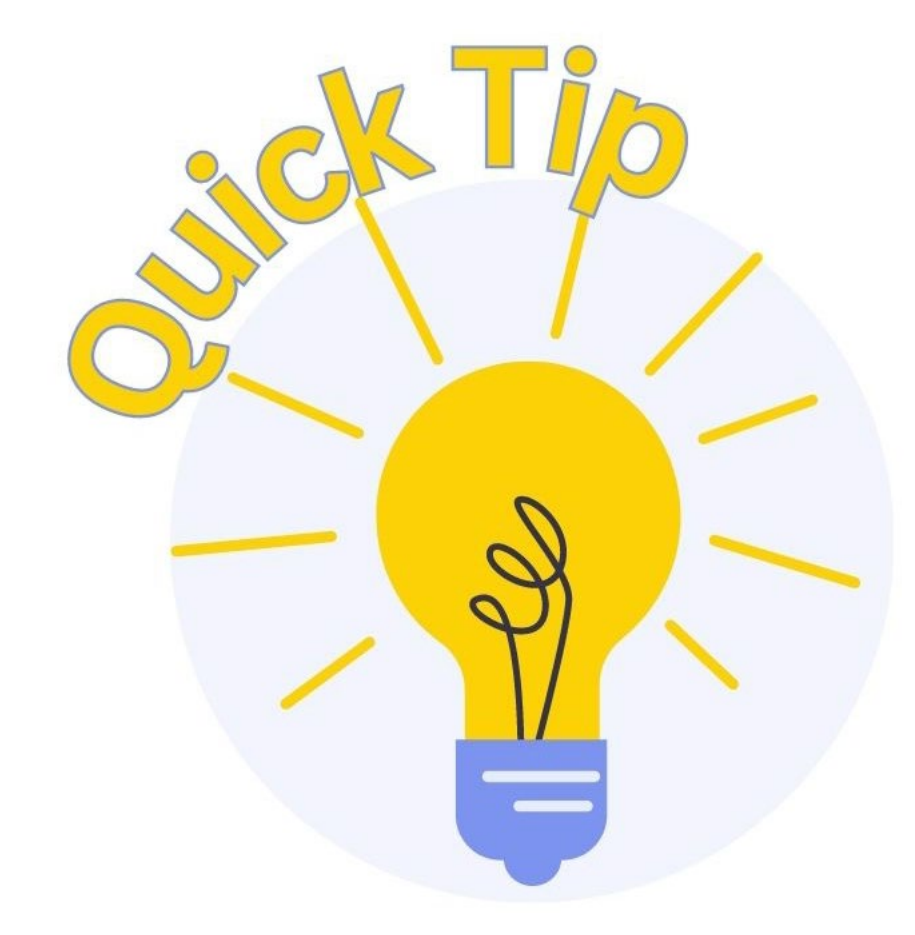

To receive a discharge, debtor(s) must complete an approved personal financial management course and file an official Debtor Education Certificate from the course provider.

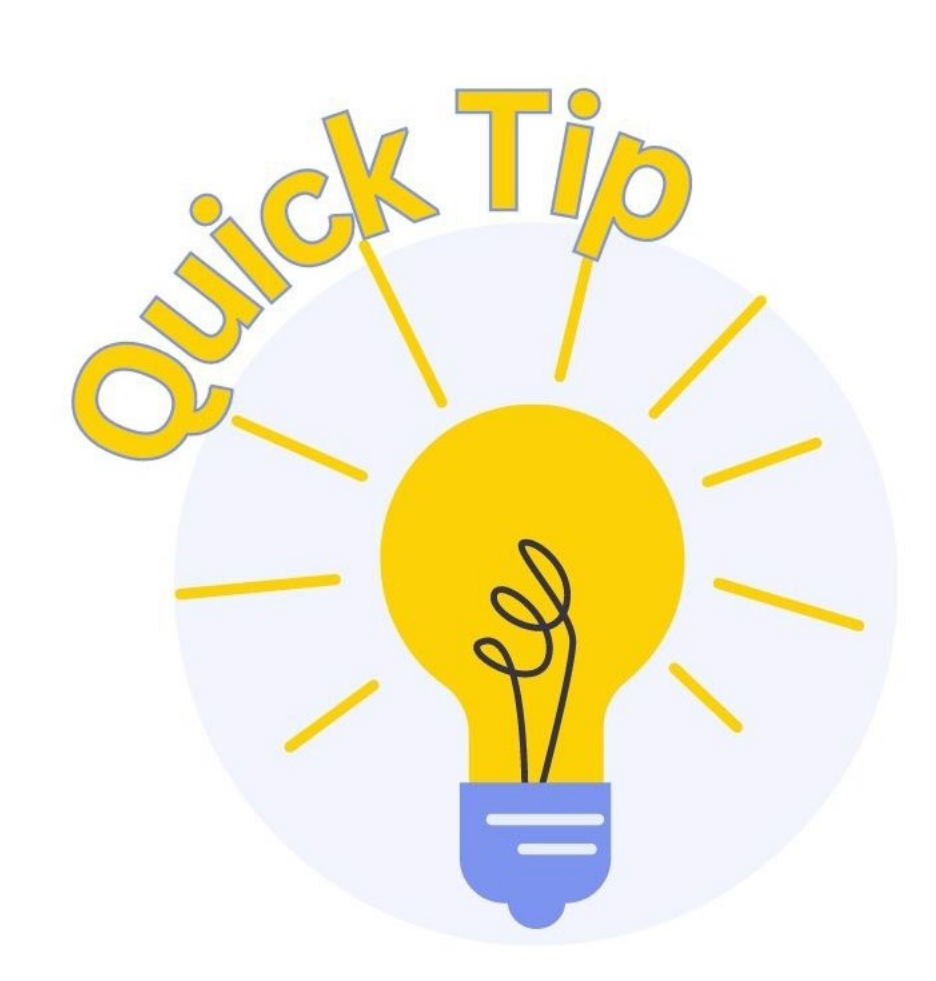

After the Notice of Completion of Plan Payments is filed by the Chapter 13 Trustee, the debtor(s) must file the following:

- **Financial Management Course Certificate** (if not previously filed)
- **Certification and Motion for Entry of Chapter 13 Discharge**

# **Certification and Motion for Entry of Discharge**

#### **FILING REQUIREMENTS**

- Certification and Motion
	- Certificate of Service (included in local form, see court's website)
- Creditor matrix

#### **WHAT HAPPENS NEXT?**

• If a response is filed, the Court will **issue and serve** a Hearing Notice to interested parties.

## **Motion for Hardship Discharge**

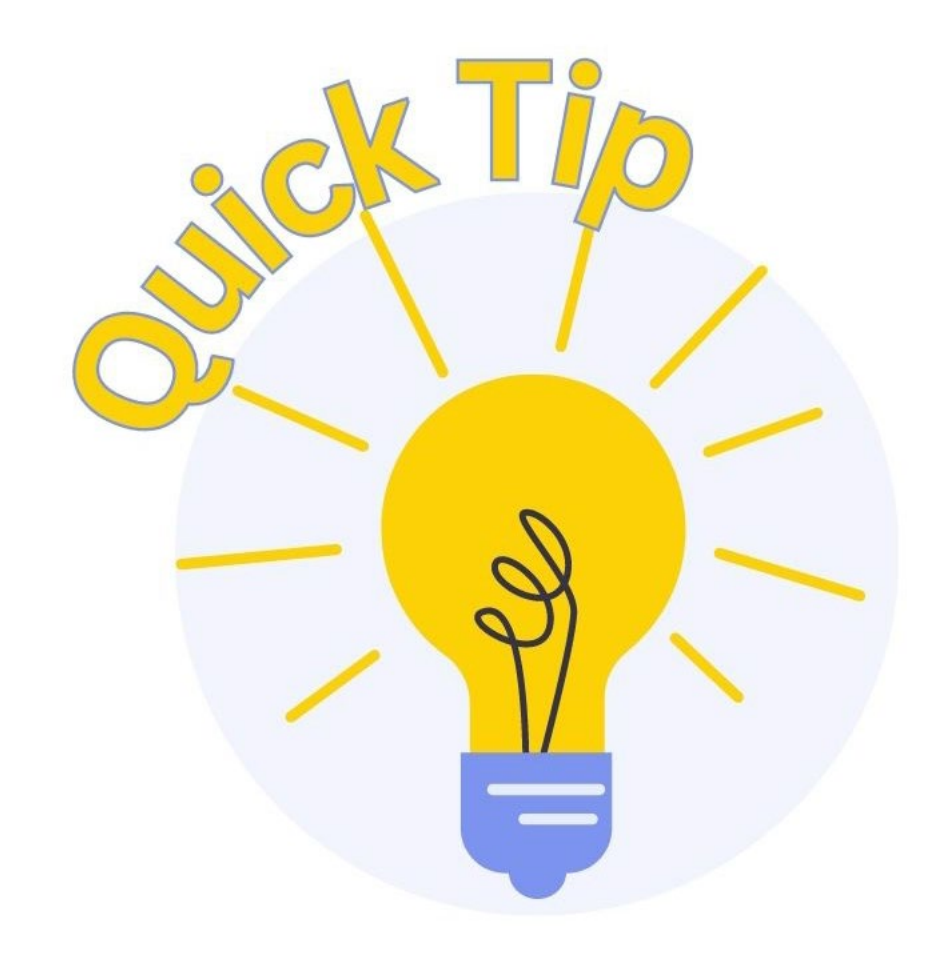

A Motion for Hardship Discharge is only applicable in a Chapter 13 case.

A Financial Management Certificate is still required for a Hardship Discharge (unless waived.)

#### **Motion for Hardship Discharge FILING REQUIREMENTS**

- Motion
- Upload proposed order

#### **WHAT HAPPENS NEXT?**

- The *Order Fixing Time for Filing Complaint to Determine Dischargeability of Debt* is docketed by the court.
- Hearing Notice issued approximately 20 days after the *Order Fixing Time*
	- *This allows the response deadline to run concurrently with the Order Fixing Time deadline.*
- Order to File Certificate of Service Issued
- Common Motions/Applications • Filer serves Hearing Notice and Motion, then files Certificate of Service with the court

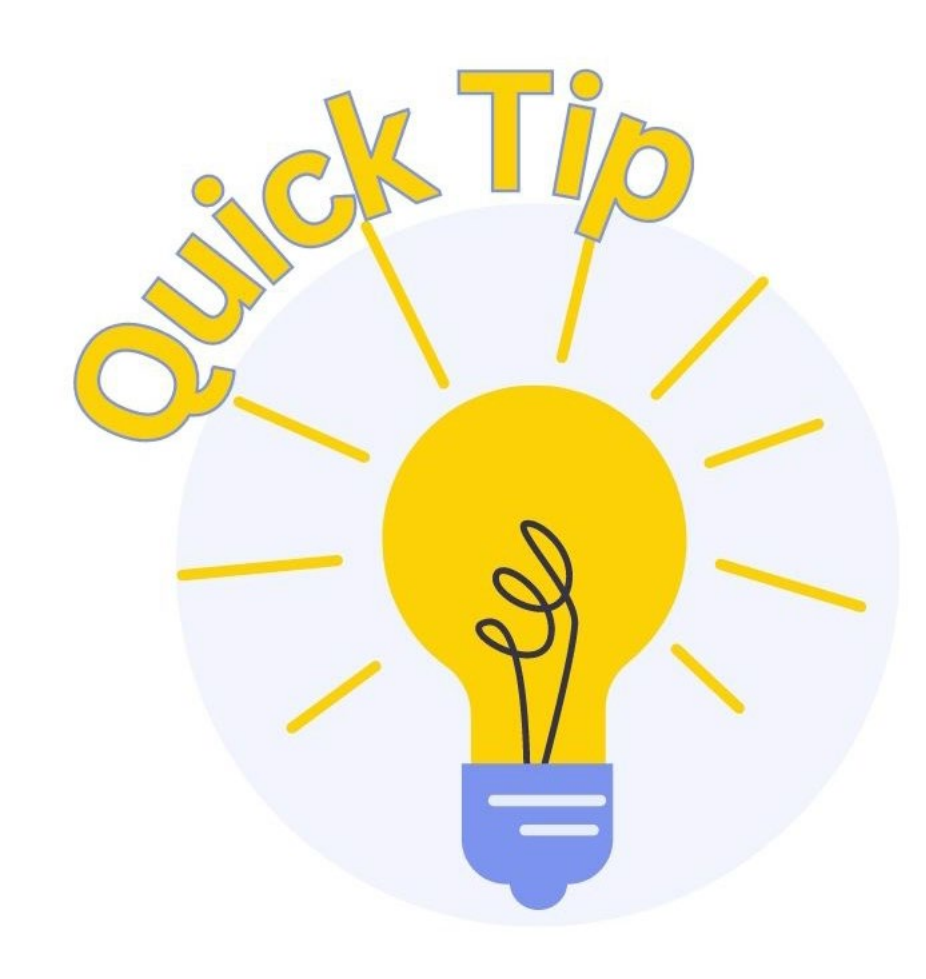

When does the clerk's office review a case for discharge eligibility?

After the deadline for objections/responses to the trustee's final report has expired.

Which docket entry filed by the Trustee should prompt filing of the Financial Management Course Certificate and Certification and Motion for Entry of Chapter 13 Discharge?

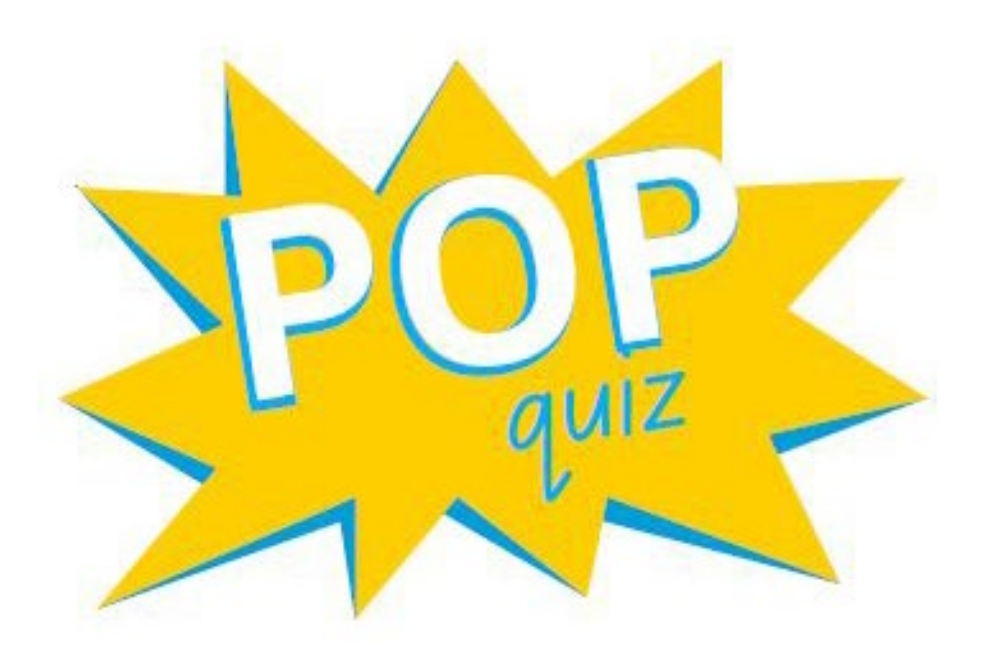

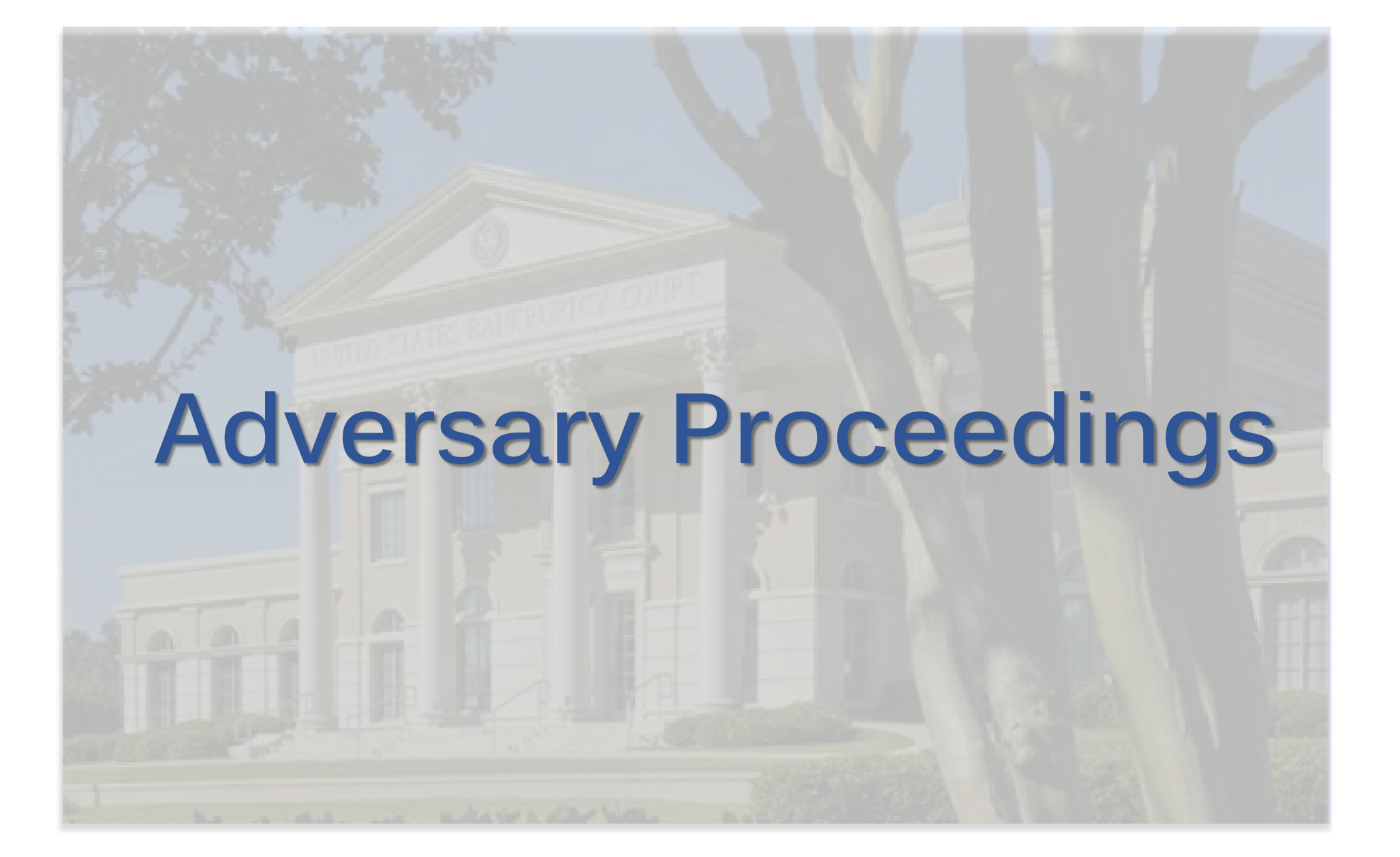

## **WHAT ARE ADVERSARY PROCEEDINGS?**

Proceedings to:

- Recover money or property;
- Determine the validity, priority, or extent of a lien or interest in property;
- Obtain approval under Section §363(h) for the sale of both the interest of the estate and of a co-owner of property;
- Revoke an order confirming a chapter 11, chapter 12 or chapter 13 plan;
- Determine the dischargeability of a debt;
- Obtain and injunction or other equitable relief;
- Subordinate a claim;
- Determine a claim or cause of action removed under 28 U.S.C. §1452.

## **Temporary Restraining Orders**

A request for a Temporary Restraining Order (TRO) must be filed in an adversary proceeding.

- May be incorporated into the complaint—plaintiff seeks injunctive relief (TRO) only;
- May be filed separately and concurrently with the complaint—plaintiff seeks relief other than a TRO;
- Motions for TROs are emergency matters. Contact chambers pursuant to local rules to request TRO to be set on an expedited basis.

## **Issuance and Service of Summons SUMMONS ISSUED**

Clerk's Office will issue ONE Summons to be used for all defendants.

- A copy of Summons and Complaint must be served upon each named defendant **within 7 days** of issuance of summons.
- Review Fed. R. Bankr. P. 7004 for service requirements. • First class mail will suffice for several defendants.
- Request for Alias Summons must be docketed for issuance of subsequent summons.

## **Proof of Service of Summons SUMMONS SERVICE EXECUTED**

Complete the certificate of service issued with the summons.

- File a copy of both pages of the summons for each defendant—*Adversary > Summons Executed and Other Actions > Summons Service Executed.*
- Select the defendant/party served and input the date on which service occurred.
	- For debtor/defendant, the debtor and debtor's attorney must be served and listed on the certificate of service.

## **Default Procedures**

## **CLERK'S ENTRY OF DEFAULT**

If no answer is filed, plaintiff must file an Application to Clerk for Entry of Default (required form on website).

• *Adversary > Motion > Clerk's Entry of Default.*

#### **WHAT HAPPENS NEXT?**

- If the record reflects adequate service and default, a Clerk's Entry of Default will be docketed.
- If the record does not clearly support default, a Notice of Deficiency and Denial of Application for Entry of Default will be docketed.
# **Default Procedures**

### **MOTION FOR DEFAULT JUDGMENT**

A Motion for Default Judgment must be filed separately and may be considered only after entry of default—template but not required form on website). A proposed order is also required.

• *Adversary > Motion > Default Judgment.*

## **WHAT HAPPENS NEXT?**

- Proposed order is submitted to chambers for review.
- A hearing may be set on the motion.

#### **Flowchart** for Adversary Proceedings

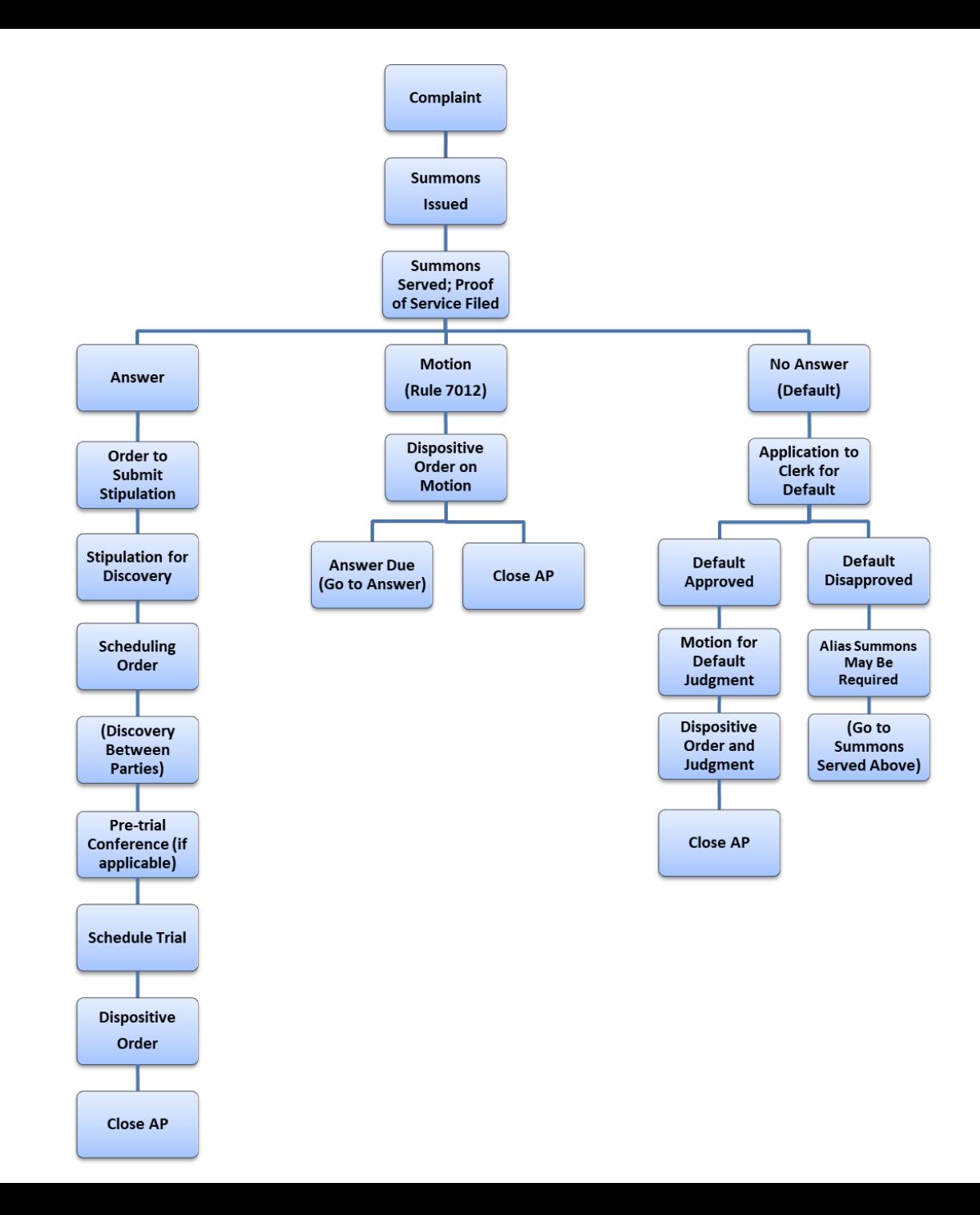

# **Was this training** beneficial for you?

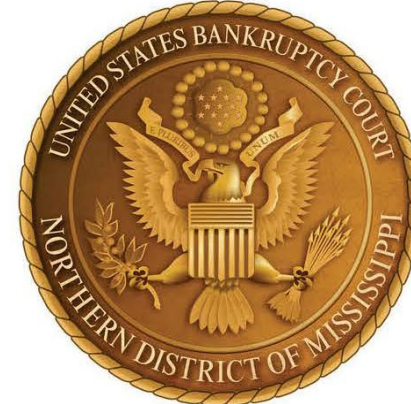

We care about your experience. Please complete this anonymous survey to help improve future training seminars!

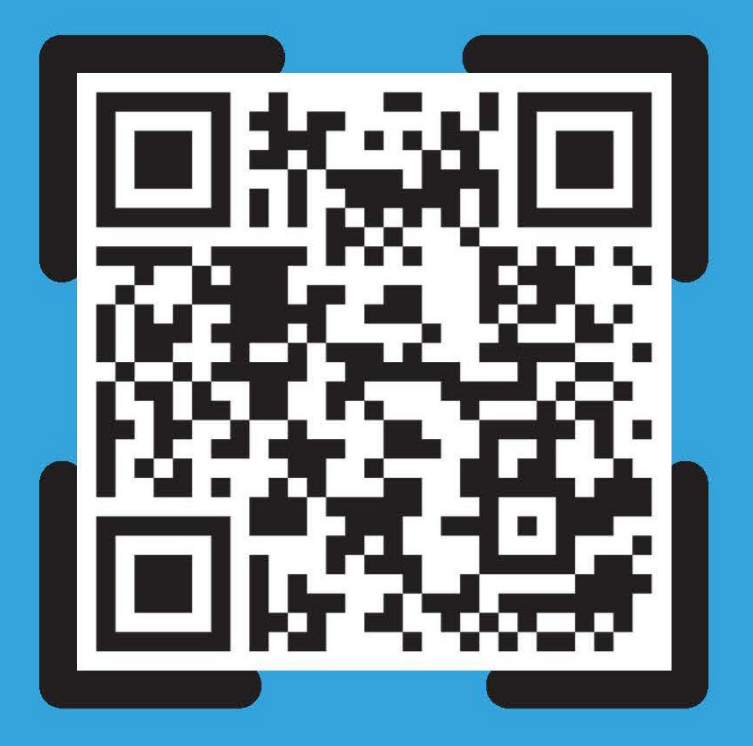

**SCAN HERE**